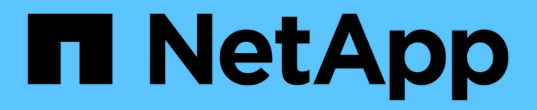

# **BlueXP** 分層文件 BlueXP tiering

NetApp February 02, 2024

This PDF was generated from https://docs.netapp.com/zh-tw/bluexp-tiering/index.html on February 02, 2024. Always check docs.netapp.com for the latest.

# 目錄

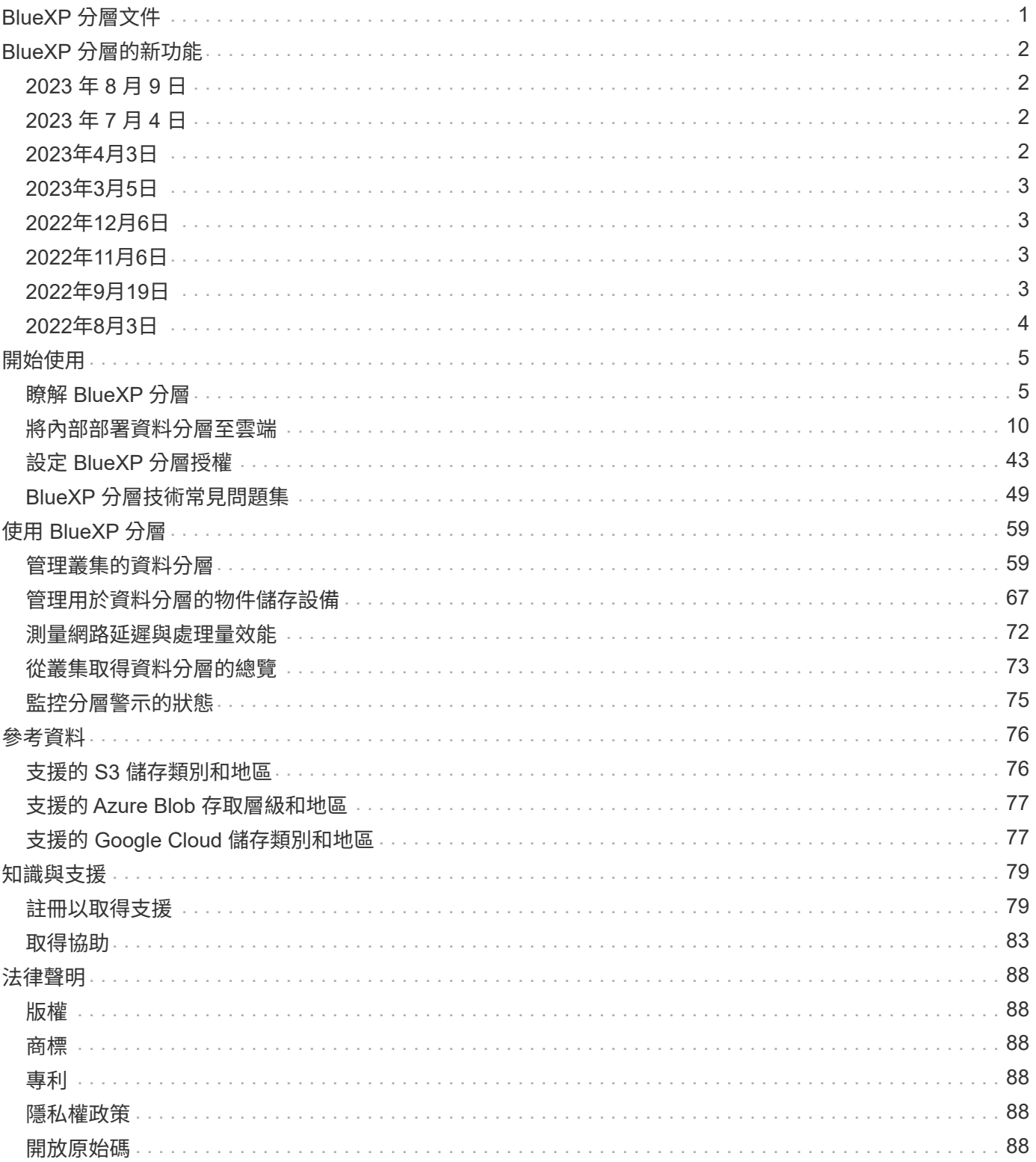

# <span id="page-2-0"></span>**BlueXP** 分層文件

# <span id="page-3-0"></span>**BlueXP** 分層的新功能

瞭解 BlueXP 分層的新功能。

# <span id="page-3-1"></span>**2023** 年 **8** 月 **9** 日

在儲存階層資料的儲存區名稱中使用自訂字首

在過去、您需要在定義貯體名稱時使用預設的「 Fabric Pool 」前置詞、例如 *Fabric Pool Bucket1* 。現在、您 可以在命名貯體時使用自訂首碼。只有在將資料分層至 Amazon S3 時、才能使用此功能。 ["](https://docs.netapp.com/us-en/bluexp-tiering/task-tiering-onprem-aws.html#prepare-your-aws-environment)[深入瞭解](https://docs.netapp.com/us-en/bluexp-tiering/task-tiering-onprem-aws.html#prepare-your-aws-environment)["](https://docs.netapp.com/us-en/bluexp-tiering/task-tiering-onprem-aws.html#prepare-your-aws-environment)。

## 在所有 **BlueXP Connector** 上搜尋叢集

如果您使用多個 Connectors 來管理環境中的所有儲存系統、則您要實作分層的某些叢集可能位於不同的 Connectors 。如果您不確定哪個 Connector 正在管理特定叢集、您可以使用 BlueXP 分層功能在所有 Connector 之間搜尋。 ["](https://docs.netapp.com/us-en/bluexp-tiering/task-managing-tiering.html#search-for-a-cluster-across-all-bluexp-connectors)[深入瞭解](https://docs.netapp.com/us-en/bluexp-tiering/task-managing-tiering.html#search-for-a-cluster-across-all-bluexp-connectors)["](https://docs.netapp.com/us-en/bluexp-tiering/task-managing-tiering.html#search-for-a-cluster-across-all-bluexp-connectors)。

# <span id="page-3-2"></span>**2023** 年 **7** 月 **4** 日

現在您可以調整用於將非使用中資料上傳至物件儲存的頻寬

當您啟動 BlueXP 分層時、 ONTAP 可以使用無限量的網路頻寬、將非作用中的資料從叢集中的磁碟區傳輸到物 件儲存區。如果您注意到分層流量會影響一般使用者工作負載、您可以限制傳輸期間可使用的頻寬量。 ["](https://docs.netapp.com/us-en/bluexp-tiering/task-managing-tiering.html#changing-the-network-bandwidth-available-to-upload-inactive-data-to-object-storage)[深入瞭](https://docs.netapp.com/us-en/bluexp-tiering/task-managing-tiering.html#changing-the-network-bandwidth-available-to-upload-inactive-data-to-object-storage) [解](https://docs.netapp.com/us-en/bluexp-tiering/task-managing-tiering.html#changing-the-network-bandwidth-available-to-upload-inactive-data-to-object-storage)["](https://docs.netapp.com/us-en/bluexp-tiering/task-managing-tiering.html#changing-the-network-bandwidth-available-to-upload-inactive-data-to-object-storage)。

「低分層」的分層事件會顯示在涌知中心中

現在當叢集分層處理少於 20% 的冷資料(包括無資料分層的叢集)時、會出現分層事件「將額外資料從叢集 <name> 分層到物件儲存設備以提高儲存效率」、以作為通知。

此通知是一項「建議」、可協助您提高系統效率、並節省儲存成本。它提供的連結 ["BlueXP](https://bluexp.netapp.com/cloud-tiering-service-tco) [分層總擁有成本和](https://bluexp.netapp.com/cloud-tiering-service-tco) [節約計算機](https://bluexp.netapp.com/cloud-tiering-service-tco)["](https://bluexp.netapp.com/cloud-tiering-service-tco) 協助您計算成本節約效益。

# <span id="page-3-3"></span>**2023**年**4**月**3**日

### 授權標籤已移除

授權標籤已從 BlueXP 分層介面中移除。所有隨用隨付( PAYGO )訂閱授權都可立即從 BlueXP 內部部署分層 儀表板存取。您也可以從該頁面連結至 BlueXP 數位錢包、以便檢視和管理任何 BlueXP 分層自帶授權( BYOL )。

分層索引標籤已重新命名、並已更新內容

「叢集儀表板」索引標籤已重新命名為「叢集」、「內部部署儀表板」索引標籤已重新命名為「內部部署儀表 板」。這些頁面新增了一些資訊、可協助您評估是否能利用額外的分層組態來最佳化儲存空間。

<span id="page-4-0"></span>現在您可以為磁碟區產生分層報告

您可以從「層級磁碟區」頁面下載報告、以便檢閱所管理叢集上所有磁碟區的分層狀態。BlueXP 分層會產生 .CSV 檔案、您可以視需要檢閱並傳送給公司中的其他人。 ["](https://docs.netapp.com/us-en/bluexp-tiering/task-managing-tiering.html#download-a-tiering-report-for-your-volumes)[瞭解如何](https://docs.netapp.com/us-en/bluexp-tiering/task-managing-tiering.html#download-a-tiering-report-for-your-volumes)[下](https://docs.netapp.com/us-en/bluexp-tiering/task-managing-tiering.html#download-a-tiering-report-for-your-volumes)[載分層](https://docs.netapp.com/us-en/bluexp-tiering/task-managing-tiering.html#download-a-tiering-report-for-your-volumes)[報告](https://docs.netapp.com/us-en/bluexp-tiering/task-managing-tiering.html#download-a-tiering-report-for-your-volumes)["](https://docs.netapp.com/us-en/bluexp-tiering/task-managing-tiering.html#download-a-tiering-report-for-your-volumes)。

# <span id="page-4-1"></span>**2022**年**12**月**6**日

### 連接器輸出網際網路存取端點變更

由於 BlueXP 分層的變更、您必須變更下列 Connector 端點、才能成功執行 BlueXP 分層作業:

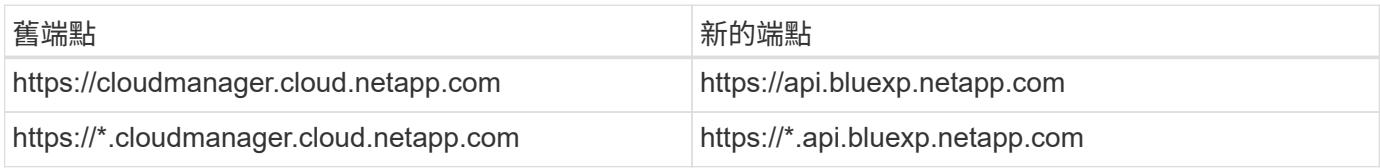

請參閱的完整端點清單 ["AWS"](https://docs.netapp.com/us-en/bluexp-setup-admin/task-set-up-networking-aws.html#outbound-internet-access)、 ["Google Cloud"](https://docs.netapp.com/us-en/bluexp-setup-admin/task-set-up-networking-google.html#outbound-internet-access)或 ["Azure"](https://docs.netapp.com/us-en/bluexp-setup-admin/task-set-up-networking-azure.html#outbound-internet-access) 雲端環境:

# <span id="page-4-2"></span>**2022**年**11**月**6**日

## 拖放即可啟用 **BlueXP** 分層功能、將其分層至 **Azure Blob** 、 **Google Cloud Storage** 和 **StorageGRID**

如果Azure Blob、Google Cloud Storage或StorageGRID Setiering目的地是在CanvasTM上的工作環境、您可以 將內部ONTAP 環境拖曳至目的地、以啟動分層設定精靈。

# <span id="page-4-3"></span>**2022**年**9**月**19**日

## 分層精靈可讓您在分層至**S3**儲存設備時、設定**AWS Private Link**

在先前的版本中、透過VPC端點提供這種將叢集連接至S3儲存區的安全方法、非常耗時。現在您可以依照必要 步驟執行至 ["](https://docs.netapp.com/us-en/bluexp-tiering/task-tiering-onprem-aws.html#configure-your-system-for-a-private-connection-using-a-vpc-endpoint-interface)[使用](https://docs.netapp.com/us-en/bluexp-tiering/task-tiering-onprem-aws.html#configure-your-system-for-a-private-connection-using-a-vpc-endpoint-interface)[VPC](https://docs.netapp.com/us-en/bluexp-tiering/task-tiering-onprem-aws.html#configure-your-system-for-a-private-connection-using-a-vpc-endpoint-interface)[端點](https://docs.netapp.com/us-en/bluexp-tiering/task-tiering-onprem-aws.html#configure-your-system-for-a-private-connection-using-a-vpc-endpoint-interface)[介面設定系統的](https://docs.netapp.com/us-en/bluexp-tiering/task-tiering-onprem-aws.html#configure-your-system-for-a-private-connection-using-a-vpc-endpoint-interface)[私](https://docs.netapp.com/us-en/bluexp-tiering/task-tiering-onprem-aws.html#configure-your-system-for-a-private-connection-using-a-vpc-endpoint-interface)[有連](https://docs.netapp.com/us-en/bluexp-tiering/task-tiering-onprem-aws.html#configure-your-system-for-a-private-connection-using-a-vpc-endpoint-interface)[線](https://docs.netapp.com/us-en/bluexp-tiering/task-tiering-onprem-aws.html#configure-your-system-for-a-private-connection-using-a-vpc-endpoint-interface)["](https://docs.netapp.com/us-en/bluexp-tiering/task-tiering-onprem-aws.html#configure-your-system-for-a-private-connection-using-a-vpc-endpoint-interface)然後您可以在「網路」頁面中的分層設定精靈期間選 取Private Link。

["](https://docs.netapp.com/us-en/bluexp-tiering/task-tiering-onprem-aws.html)[檢閱將非使用中資料分層至](https://docs.netapp.com/us-en/bluexp-tiering/task-tiering-onprem-aws.html)[Amazon S3](https://docs.netapp.com/us-en/bluexp-tiering/task-tiering-onprem-aws.html)[的要](https://docs.netapp.com/us-en/bluexp-tiering/task-tiering-onprem-aws.html)[求](https://docs.netapp.com/us-en/bluexp-tiering/task-tiering-onprem-aws.html)[和](https://docs.netapp.com/us-en/bluexp-tiering/task-tiering-onprem-aws.html)[步驟](https://docs.netapp.com/us-en/bluexp-tiering/task-tiering-onprem-aws.html)["](https://docs.netapp.com/us-en/bluexp-tiering/task-tiering-onprem-aws.html)。

## 拖放以啟用 **BlueXP** 分層至 **Amazon S3**

如果Amazon S3分層目的地是在Canvas上的工作環境、您可以將內部ONTAP 的支援環境拖曳到目的地、以啟 動分層設定精靈。

## 在**MetroCluster** 刪除鏡射物件儲存區時、請選擇分層行為

從 MetroCluster 組態移除鏡射物件存放區時、系統會提示您是否也要移除主要物件存放區。您可以選擇將主要 物件存放區附加至集合體、或是移除它。

# <span id="page-5-0"></span>**2022**年**8**月**3**日

## 能夠為叢集中的其他**Aggregate**設定其他物件存放區

Cloud Tiering UI已新增一組物件儲存組態頁面。您可以新增物件存放區、將多個物件存放區連線至Aggregate以 進行FabricPool 物件鏡射、交換主要物件存放區和鏡射物件存放區、刪除物件存放區連線至集合體等。 ["](https://docs.netapp.com/us-en/bluexp-tiering/task-managing-object-storage.html)[深入瞭](https://docs.netapp.com/us-en/bluexp-tiering/task-managing-object-storage.html) [解新的物件儲存功能。](https://docs.netapp.com/us-en/bluexp-tiering/task-managing-object-storage.html)["](https://docs.netapp.com/us-en/bluexp-tiering/task-managing-object-storage.html)

## 支援**MetroCluster** 以雲端分層的授權進行支援、以利執行各種組態

雲端分層授權現在可與MetroCluster 採用各種組態的叢集共享。您不再需要在FabricPool 這些情況下使用過時的 不再使用的功能介紹授權。如此一來、您就能更輕鬆地在更多叢集上使用「浮動」雲端分層授權。 ["](https://docs.netapp.com/us-en/bluexp-tiering/task-licensing-cloud-tiering.html#apply-bluexp-tiering-licenses-to-clusters-in-special-configurations)[瞭解如何授](https://docs.netapp.com/us-en/bluexp-tiering/task-licensing-cloud-tiering.html#apply-bluexp-tiering-licenses-to-clusters-in-special-configurations) [權](https://docs.netapp.com/us-en/bluexp-tiering/task-licensing-cloud-tiering.html#apply-bluexp-tiering-licenses-to-clusters-in-special-configurations)[及](https://docs.netapp.com/us-en/bluexp-tiering/task-licensing-cloud-tiering.html#apply-bluexp-tiering-licenses-to-clusters-in-special-configurations)[設定這些](https://docs.netapp.com/us-en/bluexp-tiering/task-licensing-cloud-tiering.html#apply-bluexp-tiering-licenses-to-clusters-in-special-configurations)[類型](https://docs.netapp.com/us-en/bluexp-tiering/task-licensing-cloud-tiering.html#apply-bluexp-tiering-licenses-to-clusters-in-special-configurations)[的叢集。](https://docs.netapp.com/us-en/bluexp-tiering/task-licensing-cloud-tiering.html#apply-bluexp-tiering-licenses-to-clusters-in-special-configurations)["](https://docs.netapp.com/us-en/bluexp-tiering/task-licensing-cloud-tiering.html#apply-bluexp-tiering-licenses-to-clusters-in-special-configurations)

# <span id="page-6-0"></span>開始使用

# <span id="page-6-1"></span>瞭解 **BlueXP** 分層

NetApp 的 BlueXP 分層服務會自動將內部部署 ONTAP 叢集的非使用中資料分層、將資料 中心延伸至雲端、進而將其移至物件儲存設備。如此一來、叢集上的寶貴空間就能釋出、 以容納更多工作負載、而無需變更應用程式層。BlueXP 分層可降低資料中心的成本、並可 讓您從 CAPEX 模式切換至 OPEX 模式。

BlueXP 分層服務利用 FabricPool 的功能。NetApp Data Fabric 技術可自動將資料分層至低成本的物件儲存設 備。 FabricPool作用中(熱)資料會保留在本機層(內部部署ONTAP 的資訊集合體)、而非作用中(冷)資料 則移至雲端層、同時維持ONTAP 資料效率不變。

原支援AFF 採用FAS All SSD集合體的支援功能、從ONTAP Select VMware 9.8開始ONTAP 、除了高效能SSD 之外、您也可以從由HDD組成的集合體來分層資料。請參閱 ["](https://docs.netapp.com/us-en/ontap/fabricpool/requirements-concept.html)[使用過](https://docs.netapp.com/us-en/ontap/fabricpool/requirements-concept.html)[程](https://docs.netapp.com/us-en/ontap/fabricpool/requirements-concept.html)[中的](https://docs.netapp.com/us-en/ontap/fabricpool/requirements-concept.html)[考](https://docs.netapp.com/us-en/ontap/fabricpool/requirements-concept.html)[量](https://docs.netapp.com/us-en/ontap/fabricpool/requirements-concept.html)[與](https://docs.netapp.com/us-en/ontap/fabricpool/requirements-concept.html)[要](https://docs.netapp.com/us-en/ontap/fabricpool/requirements-concept.html)[求](https://docs.netapp.com/us-en/ontap/fabricpool/requirements-concept.html)[FabricPool"](https://docs.netapp.com/us-en/ontap/fabricpool/requirements-concept.html) 以取得詳細 資料。

BlueXP 分層可設定為單節點叢集、 HA 設定的叢集、分層鏡像組態中的叢集、以及使用 FabricPool 鏡像的 MetroCluster 組態。BlueXP 分層授權會在所有叢集之間共用。

["](https://bluexp.netapp.com/cloud-tiering-service-tco)[請](https://bluexp.netapp.com/cloud-tiering-service-tco)[使用](https://bluexp.netapp.com/cloud-tiering-service-tco) [BlueXP](https://bluexp.netapp.com/cloud-tiering-service-tco) [分層](https://bluexp.netapp.com/cloud-tiering-service-tco) [TCO](https://bluexp.netapp.com/cloud-tiering-service-tco) [計算機來](https://bluexp.netapp.com/cloud-tiering-service-tco)[查看](https://bluexp.netapp.com/cloud-tiering-service-tco)[您可以節省多少成本](https://bluexp.netapp.com/cloud-tiering-service-tco)["](https://bluexp.netapp.com/cloud-tiering-service-tco)。

### 功能

BlueXP 分層提供自動化、監控、報告及通用管理介面:

- 自動化可讓您更輕鬆地設定及管理從內部 ONTAP 物件叢集到雲端的資料分層
- 您可以選擇預設的雲端供應商儲存類別 / 存取層、或使用生命週期管理、將更具成本效益的層級指派給較舊 的階層式資料
- 您可以建立連線至其他物件存放區、以便用於叢集中的其他集合體
- 您可以使用UI將物件存放區拖曳至集合體、以便分層和FabricPool 進行鏡射
- 單一窗口可讓您不再需要在 FabricPool 多個叢集之間獨立管理各種功能
- 報告會顯示每個叢集上的作用中和非作用中資料量
- 分層健全狀況狀態可協助您識別並修正發生的問題
- 如果您有 Cloud Volumes ONTAP 系統、您可以在「叢集」頁面中找到這些系統、以便完整檢視混合雲基礎 架構中的資料分層

如需 BlueXP 分層所提供價值的詳細資訊、 ["](https://bluexp.netapp.com/cloud-tiering)[請參](https://bluexp.netapp.com/cloud-tiering)[閱](https://bluexp.netapp.com/cloud-tiering) [BlueXP](https://bluexp.netapp.com/cloud-tiering) [網](https://bluexp.netapp.com/cloud-tiering)[站](https://bluexp.netapp.com/cloud-tiering)[上的](https://bluexp.netapp.com/cloud-tiering) [BlueXP](https://bluexp.netapp.com/cloud-tiering) [分層網頁](https://bluexp.netapp.com/cloud-tiering)["](https://bluexp.netapp.com/cloud-tiering)。

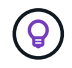

Cloud Volumes ONTAP 系統是 BlueXP 分層的唯讀系統。 ["](https://docs.netapp.com/us-en/bluexp-cloud-volumes-ontap/task-tiering.html)[您可以在](https://docs.netapp.com/us-en/bluexp-cloud-volumes-ontap/task-tiering.html) [BlueXP](https://docs.netapp.com/us-en/bluexp-cloud-volumes-ontap/task-tiering.html) [的工作環境中設定](https://docs.netapp.com/us-en/bluexp-cloud-volumes-ontap/task-tiering.html) [Cloud Volumes ONTAP](https://docs.netapp.com/us-en/bluexp-cloud-volumes-ontap/task-tiering.html) [系統的分層](https://docs.netapp.com/us-en/bluexp-cloud-volumes-ontap/task-tiering.html)["](https://docs.netapp.com/us-en/bluexp-cloud-volumes-ontap/task-tiering.html)。

## 支援的物件儲存供應商

您可以將非作用中的資料從內部部署ONTAP 的不活動資料系統分層處理至下列物件儲存供應商:

- Amazon S3
- Microsoft Azure Blob
- Google Cloud Storage
- NetApp StorageGRID
- S3相容的物件儲存設備(例如MinIO)

BlueXP 分層授權也可以與將資料分層至 IBM Cloud Object Storage 的叢集共用。必須使用System Manager 或CLI來設定此功能、FabricPool ONTAP 但是 ["](#page-44-0)[此](#page-44-0)[類](#page-44-0)[組態的授權是使用](#page-44-0) [BlueXP](#page-44-0) [分層](#page-44-0)[完](#page-44-0)[成的。](#page-44-0)["](#page-44-0)

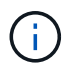

您可以將資料從NAS磁碟區分層到公有雲或私有雲、例如StorageGRID :在分層SAN傳輸協定存 取的資料時、NetApp建議使用私有雲端、因為連線考量。

#### 物件儲存層

叢集可將非作用中的資料分層至單一物件存放區或多個物件存放區。ONTAP設定資料分層時、您可以選擇新增 儲存區 / 容器、或選擇現有的儲存區 / 容器、以及儲存類別或存取層。

- ["](#page-77-1)[瞭解](#page-77-1)[支援](#page-77-1)[的](#page-77-1)[AWS S3](#page-77-1)[儲存](#page-77-1)[類別](#page-77-1)["](#page-77-1)
- ["](#page-78-0)[深入瞭解](#page-78-0)[支援](#page-78-0)[的](#page-78-0) [Azure Blob](#page-78-0) [存取層](#page-78-0)["](#page-78-0)
- ["](#page-78-1)[深入瞭解](#page-78-1)[支援](#page-78-1)[的](#page-78-1) [Google Cloud](#page-78-1) [儲存](#page-78-1)[課程](#page-78-1)["](#page-78-1)

BlueXP 分層使用雲端供應商的預設儲存類別 / 存取層來處理您的非使用中資料。不過、您可以套用生命週期規 則、讓資料在特定天數後、自動從預設儲存類別轉換至另一個儲存類別。這可將非常冷的資料移至成本較低的儲 存設備、有助於降低成本。

您無法為階層式資料至StorageGRID 不支援支援功能或S3的儲存設備選擇生命週期規則。

定價與授權

Đ

透過隨用隨付訂閱、一年訂閱、自帶 BlueXP 分層授權或組合來支付 BlueXP 分層。如果您沒有授權、第一個叢 集可免費試用30天。

將資料分層至 StorageGRID 不徵收任何費用。不需要 BYOL 授權或 PAYGO 登錄。

["](https://bluexp.netapp.com/pricing#tiering)[檢視](https://bluexp.netapp.com/pricing#tiering)[價格詳細](https://bluexp.netapp.com/pricing#tiering)[資料](https://bluexp.netapp.com/pricing#tiering)["](https://bluexp.netapp.com/pricing#tiering)。

由於 BlueXP 分層可保留來源磁碟區的儲存效率、因此您必須在 ONTAP 效率之後、為階層式資料支付雲端供應 商物件儲存成本(在套用重複資料刪除和壓縮之後、為較少的資料量支付)。

#### **30** 天免費試用

如果您沒有 BlueXP 分層授權、則當您設定第一個叢集的分層時、就會開始 30 天的 BlueXP 分層免費試用。30 天免費試用結束後、您必須透過隨用隨付訂閱、年度訂閱、 BYOL 授權或組合、支付 BlueXP 分層費用。

如果您的免費試用期結束、但您尚未訂閱或新增授權、則 ONTAP 將不再將冷資料分層至物件儲存設備。所有先 前的階層式資料仍可存取、這表示您可以擷取及使用此資料。擷取後、此資料會從雲端移回效能層。

#### 隨用隨付訂閱

BlueXP 分層功能以隨用隨付模式提供消費型授權。透過雲端供應商的市場訂閱之後、您就能為分層資料支付 每GB的費用、而且無需預付任何款項。您的雲端供應商會透過每月帳單向您收費。

即使您有免費試用版或自帶授權( BYOL )、您仍應訂閱:

• 訂閱可確保在免費試用結束後、服務不會中斷。

試用結束時、您將會根據分層的資料量、每小時收取一次費用。

• 如果您分層的資料超過BYOL授權所允許的數量、則資料分層會透過隨用隨付訂閱繼續進行。

例如、如果您擁有 10 TB 授權、超過 10 TB 的所有容量都會透過隨用隨付訂閱收費。

免費試用期間、您將不會從隨用隨付訂閱中收取費用、或如果您未超過 BlueXP 分層 BYOL 授權、也不會收取 費用。

["](#page-44-0)[瞭解如何設定隨用隨付訂閱](#page-44-0)["](#page-44-0)。

年度合約

BlueXP 分層提供一年一度的合約、將非使用中的資料分層到 Amazon S3 或 Azure 。提供1年、2年或3年期 限。

目前不支援年度合約、因為這些合約會分層到 Google 雲端。

#### 請自帶授權

請自帶授權、向 NetApp 購買 \* BlueXP 分層 \* 授權(先前稱為「雲端分層」授權)。您可以購買 1 年、 2 年或 3 年期授權、並指定任何數量的分層容量(從至少 10 TiB 開始)。BYOL BlueXP 分層授權是一個 浮動 \_ 授 權、您可以在多個內部部署 ONTAP 叢集上使用。您在 BlueXP 分層授權中定義的總分層容量可由所有內部叢集 使用。

購買 BlueXP 分層授權後、您需要使用 BlueXP 中的 BlueXP 數位錢包來新增授權。 ["](#page-44-0)[瞭解如何使用](#page-44-0) [BlueXP](#page-44-0) [分](#page-44-0) [層](#page-44-0) [BYOL](#page-44-0) [授權](#page-44-0)["](#page-44-0)。

如上所述、建議您設定隨用隨付訂閱、即使您已購買BYOL授權亦然。

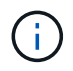

自2021年8月起、舊\* FabricPool 《》的授權已被 Cloud Tiering \*授權取代。 ["](#page-44-0)[深入瞭解](#page-44-0) [BlueXP](#page-44-0) [分層授權](#page-44-0)[與](#page-44-0) [FabricPool](#page-44-0) [授權的不同之處](#page-44-0)["](#page-44-0)。

### **BlueXP** 分層的運作方式

BlueXP 分層是 NetApp 託管的服務、使用 FabricPool 技術將內部部署 ONTAP 叢集的非使用中(冷)資料自動 分層、以在公有雲或私有雲中建立物件儲存。連接 ONTAP 至鏈接器的連接。

下圖顯示每個元件之間的關係:

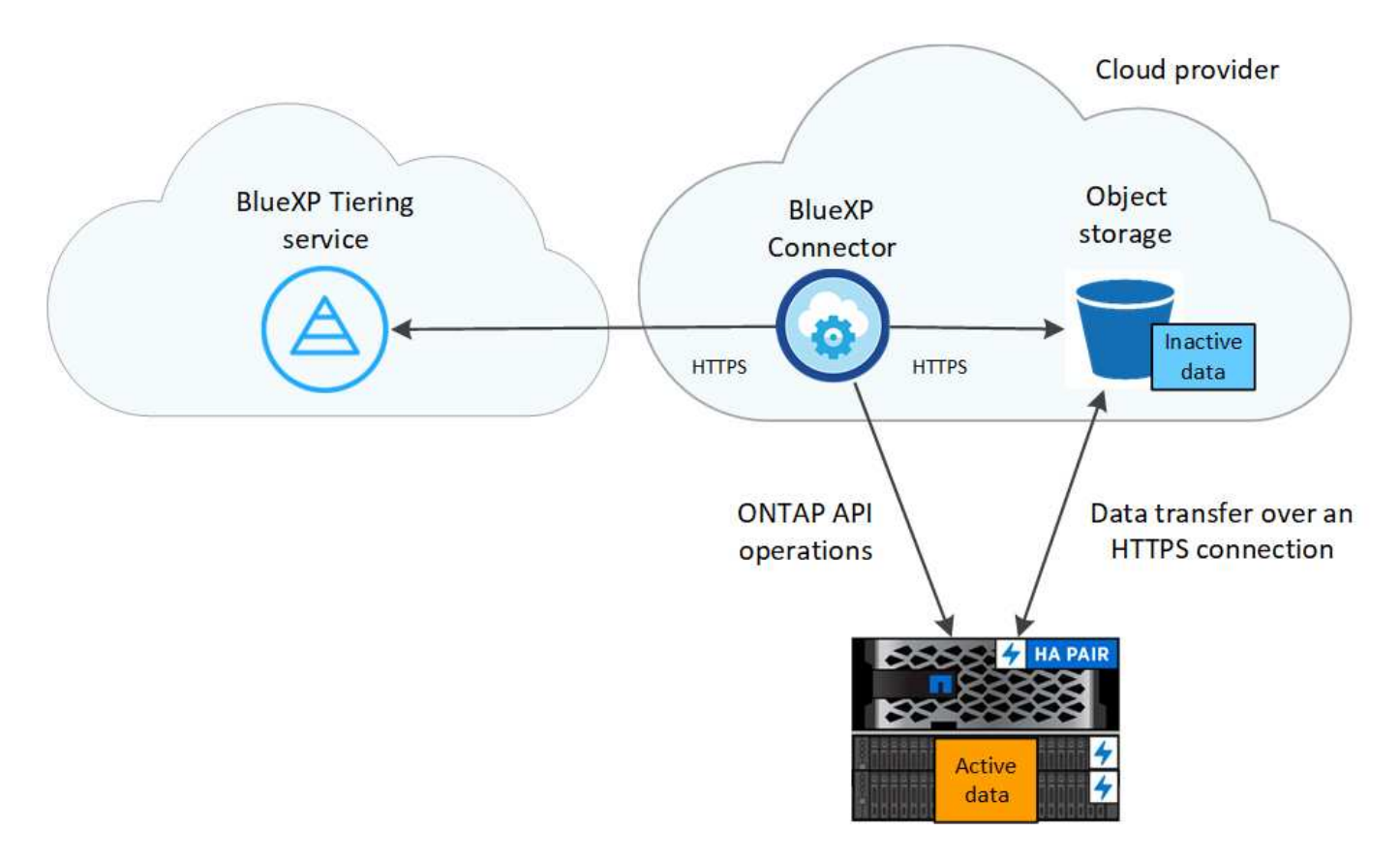

在高層級上、 BlueXP 分層的運作方式如下:

- 1. 您可以從BlueXP探索內部叢集。
- 2. 您可以提供物件儲存設備的詳細資料、包括儲存庫/容器、儲存類別或存取層、以及階層式資料的生命週期規 則、藉此設定分層。
- 3. BlueXP可設定ONTAP 使用物件儲存供應商、並探索叢集上的作用中和非作用中資料量。
- 4. 您可以選擇要分層的磁碟區、以及要套用至這些磁碟區的分層原則。
- 5. 一旦資料達到臨界值時、系統即會將非作用中的資料分層至物件存放區(請參閱ONTAP [Volume](#page-9-0) [分層](#page-9-0)[原](#page-9-0)[則](#page-9-0) )。
- 6. 如果您已將生命週期規則套用至階層式資料(僅適用於部分供應商)、則較舊的階層式資料會在特定天數後 指派給更具成本效益的階層。

<span id="page-9-0"></span>**Volume** 分層原則

當您選取要分層的磁碟區時、會選擇要套用至每個磁碟區的 \_ 磁碟區分層原則 \_ 。分層原則可決定何時或是否 將磁碟區的使用者資料區塊移至雲端。

您也可以調整\*冷卻週期\*。這是磁碟區中的使用者資料在被視為「冷」並移至物件儲存之前、必須保持非作用中 狀態的天數。對於允許您調整冷卻期間的分層原則、有效值為2至183天(使用ONTAP 版本號為12、9.8及更新 版本)、2至63天(使用舊ONTAP 版的);2至63天為建議的最佳實務做法。

#### 無原則(無)

將資料保留在效能層的磁碟區上、避免將資料移至雲端層。

**Cold** 快照(僅限 **Snapshot** )

不與作用中檔案系統共享的磁碟區中的 Cold Snapshot 區塊、可用於物件儲存。 ONTAP如果讀取、雲端層 上的冷資料區塊會變得很熱、並移至效能層。

只有在 Aggregate 達到 50% 容量、且資料達到冷卻期後、資料才會階層化。預設的冷卻天數為2、但您可以 調整此數值。

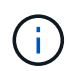

只有在有空間的情況下、才會將重新加熱的資料寫入效能層。如果效能層容量已滿70%以上、 就會繼續從雲端層存取區塊。

#### **Cold**使用者資料與快照(自動)

將磁碟區中的所有冷區塊(不含中繼資料)分層以進行物件儲存。 ONTAPCold資料不僅包括Snapshot複 本、也包括來自作用中檔案系統的冷使用者資料。

如果以隨機讀取方式讀取、雲端層上的冷資料區塊會變得很熱、並移至效能層。如果以連續讀取方式讀取( 例如與索引和防毒掃描相關的讀取)、則雲端層上的冷資料區塊會保持冷卻狀態、而且不會寫入效能層。本 政策從ONTAP 版本9.4開始提供。

只有在 Aggregate 達到 50% 容量、且資料達到冷卻期後、資料才會階層化。預設的冷卻天數為31、但您可 以調整此數值。

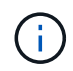

只有在有空間的情況下、才會將重新加熱的資料寫入效能層。如果效能層容量已滿70%以上、 就會繼續從雲端層存取區塊。

所有使用者資料(全部)

所有資料(不含中繼資料)會立即標示為冷資料、並儘快分層至物件儲存設備。無需等待 48 小時、磁碟區中 的新區塊就會變冷。請注意、在設定 All 原則之前、位於磁碟區中的區塊需要 48 小時才能變冷。

如果讀取、雲端層上的 Cold 資料區塊會保持冷卻狀態、不會寫入效能層。本政策從 ONTAP 推出時起即為供 應。

選擇此分層原則之前、請先考量下列事項:

- 分層資料可立即降低儲存效率(僅限即時)。
- 只有當您確信磁碟區上的冷資料不會變更時、才應使用此原則。
- 物件儲存設備並非交易性質、如果發生變更、將會導致嚴重的分散。
- 在資料保護關係中將 All Tiering 原則指派給來源磁碟區之前、請先考量 SnapMirror 傳輸的影響。

由於資料會立即分層、所以 SnapMirror 會從雲端層讀取資料、而非從效能層讀取資料。這將導致 SnapMirror 作業速度變慢(可能會拖慢稍後在佇列中的其他 SnapMirror 作業)、即使這些作業使用不同 的分層原則也一樣。

• BlueXP 備份與還原也同樣受到使用分層原則設定的磁碟區所影響。 ["](https://docs.netapp.com/us-en/bluexp-backup-recovery/concept-ontap-backup-to-cloud.html#fabricpool-tiering-policy-considerations)[請參](https://docs.netapp.com/us-en/bluexp-backup-recovery/concept-ontap-backup-to-cloud.html#fabricpool-tiering-policy-considerations)[閱](https://docs.netapp.com/us-en/bluexp-backup-recovery/concept-ontap-backup-to-cloud.html#fabricpool-tiering-policy-considerations) [BlueXP](https://docs.netapp.com/us-en/bluexp-backup-recovery/concept-ontap-backup-to-cloud.html#fabricpool-tiering-policy-considerations) [備](https://docs.netapp.com/us-en/bluexp-backup-recovery/concept-ontap-backup-to-cloud.html#fabricpool-tiering-policy-considerations)[份](https://docs.netapp.com/us-en/bluexp-backup-recovery/concept-ontap-backup-to-cloud.html#fabricpool-tiering-policy-considerations)[與](https://docs.netapp.com/us-en/bluexp-backup-recovery/concept-ontap-backup-to-cloud.html#fabricpool-tiering-policy-considerations)[還](https://docs.netapp.com/us-en/bluexp-backup-recovery/concept-ontap-backup-to-cloud.html#fabricpool-tiering-policy-considerations)[原](https://docs.netapp.com/us-en/bluexp-backup-recovery/concept-ontap-backup-to-cloud.html#fabricpool-tiering-policy-considerations)[的分層](https://docs.netapp.com/us-en/bluexp-backup-recovery/concept-ontap-backup-to-cloud.html#fabricpool-tiering-policy-considerations) [原](https://docs.netapp.com/us-en/bluexp-backup-recovery/concept-ontap-backup-to-cloud.html#fabricpool-tiering-policy-considerations)[則](https://docs.netapp.com/us-en/bluexp-backup-recovery/concept-ontap-backup-to-cloud.html#fabricpool-tiering-policy-considerations)[考](https://docs.netapp.com/us-en/bluexp-backup-recovery/concept-ontap-backup-to-cloud.html#fabricpool-tiering-policy-considerations)[量](https://docs.netapp.com/us-en/bluexp-backup-recovery/concept-ontap-backup-to-cloud.html#fabricpool-tiering-policy-considerations)["](https://docs.netapp.com/us-en/bluexp-backup-recovery/concept-ontap-backup-to-cloud.html#fabricpool-tiering-policy-considerations)。

所有 **DP** 使用者資料(備份)

資料保護磁碟區上的所有資料(不含中繼資料)會立即移至雲端層。如果讀取、雲端層上的 Cold 資料區塊會 保持冷態、不會寫回效能層(從 ONTAP VMware 9.4 開始)。

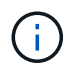

本政策適用於 ONTAP 不含更新版本的版本。改用 \* All (全部) \* 分層原則、從 ONTAP 功能 上的版本為 S69.6 。

# <span id="page-11-0"></span>將內部部署資料分層至雲端

將內部部署 **ONTAP** 的資料叢集分層至 **Amazon S3**

將非作用中的資料分層至Amazon S3、以釋放內部ONTAP 資源的功能。

快速入門

請依照下列步驟快速入門。每個步驟的詳細資料請參閱本主題的下列各節。

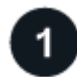

找出您要使用的組態方法

您可以選擇將內部部署ONTAP 的更新叢集直接連接至AWS S3(透過公用網際網路)、或是使用VPN或AWS Direct Connect、然後透過私有VPC端點介面將流量路由傳送至AWS S3。

請參閱可用的連線方法。

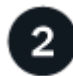

準備您的**BlueXP Connector**

如果您已在AWS VPC或內部部署部署了Connector、您就能輕鬆完成所有設定。如果沒有、則您需要建立連接 器、將ONTAP 資訊分層保存至AWS S3儲存設備。您也需要自訂Connector的網路設定、以便連接至AWS S3。

瞭解如何建立連接器、以及如何定義必要的網路設定。

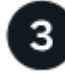

準備內部部署**ONTAP** 的叢集

在ONTAP BlueXP中探索您的叢集、確認叢集符合最低需求、並自訂網路設定、讓叢集可以連線至AWS S3。

[瞭解如何](#page-14-0)[ONTAP](#page-14-0) [準](#page-14-0)[備](#page-14-0)[好](#page-14-0)[內部部署的叢集。](#page-14-0)

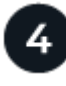

準備**Amazon S3**做為分層目標

設定Connector的權限、以建立及管理S3儲存區。您也需要設定內部部署ONTAP 的叢集權限、以便能夠讀取及 寫入S3儲存區的資料。

[請參](#page-15-0)[閱如何設定](#page-15-0)[Connector](#page-15-0)[和內部叢集的權限。](#page-15-0)

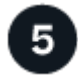

在系統上啟用 **BlueXP** 分層

選取內部工作環境、按一下「啟用」以使用分層服務、然後依照提示將資料分層至Amazon S3。

[瞭解如何為磁碟區啟用分層。](#page-18-0)

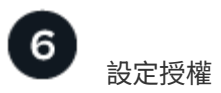

免費試用結束後、請透過隨用隨付訂閱、 ONTAP BlueXP 分層 BYOL 授權、或兩者的組合、支付 BlueXP 分層 分層的費用:

- 若要從AWS Marketplace訂閱、 ["](https://aws.amazon.com/marketplace/pp/prodview-oorxakq6lq7m4?sr=0-8&ref_=beagle&applicationId=AWSMPContessa)[前](https://aws.amazon.com/marketplace/pp/prodview-oorxakq6lq7m4?sr=0-8&ref_=beagle&applicationId=AWSMPContessa)[往](https://aws.amazon.com/marketplace/pp/prodview-oorxakq6lq7m4?sr=0-8&ref_=beagle&applicationId=AWSMPContessa)[BlueXP Marketplace](https://aws.amazon.com/marketplace/pp/prodview-oorxakq6lq7m4?sr=0-8&ref_=beagle&applicationId=AWSMPContessa)[產](https://aws.amazon.com/marketplace/pp/prodview-oorxakq6lq7m4?sr=0-8&ref_=beagle&applicationId=AWSMPContessa)[品](https://aws.amazon.com/marketplace/pp/prodview-oorxakq6lq7m4?sr=0-8&ref_=beagle&applicationId=AWSMPContessa)["](https://aws.amazon.com/marketplace/pp/prodview-oorxakq6lq7m4?sr=0-8&ref_=beagle&applicationId=AWSMPContessa),單擊\*訂購\*,然後按照提示進行操作。
- 若要使用 BlueXP 分層 BYOL 授權付款、請寄送 mailto : [ng-cloud-tiering@netapp.com](mailto:ng-cloud-tiering@netapp.com) ? subject=Licensing[ 如果您需要購買一項授權、請聯絡我們 ] 、然後寄送給我們 ["](#page-44-0)[將](#page-44-0)[其](#page-44-0)[從](#page-44-0) [BlueXP](#page-44-0) [數位錢包新](#page-44-0) [增至您的](#page-44-0)[帳](#page-44-0)[戶](#page-44-0)["](#page-44-0)。

#### 連線選項的網路圖表

從內部部署ONTAP 的支援系統將分層配置為AWS S3時、您可以使用兩種連線方法。

- 公共連線:使用ONTAP 公共S3端點、直接將整個系統連接至AWS S3。
- 私有連線:使用VPN或AWS Direct Connect、並透過使用私有IP位址的VPC端點介面路由流量。

下圖顯示\*公用連線\*方法、以及元件之間需要準備的連線。您可以使用內部部署安裝的Connector、或是部署 在AWS VPC中的Connector。

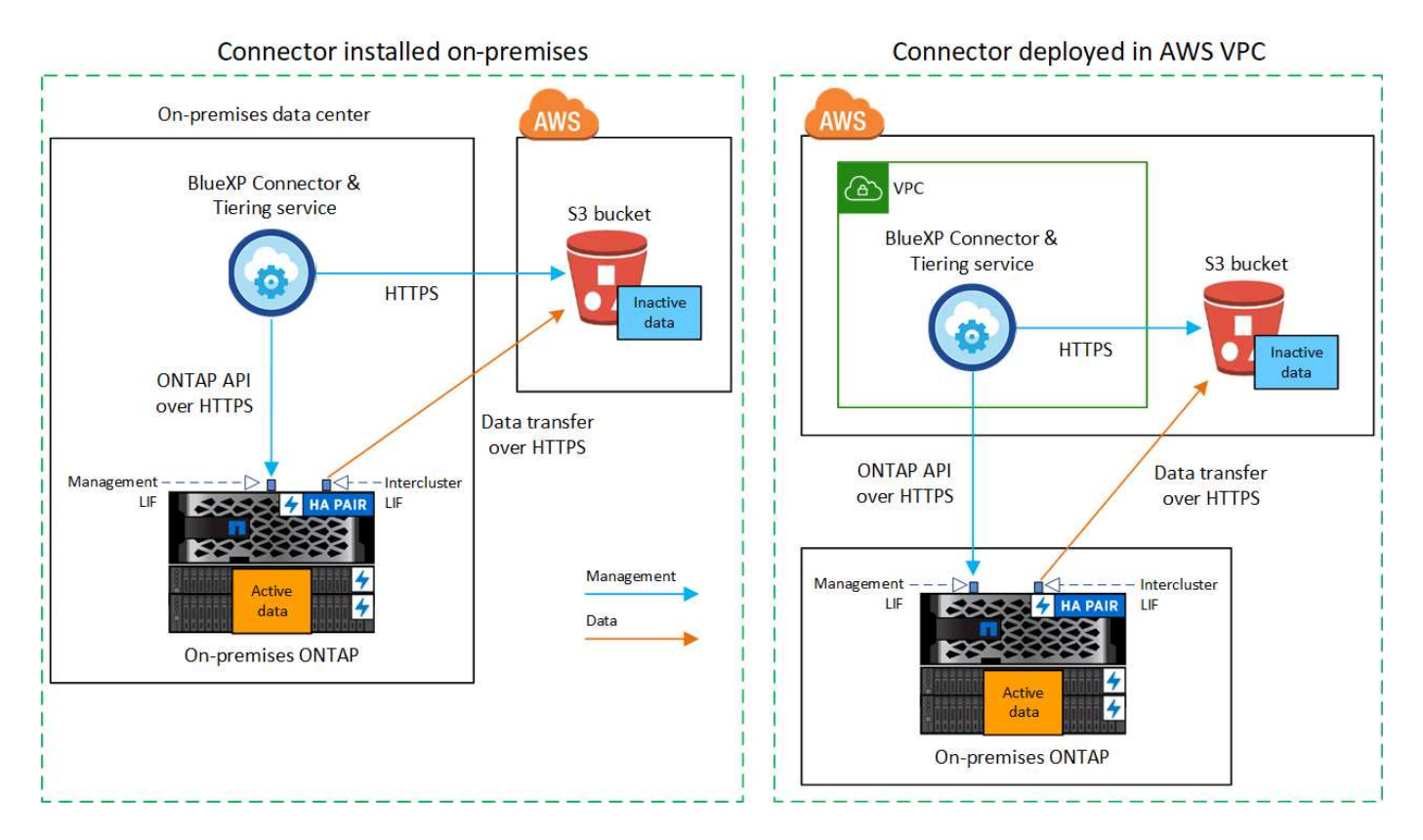

下圖顯示\*私有連線\*方法、以及元件之間需要準備的連線。您可以使用內部部署安裝的Connector、或是部署 在AWS VPC中的Connector。

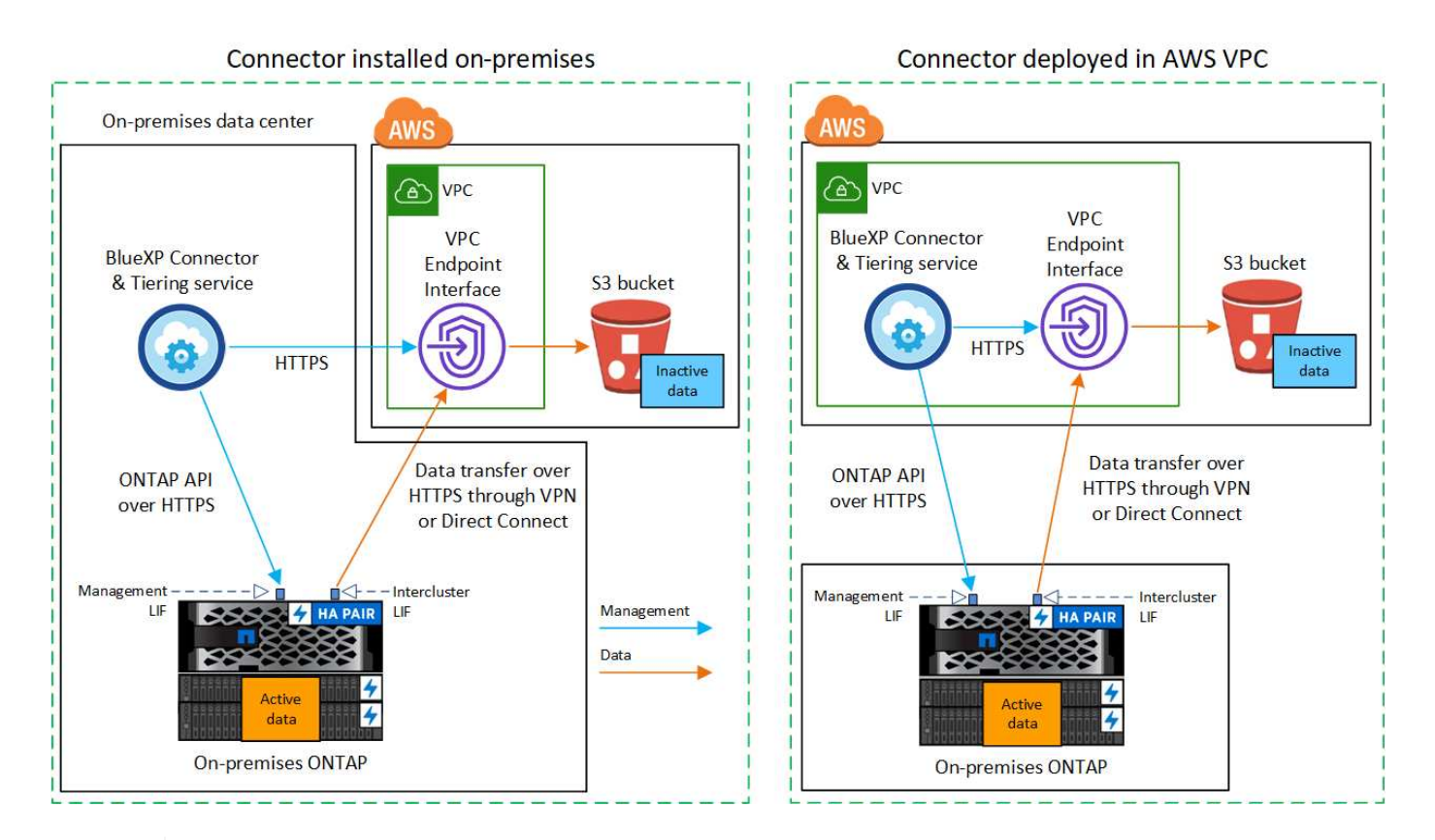

連接器與 S3 之間的通訊僅供物件儲存設定使用。

#### 準備好連接器

 $\left(\begin{smallmatrix} 1 \ 1 \end{smallmatrix}\right)$ 

BlueXP Connector是用於BlueXP功能的主要軟體。需要連接器來分層處理您的非使用中ONTAP 的資訊。

#### 建立或切換連接器

如果您已在AWS VPC或內部部署部署了Connector、您就能輕鬆完成所有設定。如果沒有、您需要在上述任一 位置建立連接器、以便將ONTAP 資訊分層保存至AWS S3儲存設備。您無法使用部署於其他雲端供應商 的Connector。

- ["](https://docs.netapp.com/us-en/bluexp-setup-admin/concept-connectors.html)[深入瞭解連](https://docs.netapp.com/us-en/bluexp-setup-admin/concept-connectors.html)[接器](https://docs.netapp.com/us-en/bluexp-setup-admin/concept-connectors.html)["](https://docs.netapp.com/us-en/bluexp-setup-admin/concept-connectors.html)
- ["](https://docs.netapp.com/us-en/bluexp-setup-admin/task-quick-start-connector-aws.html)[在](https://docs.netapp.com/us-en/bluexp-setup-admin/task-quick-start-connector-aws.html)[AWS](https://docs.netapp.com/us-en/bluexp-setup-admin/task-quick-start-connector-aws.html)[中部署](https://docs.netapp.com/us-en/bluexp-setup-admin/task-quick-start-connector-aws.html)[Connector"](https://docs.netapp.com/us-en/bluexp-setup-admin/task-quick-start-connector-aws.html)
- ["](https://docs.netapp.com/us-en/bluexp-setup-admin/task-quick-start-connector-on-prem.html)[在](https://docs.netapp.com/us-en/bluexp-setup-admin/task-quick-start-connector-on-prem.html) [Linux](https://docs.netapp.com/us-en/bluexp-setup-admin/task-quick-start-connector-on-prem.html) [主](https://docs.netapp.com/us-en/bluexp-setup-admin/task-quick-start-connector-on-prem.html)[機上](https://docs.netapp.com/us-en/bluexp-setup-admin/task-quick-start-connector-on-prem.html)[安](https://docs.netapp.com/us-en/bluexp-setup-admin/task-quick-start-connector-on-prem.html)[裝](https://docs.netapp.com/us-en/bluexp-setup-admin/task-quick-start-connector-on-prem.html) [Connector"](https://docs.netapp.com/us-en/bluexp-setup-admin/task-quick-start-connector-on-prem.html)

#### 連接器網路需求

- 確保安裝 Connector 的網路啟用下列連線:
	- 透過連接埠 443 連接到 BlueXP 分層服務和 S3 物件儲存設備的 HTTPS 連線 [\("](https://docs.netapp.com/us-en/bluexp-setup-admin/task-set-up-networking-aws.html#endpoints-contacted-for-day-to-day-operations)[請參](https://docs.netapp.com/us-en/bluexp-setup-admin/task-set-up-networking-aws.html#endpoints-contacted-for-day-to-day-operations)[閱](https://docs.netapp.com/us-en/bluexp-setup-admin/task-set-up-networking-aws.html#endpoints-contacted-for-day-to-day-operations)[端點清單](https://docs.netapp.com/us-en/bluexp-setup-admin/task-set-up-networking-aws.html#endpoints-contacted-for-day-to-day-operations)["](https://docs.netapp.com/us-en/bluexp-setup-admin/task-set-up-networking-aws.html#endpoints-contacted-for-day-to-day-operations))
	- 透過連接埠443連線至ONTAP 您的SURF叢 集管理LIF的HTTPS連線
- ["](https://docs.netapp.com/us-en/bluexp-setup-admin/reference-permissions-aws.html#cloud-tiering)[確](https://docs.netapp.com/us-en/bluexp-setup-admin/reference-permissions-aws.html#cloud-tiering)[認](https://docs.netapp.com/us-en/bluexp-setup-admin/reference-permissions-aws.html#cloud-tiering)[Connector](https://docs.netapp.com/us-en/bluexp-setup-admin/reference-permissions-aws.html#cloud-tiering)[具](https://docs.netapp.com/us-en/bluexp-setup-admin/reference-permissions-aws.html#cloud-tiering)[有管理](https://docs.netapp.com/us-en/bluexp-setup-admin/reference-permissions-aws.html#cloud-tiering)[S3](https://docs.netapp.com/us-en/bluexp-setup-admin/reference-permissions-aws.html#cloud-tiering)[儲存區的權限](https://docs.netapp.com/us-en/bluexp-setup-admin/reference-permissions-aws.html#cloud-tiering)["](https://docs.netapp.com/us-en/bluexp-setup-admin/reference-permissions-aws.html#cloud-tiering)
- 如果ONTAP 您有從您的叢集到VPC的直接連線或VPN連線、而且您想要連接器和S3之間的通訊保持在AWS 內部網路(\*私有\*連線)中、您就必須啟用連接到S3的VPC端點介面。 [瞭解如何設定](#page-16-0)[VPC](#page-16-0)[端點](#page-16-0)[介面。](#page-16-0)

#### <span id="page-14-0"></span>準備**ONTAP** 您的叢集

將資料分層至 Amazon S3 時、您的叢集必須符合下列需求。 ONTAP

#### 需求 **ONTAP**

支援 **ONTAP** 的支援功能平台

- 使用ONTAP 更新版本的時:您可以將資料從AFF 包含FAS All SSD Aggregate或All HDD Aggregate的各 種系統、或是包含All SSD Aggregate或All HDD Aggregate的系統進行分層。
- 使用ONTAP NetApp 9.7及更早版本時:您可以將AFF 資料從包含FAS All SSD Aggregate的各種系統、 或是用整合式全SSD的系統進行分層。

支援 **ONTAP** 的支援版本

- 0 : 2 或更新版本 ONTAP
- 如果您計畫使用AWS Private Link連線至物件儲存設備、則需要使用物件9.7或更新版本ONTAP

支援的磁碟區和集合體

BlueXP 分層可分層的磁碟區總數可能少於 ONTAP 系統上的磁碟區數量。這是因為磁碟區無法從某些集合體 分層。請參閱ONTAP 的《》文件 ["](https://docs.netapp.com/us-en/ontap/fabricpool/requirements-concept.html#functionality-or-features-not-supported-by-fabricpool)[功能](https://docs.netapp.com/us-en/ontap/fabricpool/requirements-concept.html#functionality-or-features-not-supported-by-fabricpool)[或](https://docs.netapp.com/us-en/ontap/fabricpool/requirements-concept.html#functionality-or-features-not-supported-by-fabricpool)[功能不](https://docs.netapp.com/us-en/ontap/fabricpool/requirements-concept.html#functionality-or-features-not-supported-by-fabricpool)[受](https://docs.netapp.com/us-en/ontap/fabricpool/requirements-concept.html#functionality-or-features-not-supported-by-fabricpool) [FabricPool](https://docs.netapp.com/us-en/ontap/fabricpool/requirements-concept.html#functionality-or-features-not-supported-by-fabricpool) [支援](https://docs.netapp.com/us-en/ontap/fabricpool/requirements-concept.html#functionality-or-features-not-supported-by-fabricpool)["](https://docs.netapp.com/us-en/ontap/fabricpool/requirements-concept.html#functionality-or-features-not-supported-by-fabricpool)。

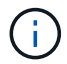

BlueXP 分層支援從 ONTAP 9.5 開始的 FlexGroup 磁碟區。安裝程式的運作方式與任何其他 Volume 相同。

叢集網路連線需求

• 叢集需要連接器與叢集管理LIF之間的傳入HTTPS連線。

叢集與 BlueXP 分層服務之間不需要連線。

• 每個裝載您要分層的磁碟區的節點都需要叢集間LIF ONTAP 。這些叢集間生命體必須能夠存取物件存放區。

叢集會透過連接埠443、從叢集間的LIF連線到Amazon S3儲存設備、以進行分層作業。從物件儲存設備中讀 取和寫入資料、物件儲存設備永遠不會啟動、只是回應而已。ONTAP

•叢集間生命體必須與 IPspacer 建立關聯、ONTAP 以便連接物件儲存設備。 ["](https://docs.netapp.com/us-en/ontap/networking/standard_properties_of_ipspaces.html)[深入瞭解](https://docs.netapp.com/us-en/ontap/networking/standard_properties_of_ipspaces.html) [IPspaces"](https://docs.netapp.com/us-en/ontap/networking/standard_properties_of_ipspaces.html)。

當您設定 BlueXP 分層時、系統會提示您輸入要使用的 IPspace 。您應該選擇這些生命區相關的IPspace。 這可能是您建立的「預設」 IPspace 或自訂 IPspace 。

如果您使用的IPspace與「預設」不同、則可能需要建立靜態路由才能存取物件儲存設備。

IPspace內的所有叢集間生命體都必須擁有物件存放區的存取權。如果您無法針對目前的IPspace進行設定、 則必須建立專屬的IPspace、讓所有叢集間生命週期都能存取物件存放區。

- 如果您使用AWS中的私有VPC介面端點進行S3連線、則為了使用https/443、您必須將S3端點憑證載 入ONTAP 到叢集。 [瞭解如何設定](#page-16-0)[VPC](#page-16-0)[端點](#page-16-0)[介面並載入](#page-16-0)[S3](#page-16-0)[憑證](#page-16-0)。
- [確](#page-15-0)[保](#page-15-0)[ONTAP](#page-15-0) [您的叢集擁有存取](#page-15-0)[S3](#page-15-0)[儲存區的權限。](#page-15-0)

您必須先在ONTAP BlueXP中探索內部部署的叢集、才能開始將冷資料分層儲存至物件儲存設備。您必須知道叢 集管理IP位址和管理使用者帳戶的密碼、才能新增叢集。

["](https://docs.netapp.com/us-en/bluexp-ontap-onprem/task-discovering-ontap.html)[瞭解如何](https://docs.netapp.com/us-en/bluexp-ontap-onprem/task-discovering-ontap.html)[探](https://docs.netapp.com/us-en/bluexp-ontap-onprem/task-discovering-ontap.html)[索叢集](https://docs.netapp.com/us-en/bluexp-ontap-onprem/task-discovering-ontap.html)["](https://docs.netapp.com/us-en/bluexp-ontap-onprem/task-discovering-ontap.html)。

#### 準備**AWS**環境

當您為新叢集設定資料分層時、系統會提示您是要服務建立 S3 儲存區、還是要在設定 Connector 的 AWS 帳戶 中選取現有的 S3 儲存區。AWS 帳戶必須具有權限和存取金鑰、才能在 BlueXP 分層中輸入。這個支援功能叢 集使用存取金鑰來將資料分層進出 S3 。 ONTAP

根據預設、分層服務會為您建立貯體。如果您想要使用自己的貯體、可以在啟動分層啟動精靈之前先建立一個貯 體、然後在精靈中選取該貯體。 ["](https://docs.netapp.com/us-en/bluexp-s3-storage/task-add-s3-bucket.html)[瞭解如何從](https://docs.netapp.com/us-en/bluexp-s3-storage/task-add-s3-bucket.html) [BlueXP](https://docs.netapp.com/us-en/bluexp-s3-storage/task-add-s3-bucket.html) [建立](https://docs.netapp.com/us-en/bluexp-s3-storage/task-add-s3-bucket.html) [S3](https://docs.netapp.com/us-en/bluexp-s3-storage/task-add-s3-bucket.html) [儲存區](https://docs.netapp.com/us-en/bluexp-s3-storage/task-add-s3-bucket.html)["](https://docs.netapp.com/us-en/bluexp-s3-storage/task-add-s3-bucket.html)。貯體必須專門用於儲存來自您 Volume 的非使用中資料、不得用於任何其他用途。S3儲存區必須位於 ["](#page-77-1)[支援](#page-77-1) [BlueXP](#page-77-1) [分層的區](#page-77-1)[域](#page-77-1)["](#page-77-1)。

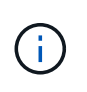

如果您計畫設定 BlueXP 分層以使用較低成本的儲存類別、讓階層式資料在一定天數後轉換至、 則在 AWS 帳戶中設定儲存區時、您不得選擇任何生命週期規則。BlueXP 分層管理生命週期轉 換。

<span id="page-15-0"></span>設定**S3**權限

您需要設定兩組權限:

- 連接器的權限、以便建立和管理 S3 儲存區。
- 內部部署ONTAP 的內部資源集區的權限、讓IT能夠讀取資料並將資料寫入S3儲存區。

步驟

1. \* 連接器權限 \* :

◦ 請確認 ["](https://docs.netapp.com/us-en/bluexp-setup-admin/reference-permissions-aws.html#iam-policies)[這些](https://docs.netapp.com/us-en/bluexp-setup-admin/reference-permissions-aws.html#iam-policies)[S3](https://docs.netapp.com/us-en/bluexp-setup-admin/reference-permissions-aws.html#iam-policies)[權限](https://docs.netapp.com/us-en/bluexp-setup-admin/reference-permissions-aws.html#iam-policies)["](https://docs.netapp.com/us-en/bluexp-setup-admin/reference-permissions-aws.html#iam-policies) 是為Connector提供權限的IAM角色的一部分。在您第一次部署Connector時、預設 會包含這些連接器。否則、您將需要新增任何遺失的權限。請參閱 ["AWS](https://docs.aws.amazon.com/IAM/latest/UserGuide/access_policies_manage-edit.html)[文件](https://docs.aws.amazon.com/IAM/latest/UserGuide/access_policies_manage-edit.html)[:](https://docs.aws.amazon.com/IAM/latest/UserGuide/access_policies_manage-edit.html)[編輯](https://docs.aws.amazon.com/IAM/latest/UserGuide/access_policies_manage-edit.html)[IAM](https://docs.aws.amazon.com/IAM/latest/UserGuide/access_policies_manage-edit.html)[原](https://docs.aws.amazon.com/IAM/latest/UserGuide/access_policies_manage-edit.html)[則](https://docs.aws.amazon.com/IAM/latest/UserGuide/access_policies_manage-edit.html)["](https://docs.aws.amazon.com/IAM/latest/UserGuide/access_policies_manage-edit.html) 以取得相 關指示。

◦ BlueXP 分層建立的預設貯體具有「 Fabric Pool 」的前置詞。如果您想要為貯體使用不同的前置詞、則 必須使用您要使用的名稱自訂權限。在 S3 權限中、您會看到一行 "Resource": ["arn:aws:s3:::fabric-pool\*"]。您需要將「 Fabric Pool 」變更為您要使用的首碼。例如、如 果您想要使用「分層 1 」做為貯體的首碼、請將此行變更為 "Resource": ["arn:aws:s3:::tiering-1\*"]。

如果您想在這個相同 BlueXP 帳戶中使用其他叢集的貯體使用不同的前置詞、您可以為其他貯體新增另 一行前置詞。例如:

```
"Resource": ["arn:aws:s3:::tiering-1*"]
"Resource": ["arn:aws:s3:::tiering-2*"]
```
如果您要建立自己的貯體、但不使用標準首碼、則應將此行變更為 "Resource": ["arn:aws:s3:::\*"] 因此任何貯體都能被辨識。不過、這可能會揭露您所有的儲存區、而非您設計用來儲存來自磁碟區的非使用 中資料的儲存區。

2. \* 叢集權限 \* :

◦ 啟動服務時、分層精靈會提示您輸入存取金鑰和秘密金鑰。這些認證資料會傳遞ONTAP 到S庫 叢 集、ONTAP 以便讓S庫 將資料分層傳送到S3儲存庫。因此、您需要建立具有下列權限的IAM使用者:

```
"s3:ListAllMyBuckets",
"s3:ListBucket",
"s3:GetBucketLocation",
"s3:GetObject",
"s3:PutObject",
"s3:DeleteObject"
```
請參閱 ["AWS](https://docs.aws.amazon.com/IAM/latest/UserGuide/id_roles_create_for-user.html) [文件](https://docs.aws.amazon.com/IAM/latest/UserGuide/id_roles_create_for-user.html)[:](https://docs.aws.amazon.com/IAM/latest/UserGuide/id_roles_create_for-user.html)[建立](https://docs.aws.amazon.com/IAM/latest/UserGuide/id_roles_create_for-user.html)[角色](https://docs.aws.amazon.com/IAM/latest/UserGuide/id_roles_create_for-user.html)[、將權限](https://docs.aws.amazon.com/IAM/latest/UserGuide/id_roles_create_for-user.html)[委](https://docs.aws.amazon.com/IAM/latest/UserGuide/id_roles_create_for-user.html)[派給](https://docs.aws.amazon.com/IAM/latest/UserGuide/id_roles_create_for-user.html) [IAM](https://docs.aws.amazon.com/IAM/latest/UserGuide/id_roles_create_for-user.html) [使用者](https://docs.aws.amazon.com/IAM/latest/UserGuide/id_roles_create_for-user.html)["](https://docs.aws.amazon.com/IAM/latest/UserGuide/id_roles_create_for-user.html) 以取得詳細資料。

3. 建立或找出存取金鑰。

BlueXP 分層會將存取金鑰傳給 ONTAP 叢集。這些認證不會儲存在 BlueXP 分層服務中。

["AWS](https://docs.aws.amazon.com/IAM/latest/UserGuide/id_credentials_access-keys.html) [文件](https://docs.aws.amazon.com/IAM/latest/UserGuide/id_credentials_access-keys.html)[:](https://docs.aws.amazon.com/IAM/latest/UserGuide/id_credentials_access-keys.html)[管理](https://docs.aws.amazon.com/IAM/latest/UserGuide/id_credentials_access-keys.html) [IAM](https://docs.aws.amazon.com/IAM/latest/UserGuide/id_credentials_access-keys.html) [使用者的存取](https://docs.aws.amazon.com/IAM/latest/UserGuide/id_credentials_access-keys.html)[金鑰](https://docs.aws.amazon.com/IAM/latest/UserGuide/id_credentials_access-keys.html)["](https://docs.aws.amazon.com/IAM/latest/UserGuide/id_credentials_access-keys.html)

<span id="page-16-0"></span>使用**VPC**端點介面設定系統的私有連線

如果您打算使用標準的公用網際網路連線、則所有權限都是由Connector設定、您無需再做任何操作。這種連線 類型顯示於 上圖第一。

如果您想要透過網際網路從內部資料中心連線至VPC、可以在分層啟動精靈中選取AWS Private Link連線。如果 您打算使用VPN或AWS Direct Connect、透過使用私有IP位址的VPC端點介面來連接內部部署系統、就必須使 用此功能。這種連線類型顯示於 上圖第二。

- 1. 使用Amazon VPC主控台或命令列建立介面端點組態。 ["](https://docs.aws.amazon.com/AmazonS3/latest/userguide/privatelink-interface-endpoints.html)[如需使用](https://docs.aws.amazon.com/AmazonS3/latest/userguide/privatelink-interface-endpoints.html)[AWS Private Link for Amazon S3](https://docs.aws.amazon.com/AmazonS3/latest/userguide/privatelink-interface-endpoints.html)[的](https://docs.aws.amazon.com/AmazonS3/latest/userguide/privatelink-interface-endpoints.html)[詳細](https://docs.aws.amazon.com/AmazonS3/latest/userguide/privatelink-interface-endpoints.html)[資](https://docs.aws.amazon.com/AmazonS3/latest/userguide/privatelink-interface-endpoints.html) [訊、](https://docs.aws.amazon.com/AmazonS3/latest/userguide/privatelink-interface-endpoints.html)[請參](https://docs.aws.amazon.com/AmazonS3/latest/userguide/privatelink-interface-endpoints.html)[閱](https://docs.aws.amazon.com/AmazonS3/latest/userguide/privatelink-interface-endpoints.html)["](https://docs.aws.amazon.com/AmazonS3/latest/userguide/privatelink-interface-endpoints.html)。
- 2. 修改與BlueXP Connector相關的安全性群組組態。您必須將原則變更為「Custom(自訂)」(從「Full Access(完整存取)」)、而且您必須如此 [新增所需的](#page-15-0)[S3 Connector](#page-15-0)[權限](#page-15-0) 如前所示。

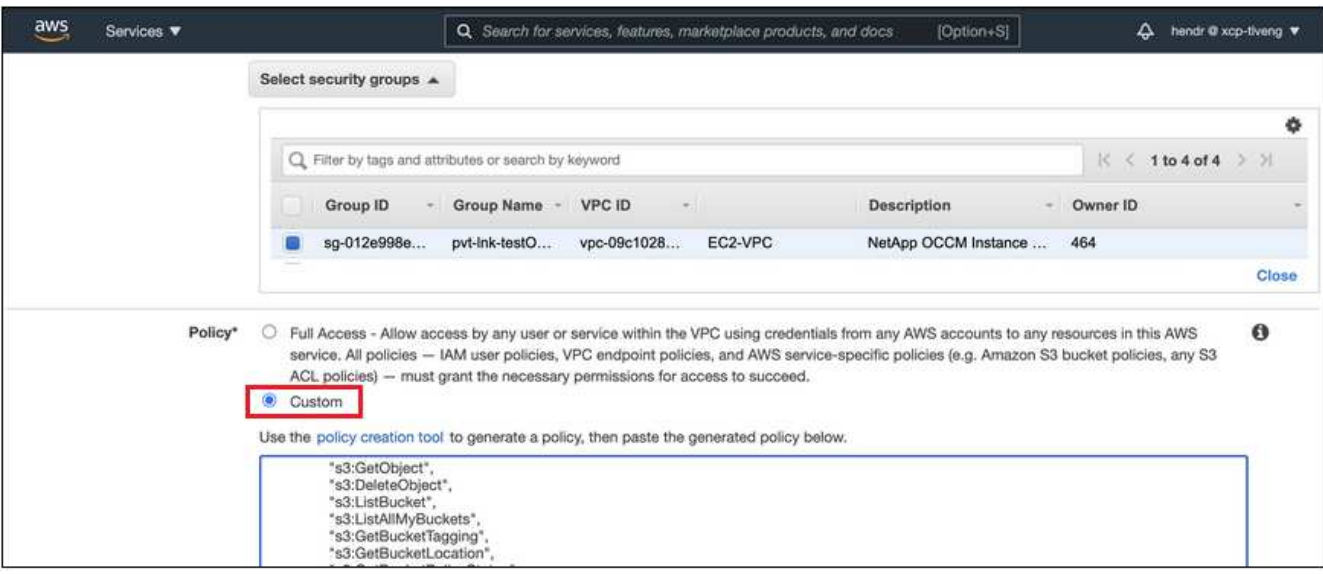

如果您使用連接埠80(HTTP)來與私有端點通訊、您就能輕鬆完成所有設定。您現在可以在叢集上啟用 BlueXP 分層功能。

如果您使用連接埠443(HTTPS)來與私有端點通訊、則必須從VPC S3端點複製憑證、並將其新增ONTAP 至您的故障叢集、如接下來的4個步驟所示。

3. 從AWS主控台取得端點的DNS名稱。

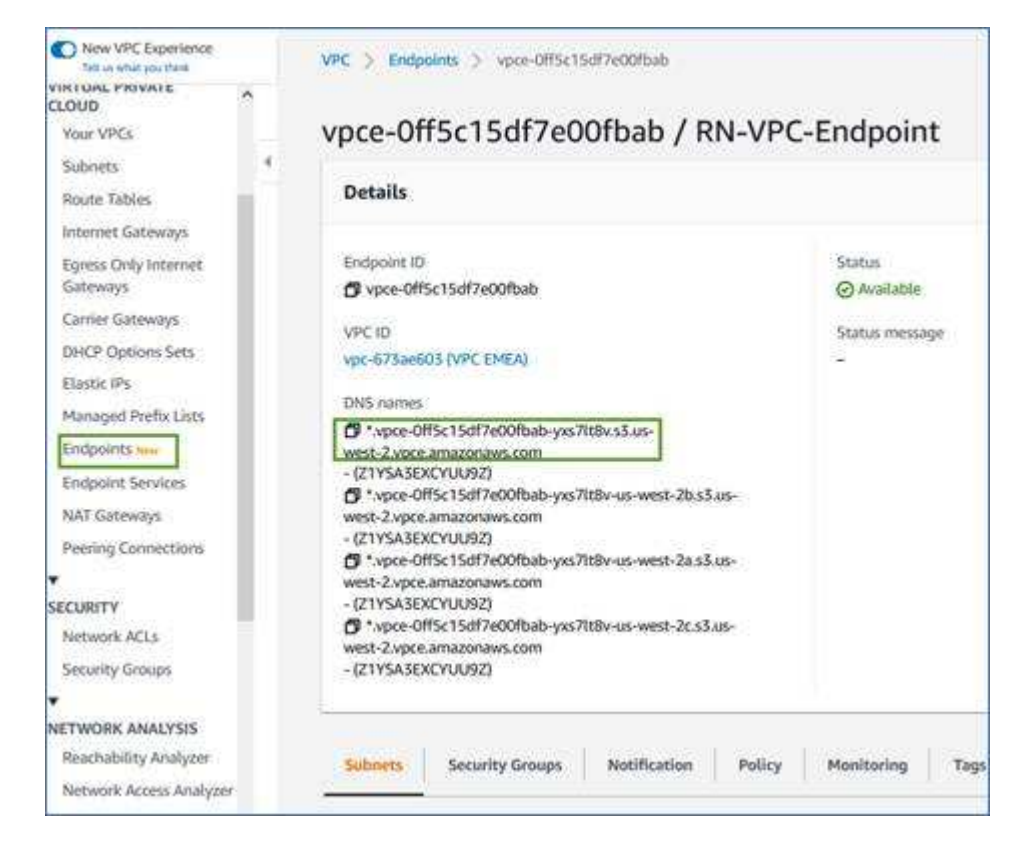

4. 從VPC S3端點取得憑證。您的做法是 ["](https://docs.netapp.com/us-en/bluexp-setup-admin/task-managing-connectors.html#connect-to-the-linux-vm)[登](https://docs.netapp.com/us-en/bluexp-setup-admin/task-managing-connectors.html#connect-to-the-linux-vm)[入](https://docs.netapp.com/us-en/bluexp-setup-admin/task-managing-connectors.html#connect-to-the-linux-vm)[裝](https://docs.netapp.com/us-en/bluexp-setup-admin/task-managing-connectors.html#connect-to-the-linux-vm)[載](https://docs.netapp.com/us-en/bluexp-setup-admin/task-managing-connectors.html#connect-to-the-linux-vm)[BlueXP Connector](https://docs.netapp.com/us-en/bluexp-setup-admin/task-managing-connectors.html#connect-to-the-linux-vm)[的](https://docs.netapp.com/us-en/bluexp-setup-admin/task-managing-connectors.html#connect-to-the-linux-vm)[VM"](https://docs.netapp.com/us-en/bluexp-setup-admin/task-managing-connectors.html#connect-to-the-linux-vm) 並執行下列命令。輸入端點 的DNS名稱時、請在開頭加入「pucket」、取代「\*」:

[ec2-user@ip-10-160-4-68 ~]\$ openssl s\_client -connect bucket.vpce-0ff5c15df7e00fbab-yxs7lt8v.s3.us-west-2.vpce.amazonaws.com:443 -showcerts

5. 從這個命令的輸出中、複製S3憑證的資料(包括BEGIN / END憑證標記之間的所有資料):

```
Certificate chain
0 s:/CN=s3.us-west-2.amazonaws.com`
     i:/C=US/O=Amazon/OU=Server CA 1B/CN=Amazon
-----BEGIN CERTIFICATE-----
MIIM6zCCC9OgAwIBAgIQA7MGJ4FaDBR8uL0KR3oltTANBgkqhkiG9w0BAQsFADBG
…
…
GqvbOz/oO2NWLLFCqI+xmkLcMiPrZy+/6Af+HH2mLCM4EsI2b+IpBmPkriWnnxo=
-----END CERTIFICATE-----
```
6. 登入ONTAP 叢集式CLI、然後套用您使用下列命令複製的憑證(替代您自己的儲存VM名稱):

```
cluster1::> security certificate install -vserver <svm_name> -type
server-ca
Please enter Certificate: Press <Enter> when done
```
<span id="page-18-0"></span>將非作用中資料從第一個叢集分層至**Amazon S3**

準備好 AWS 環境之後、請從第一個叢集開始分層處理非作用中資料。

#### 您需要的產品

- ["](https://docs.netapp.com/us-en/bluexp-ontap-onprem/task-discovering-ontap.html)[內部部署工作環境](https://docs.netapp.com/us-en/bluexp-ontap-onprem/task-discovering-ontap.html)["](https://docs.netapp.com/us-en/bluexp-ontap-onprem/task-discovering-ontap.html)。
- 具備所需 S3 權限的 IAM 使用者的 AWS 存取金鑰。

#### 步驟

- 1. 選擇內部ONTAP 環境的不正常運作環境。
- 2. 從右側面板按一下「啟用」以取得分層服務。

如果Amazon S3分層目的地是以工作環境形式存在於Canvas上、您可以將叢集拖曳至工作環境、以啟動設 定精靈。

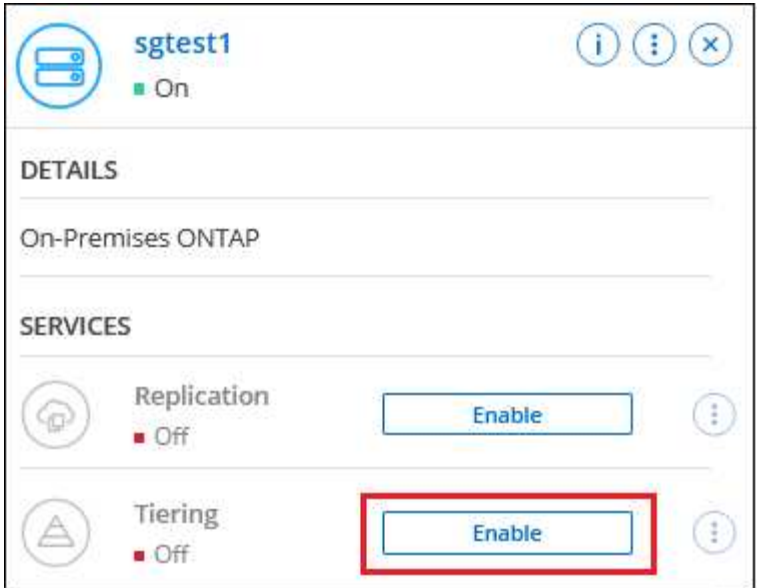

- 3. 定義物件儲存名稱:輸入此物件儲存設備的名稱。它必須與此叢集上的Aggregate所使用的任何其他物件儲 存設備都是獨一無二的。
- 4. 選擇供應商:選取\* Amazon Web Services\*、然後按一下\*繼續\*。

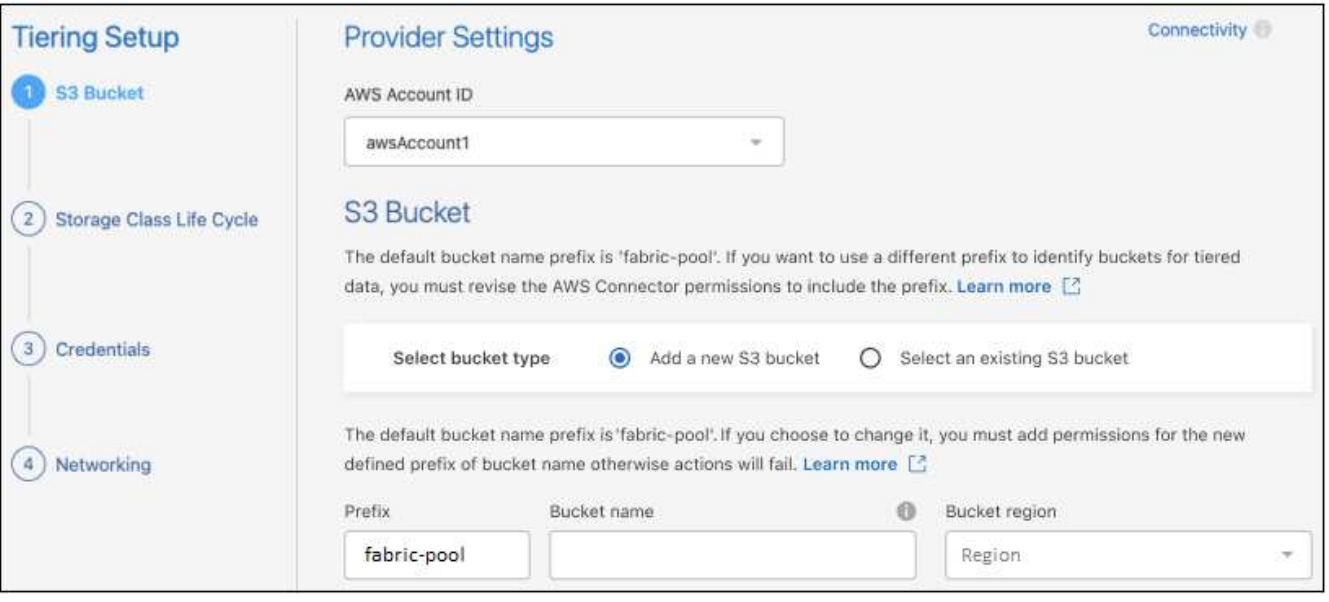

5. 完成 \* 階層設定 \* 頁面中的各節:

a. \* S3 Bucket \* :新增 S3 儲存貯體或選取現有的 S3 儲存貯體、選取儲存貯體區域、然後按一下 \* 繼續 \*  $\circ$ 

使用內部連接器時、您必須輸入AWS帳戶ID、以便存取現有的S3儲存區或將要建立的新S3儲存區。

根據預設、會使用 *Fabric Pool* 前置詞、因為 *Connector* 的 *IAM* 原則可讓執行個體對使用該確切前置詞 命名的貯體執行 *S3* 動作。例如、您可以命名*S3*儲存區*\_Fabric*集區*-AFF1*、其中AFF1是叢集的名稱。您 也可以為用於分層的貯體定義前置詞。請參閱 [設定](#page-15-0) [S3](#page-15-0) [權限](#page-15-0) 確保您擁有 AWS 權限、能夠辨識您打算使 用的任何自訂首碼。

b. \* 儲存類別 \* : BlueXP 分層管理階層資料的生命週期轉換。資料從 *Standard* 類別開始、但您可以建立

規則、在特定天數後將不同的儲存類別套用至資料。

選取您要將階層式資料轉換至的 S3 儲存類別、以及資料指派至該類別之前的天數、然後按一下 \* 繼續 \* 。例如、下方的螢幕擷取畫面顯示、在物件儲存設備中 45 天之後、階層式資料會從 *Standard* 類別指派 給 *Standard-IA* 類別。

如果您選擇\*保留此儲存類別中的資料\*、則資料會保留在\_Standard\_儲存類別中、而且不會套用任何規 則。 ["](#page-77-1)[請參](#page-77-1)[閱](#page-77-1)[支援](#page-77-1)[的儲存](#page-77-1)[類別](#page-77-1)["](#page-77-1)。

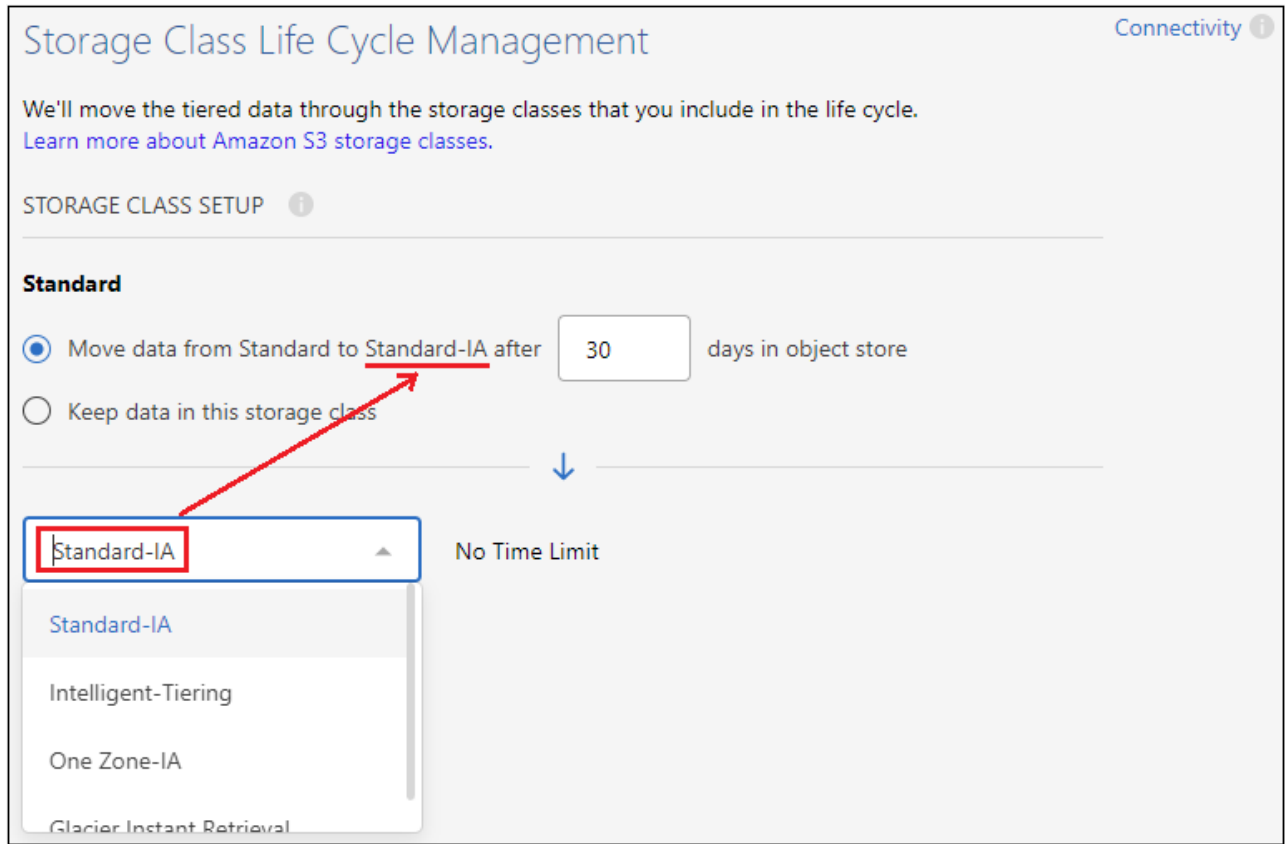

請注意、生命週期規則會套用至所選貯體中的所有物件。

c. 認證:輸入具有所需S3權限之IAM使用者的存取金鑰ID和秘密金鑰、然後按一下\*繼續\*。

IAM 使用者必須與您在「 \* S3 Bucket \* 」頁面上選取或建立的儲存區位於相同的 AWS 帳戶中。

d. 網路:輸入網路詳細資料、然後按一下\*繼續\*。

◦

在ONTAP 您要分層存放磁碟區的資訊區叢集中選取IPspace。此IPspace的叢集間生命體必須具有傳出 網際網路存取、才能連線至雲端供應商的物件儲存設備。

您也可以選擇是否要使用先前設定的AWS Private Link。 [請參](#page-16-0)[閱上](#page-16-0)[述](#page-16-0)[設定資訊。](#page-16-0) 此時會顯示一個對話方 塊、協助您完成端點組態。

您也可以定義「最大傳輸率」、設定可將非使用中資料上傳至物件儲存的網路頻寬。選取\*受限\*選項按鈕、 然後輸入可使用的最大頻寬、或選取\*無限\*表示沒有限制。

6. 在「層級磁碟區」頁面上、選取您要設定分層的磁碟區、然後啟動「層級原則」頁面:

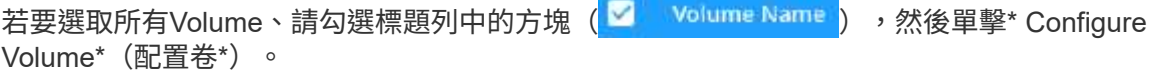

。若要選取多個磁碟區、請勾選每個磁碟區的方塊(<mark>♡</mark> Volume 1),然後單擊\* Configure Volume\*(配置 卷\*)。

```
若要選取單一Volume、請按一下該列(或 圖示)。
```
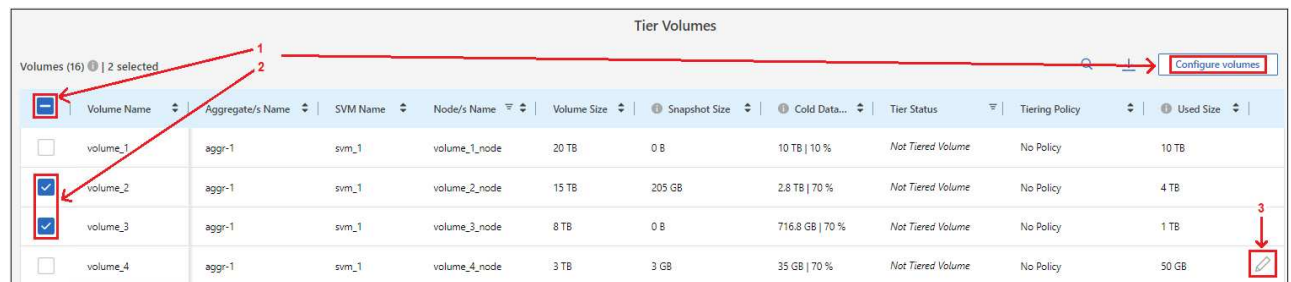

7. 在 分層原則 對話方塊中、選取分層原則、選擇性地調整所選磁碟區的冷卻天數、然後按一下\*套用\*。

["](#page-6-1)[深入瞭解磁碟區分層](#page-6-1)[原](#page-6-1)[則和冷](#page-6-1)[卻](#page-6-1)[天](#page-6-1)[數](#page-6-1)["](#page-6-1)。

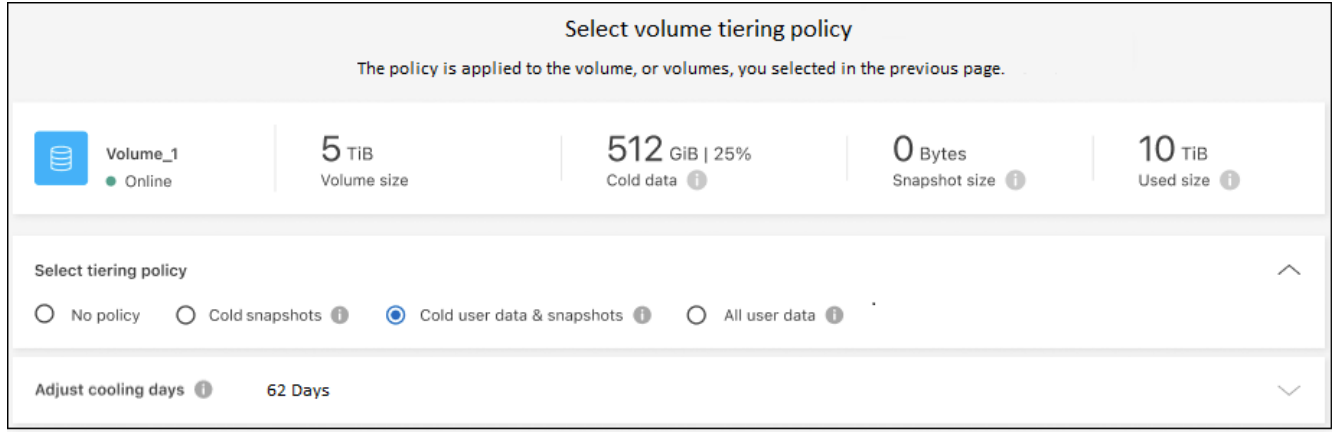

## 結果

您已成功設定從叢集上的磁碟區到 S3 物件儲存區的資料分層。

#### 接下來呢?

◦

["](#page-44-0)[請務必](#page-44-0)[訂閱](#page-44-0) [BlueXP](#page-44-0) [分層](#page-44-0)[服務](#page-44-0)["](#page-44-0)。

您可以檢閱叢集上作用中和非作用中資料的相關資訊。 ["](#page-60-1)[深入瞭解如何管理分層設定](#page-60-1)["](#page-60-1)。

您也可以建立額外的物件儲存設備、以便在叢集上的特定集合體將資料分層至不同的物件存放區。或者、如果您 打算使用FabricPool 「支援物件鏡射」、將階層式資料複寫到其他物件存放區。 ["](#page-68-0)[深入瞭解物件存](#page-68-0)[放](#page-68-0)[區的管理](#page-68-0)["](#page-68-0)。

## 將內部部署 **ONTAP** 的資料叢集分層至 **Azure Blob** 儲存設備

將非作用中資料分層存放至Azure Blob儲存設備、以釋放內部ONTAP 環境中的閒置空間。

快速入門

請依照下列步驟快速入門、或向下捲動至其餘部分以取得完整詳細資料。

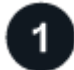

準備將資料分層至 **Azure Blob** 儲存設備

您需要下列項目:

- 內部ONTAP 使用的支援區叢集、執行ONTAP 的是2個9.4或更新版本、並有HTTPS連線至Azure Blob儲存 設備。 ["](https://docs.netapp.com/us-en/bluexp-ontap-onprem/task-discovering-ontap.html)[瞭解如何](https://docs.netapp.com/us-en/bluexp-ontap-onprem/task-discovering-ontap.html)[探](https://docs.netapp.com/us-en/bluexp-ontap-onprem/task-discovering-ontap.html)[索叢集](https://docs.netapp.com/us-en/bluexp-ontap-onprem/task-discovering-ontap.html)["](https://docs.netapp.com/us-en/bluexp-ontap-onprem/task-discovering-ontap.html)。
- 安裝在Azure vnet或內部部署環境中的Connector。
- 用於連接器的網路連線、可將 HTTPS 輸出連線至資料中心的 ONTAP 叢集、 Azure 儲存設備、以及 BlueXP 分層服務。

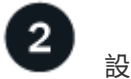

設定分層

在BluXP中、選取內部ONTAP 環境的支援環境、按一下「啟用」以使用分層服務、然後依照提示將資料分層 至Azure Blob儲存設備。

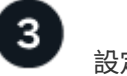

設定授權

免費試用結束後、請透過隨用隨付訂閱、 ONTAP BlueXP 分層 BYOL 授權、或兩者的組合、支付 BlueXP 分層 分層的費用:

- 若要從Azure Marketplace訂閱、 ["](https://azuremarketplace.microsoft.com/en-us/marketplace/apps/netapp.cloud-manager?tab=Overview)[前](https://azuremarketplace.microsoft.com/en-us/marketplace/apps/netapp.cloud-manager?tab=Overview)[往](https://azuremarketplace.microsoft.com/en-us/marketplace/apps/netapp.cloud-manager?tab=Overview)[BlueXP Marketplace](https://azuremarketplace.microsoft.com/en-us/marketplace/apps/netapp.cloud-manager?tab=Overview)[產](https://azuremarketplace.microsoft.com/en-us/marketplace/apps/netapp.cloud-manager?tab=Overview)[品](https://azuremarketplace.microsoft.com/en-us/marketplace/apps/netapp.cloud-manager?tab=Overview)["](https://azuremarketplace.microsoft.com/en-us/marketplace/apps/netapp.cloud-manager?tab=Overview),單擊\*訂購\*,然後按照提示進行操作。
- 若要使用 BlueXP 分層 BYOL 授權付款、請寄送 mailto : [ng-cloud-tiering@netapp.com](mailto:ng-cloud-tiering@netapp.com) ? subject=Licensing[ 如果您需要購買一項授權、請聯絡我們 ] 、然後寄送給我們 ["](#page-44-0)[將](#page-44-0)[其](#page-44-0)[從](#page-44-0) [BlueXP](#page-44-0) [數位錢包新](#page-44-0) [增至您的](#page-44-0)[帳](#page-44-0)[戶](#page-44-0)["](#page-44-0)。

需求

驗證 ONTAP 支援您的物件叢集、設定網路、以及準備物件儲存。

下圖顯示每個元件及其之間需要準備的連線:

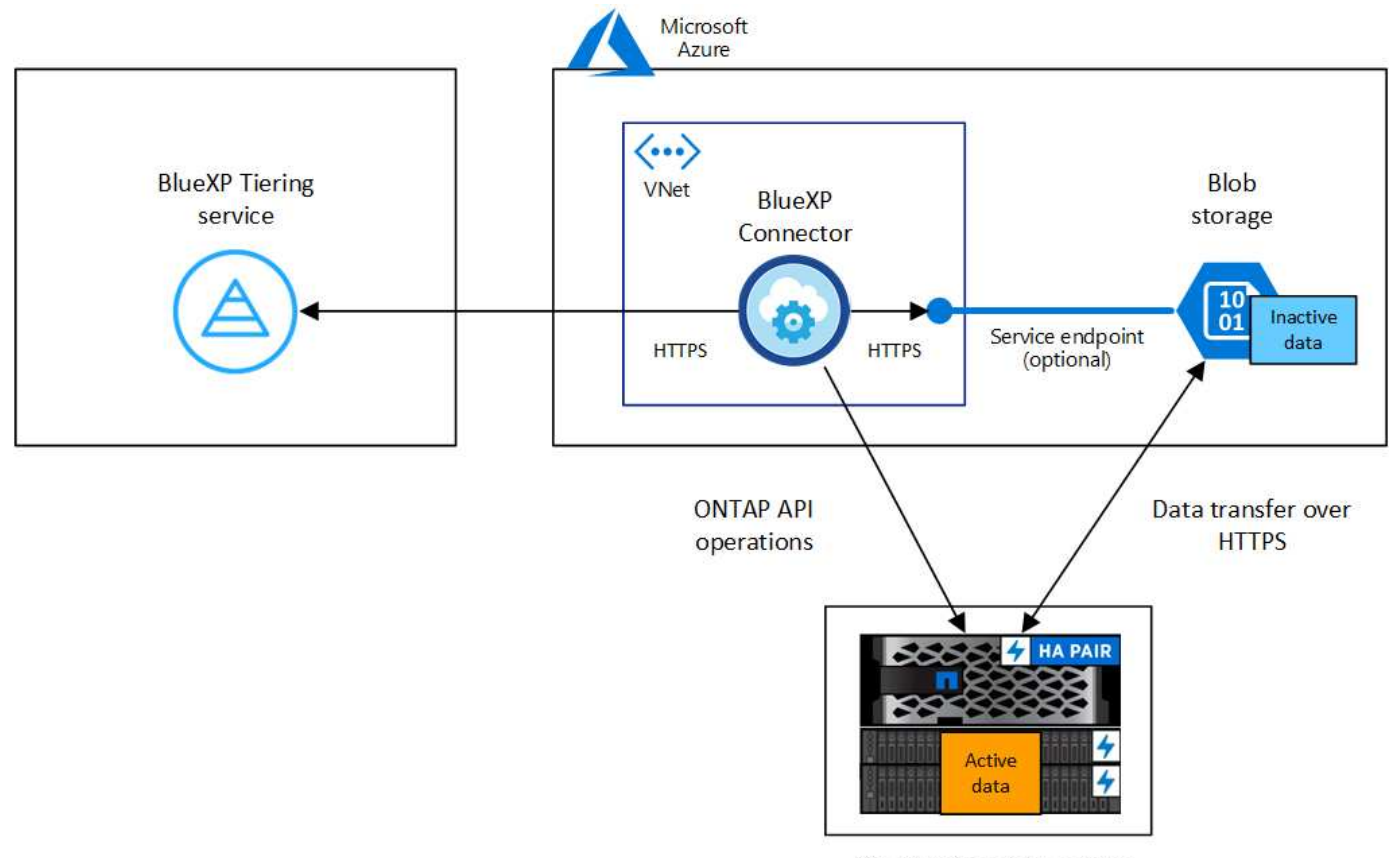

On-premises data center

Connector 與 Blob 儲存設備之間的通訊僅供物件儲存設定使用。連接器可位於內部部署環境、而 非雲端。

#### 準備 **ONTAP** 您的叢集

 $\left(\mathsf{i}\right)$ 

將資料分層至 Azure Blob 儲存設備時、您的叢集必須符合下列需求。 ONTAP

#### 支援 **ONTAP** 的支援功能平台

- 使用ONTAP 更新版本的時:您可以將資料從AFF 包含FAS All SSD Aggregate或All HDD Aggregate的各 種系統、或是包含All SSD Aggregate或All HDD Aggregate的系統進行分層。
- 使用ONTAP NetApp 9.7及更早版本時:您可以將AFF 資料從包含FAS All SSD Aggregate的各種系統、 或是用整合式全SSD的系統進行分層。

#### 支援 **ONTAP** 的支援版本

更新版本 ONTAP

#### 叢集網路連線需求

• 此支援叢集可透過連接埠 443 、啟動 HTTPS 連線至 Azure Blob 儲存設備。 ONTAP

可在物件儲存設備中讀取及寫入資料。 ONTAP物件儲存設備從未啟動、只是回應而已。

雖然 ExpressRoute 提供更好的效能和更低的資料傳輸費用、 ONTAP 但在 VMware 叢集與 Azure Blob 儲存設備之間並不需要。但建議您採用最佳實務做法。

• 連接器必須有傳入連線、連接器可位於Azure vnet或內部部署環境中。

叢集與 BlueXP 分層服務之間不需要連線。

• 每個裝載您要分層的磁碟區的節點都需要叢集間LIF ONTAP 。LIF 必須與 *IPspac\_* 建立關聯、 ONTAP 以便連接物件儲存設備。

設定資料分層時、 BlueXP 分層會提示您使用 IPspace 。您應該選擇每個 LIF 所關聯的 IPspace 。這可 能是您建立的「預設」 IPspace 或自訂 IPspace 。深入瞭解 ["](https://docs.netapp.com/us-en/ontap/networking/create_a_lif.html)[生](https://docs.netapp.com/us-en/ontap/networking/create_a_lif.html)[命](https://docs.netapp.com/us-en/ontap/networking/create_a_lif.html)["](https://docs.netapp.com/us-en/ontap/networking/create_a_lif.html) 和 ["IPspaces"](https://docs.netapp.com/us-en/ontap/networking/standard_properties_of_ipspaces.html)。

支援的磁碟區和集合體

BlueXP 分層可分層的磁碟區總數可能少於 ONTAP 系統上的磁碟區數量。這是因為磁碟區無法從某些集合體 分層。請參閱ONTAP 的《》文件 ["](https://docs.netapp.com/us-en/ontap/fabricpool/requirements-concept.html#functionality-or-features-not-supported-by-fabricpool)[功能](https://docs.netapp.com/us-en/ontap/fabricpool/requirements-concept.html#functionality-or-features-not-supported-by-fabricpool)[或](https://docs.netapp.com/us-en/ontap/fabricpool/requirements-concept.html#functionality-or-features-not-supported-by-fabricpool)[功能不](https://docs.netapp.com/us-en/ontap/fabricpool/requirements-concept.html#functionality-or-features-not-supported-by-fabricpool)[受](https://docs.netapp.com/us-en/ontap/fabricpool/requirements-concept.html#functionality-or-features-not-supported-by-fabricpool) [FabricPool](https://docs.netapp.com/us-en/ontap/fabricpool/requirements-concept.html#functionality-or-features-not-supported-by-fabricpool) [支援](https://docs.netapp.com/us-en/ontap/fabricpool/requirements-concept.html#functionality-or-features-not-supported-by-fabricpool)["](https://docs.netapp.com/us-en/ontap/fabricpool/requirements-concept.html#functionality-or-features-not-supported-by-fabricpool)。

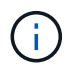

BlueXP 分層支援 FlexGroup 磁碟區、從 ONTAP 9.5 開始。安裝程式的運作方式與任何其他 Volume 相同。

#### 探索**ONTAP** 一個叢集

您必須先在ONTAP BlueXP中建立內部的功能性環境、才能開始分層處理冷資料。

#### ["](https://docs.netapp.com/us-en/bluexp-ontap-onprem/task-discovering-ontap.html)[瞭解如何](https://docs.netapp.com/us-en/bluexp-ontap-onprem/task-discovering-ontap.html)[探](https://docs.netapp.com/us-en/bluexp-ontap-onprem/task-discovering-ontap.html)[索叢集](https://docs.netapp.com/us-en/bluexp-ontap-onprem/task-discovering-ontap.html)["](https://docs.netapp.com/us-en/bluexp-ontap-onprem/task-discovering-ontap.html)。

#### 建立或切換連接器

需要連接器才能將資料分層至雲端。將資料分層至Azure Blob儲存設備時、您可以使用Azure vnet或內部部署中 的Connector。您需要建立新的連接器、或確定目前選取的連接器位於Azure或內部部署。

- ["](https://docs.netapp.com/us-en/bluexp-setup-admin/concept-connectors.html)[深入瞭解連](https://docs.netapp.com/us-en/bluexp-setup-admin/concept-connectors.html)[接器](https://docs.netapp.com/us-en/bluexp-setup-admin/concept-connectors.html)["](https://docs.netapp.com/us-en/bluexp-setup-admin/concept-connectors.html)
- ["](https://docs.netapp.com/us-en/bluexp-setup-admin/task-quick-start-connector-azure.html)[在](https://docs.netapp.com/us-en/bluexp-setup-admin/task-quick-start-connector-azure.html)[Azure](https://docs.netapp.com/us-en/bluexp-setup-admin/task-quick-start-connector-azure.html)[中部署](https://docs.netapp.com/us-en/bluexp-setup-admin/task-quick-start-connector-azure.html)[Connector"](https://docs.netapp.com/us-en/bluexp-setup-admin/task-quick-start-connector-azure.html)
- ["](https://docs.netapp.com/us-en/bluexp-setup-admin/task-quick-start-connector-on-prem.html)[在](https://docs.netapp.com/us-en/bluexp-setup-admin/task-quick-start-connector-on-prem.html) [Linux](https://docs.netapp.com/us-en/bluexp-setup-admin/task-quick-start-connector-on-prem.html) [主](https://docs.netapp.com/us-en/bluexp-setup-admin/task-quick-start-connector-on-prem.html)[機上](https://docs.netapp.com/us-en/bluexp-setup-admin/task-quick-start-connector-on-prem.html)[安](https://docs.netapp.com/us-en/bluexp-setup-admin/task-quick-start-connector-on-prem.html)[裝](https://docs.netapp.com/us-en/bluexp-setup-admin/task-quick-start-connector-on-prem.html) [Connector"](https://docs.netapp.com/us-en/bluexp-setup-admin/task-quick-start-connector-on-prem.html)

#### 確認您擁有必要的**Connector**權限

如果您使用BlueXP 3.9.25版或更新版本建立Connector、就會設定好。預設會設定自訂角色、以提供Connector 管理Azure網路中資源和程序所需的權限。請參閱 ["](https://docs.netapp.com/us-en/bluexp-setup-admin/reference-permissions-azure.html#custom-role-permissions)[必](https://docs.netapp.com/us-en/bluexp-setup-admin/reference-permissions-azure.html#custom-role-permissions)[要的自訂](https://docs.netapp.com/us-en/bluexp-setup-admin/reference-permissions-azure.html#custom-role-permissions)[角色](https://docs.netapp.com/us-en/bluexp-setup-admin/reference-permissions-azure.html#custom-role-permissions)[權限](https://docs.netapp.com/us-en/bluexp-setup-admin/reference-permissions-azure.html#custom-role-permissions)["](https://docs.netapp.com/us-en/bluexp-setup-admin/reference-permissions-azure.html#custom-role-permissions) 和 ["BlueXP](https://docs.netapp.com/us-en/bluexp-setup-admin/reference-permissions-azure.html#cloud-tiering) [分層所需的特定權限](https://docs.netapp.com/us-en/bluexp-setup-admin/reference-permissions-azure.html#cloud-tiering)["](https://docs.netapp.com/us-en/bluexp-setup-admin/reference-permissions-azure.html#cloud-tiering)。

如果您使用舊版的BlueXP建立Connector、則必須編輯Azure帳戶的權限清單、才能新增任何遺失的權限。

為連接器準備網路

確認連接器具備所需的網路連線。連接器可安裝在內部部署或Azure上。

#### 步驟

- 1. 確保安裝 Connector 的網路啟用下列連線:
	- 透過連接埠 443 連接到 BlueXP 分層服務和 Azure Blob 物件儲存設備的 HTTPS 連線 [\("](https://docs.netapp.com/us-en/bluexp-setup-admin/task-set-up-networking-azure.html#endpoints-contacted-for-day-to-day-operations)[請參](https://docs.netapp.com/us-en/bluexp-setup-admin/task-set-up-networking-azure.html#endpoints-contacted-for-day-to-day-operations)[閱](https://docs.netapp.com/us-en/bluexp-setup-admin/task-set-up-networking-azure.html#endpoints-contacted-for-day-to-day-operations)[端點清](https://docs.netapp.com/us-en/bluexp-setup-admin/task-set-up-networking-azure.html#endpoints-contacted-for-day-to-day-operations) [單](https://docs.netapp.com/us-en/bluexp-setup-admin/task-set-up-networking-azure.html#endpoints-contacted-for-day-to-day-operations)["](https://docs.netapp.com/us-en/bluexp-setup-admin/task-set-up-networking-azure.html#endpoints-contacted-for-day-to-day-operations))
	- 透過連接埠443連線至ONTAP 您的SURF叢 集管理LIF的HTTPS連線

2. 如有需要、請為 Azure 儲存設備啟用 vnet 服務端點。

如果 ONTAP 您從 DB2 叢集到 vnet 有 ExpressRoute 或 VPN 連線、而您想要連接器與 Blob 儲存設備之間 的通訊保持在虛擬私有網路中、建議使用 vnet 服務端點到 Azure 儲存設備。

#### 準備**Azure Blob**儲存設備

設定分層時、您需要識別要使用的資源群組、以及屬於資源群組的儲存帳戶和Azure容器。儲存帳戶可讓 BlueXP 分層驗證及存取用於資料分層的 Blob 容器。

BlueXP 分層功能可支援分層連接至任何可透過 Connector 存取之區域的任何儲存帳戶。

BlueXP 分層僅支援通用 v2 和優質區塊 Blob 類型的儲存帳戶。

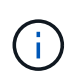

如果您計畫設定 BlueXP 分層以使用較低成本的存取層、在特定天數之後、階層式資料將會轉換 至該層級、則在 Azure 帳戶中設定容器時、不得選取任何生命週期規則。BlueXP 分層管理生命 週期轉換。

將第一個叢集的非作用中資料分層至 **Azure Blob** 儲存設備

準備好 Azure 環境之後、請從第一個叢集開始分層處理非作用中資料。

您需要的產品

["](https://docs.netapp.com/us-en/bluexp-ontap-onprem/task-discovering-ontap.html)[內部部署工作環境](https://docs.netapp.com/us-en/bluexp-ontap-onprem/task-discovering-ontap.html)["](https://docs.netapp.com/us-en/bluexp-ontap-onprem/task-discovering-ontap.html)。

#### 步驟

- 1. 選擇內部ONTAP 環境的不正常運作環境。
- 2. 從右側面板按一下「啟用」以取得分層服務。

如果Azure Blob分層目的地是以工作環境形式存在於Canvas上、您可以將叢集拖曳至Azure Blob工作環境、 以啟動設定精靈。

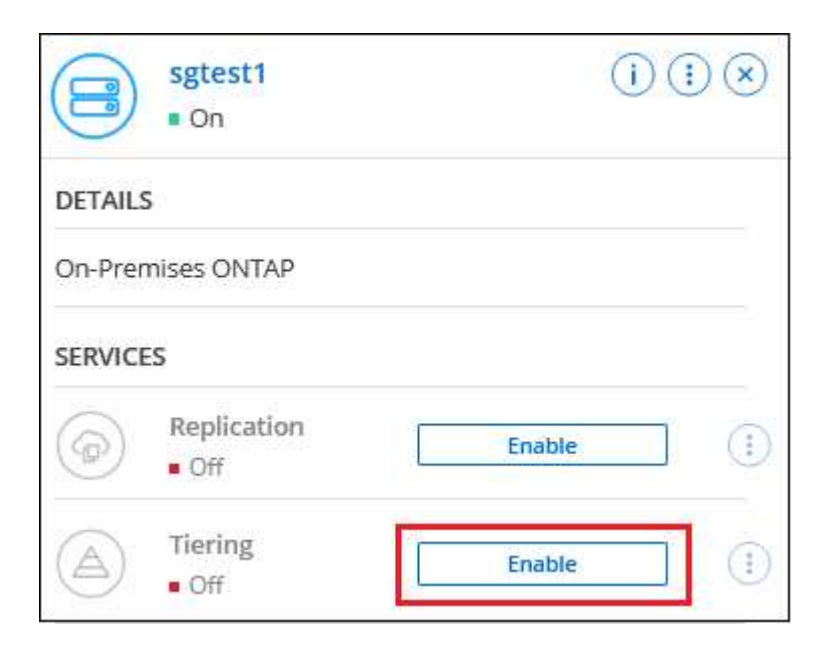

3. 定義物件儲存名稱:輸入此物件儲存設備的名稱。它必須與此叢集上的Aggregate所使用的任何其他物件儲

存設備都是獨一無二的。

◦

- 4. 選擇供應商:選擇\* Microsoft Azure 、然後按一下**\***繼續。
- 5. 完成「建立物件儲存」頁面上的步驟:
	- a. 資源群組:選取管理現有容器的資源群組、或是您要在其中建立階層式資料的新容器、然後按一下\*繼 續\*。

使用內部部署連接器時、您必須輸入可存取資源群組的Azure訂閱。

b. \* Azure Container \*:選取選項按鈕、即可將新的Blob容器新增至儲存帳戶或使用現有的容器。然後選取 儲存帳戶並選擇現有的容器、或輸入新容器的名稱。然後按一下 \* 繼續 \* 。

此步驟中顯示的儲存帳戶和容器屬於您在上一步中選取的資源群組。

c. \* 存取層生命週期 \* : BlueXP 分層管理階層資料的生命週期轉換。資料從 *hot* 類別開始、但您可以建立 規則、在一定天數後將 \_Cool 類別套用至資料。

選取您要將階層式資料轉換至的存取層級、以及資料指派至該層級之前的天數、然後按一下 \* 繼續 \* 。 例如、以下螢幕擷取畫面顯示、在物件儲存區中 45 天之後、階層式資料會從 *hot* 類別指派給 \_Cool 類 別。

如果您選擇\*將資料保留在此存取層\*中、則資料會保留在 hot 存取層中、而且不會套用任何規則。 ["](#page-78-0)[請](#page-78-0) [參](#page-78-0)[閱](#page-78-0)[支援](#page-78-0)[的存取層](#page-78-0)["](#page-78-0)。

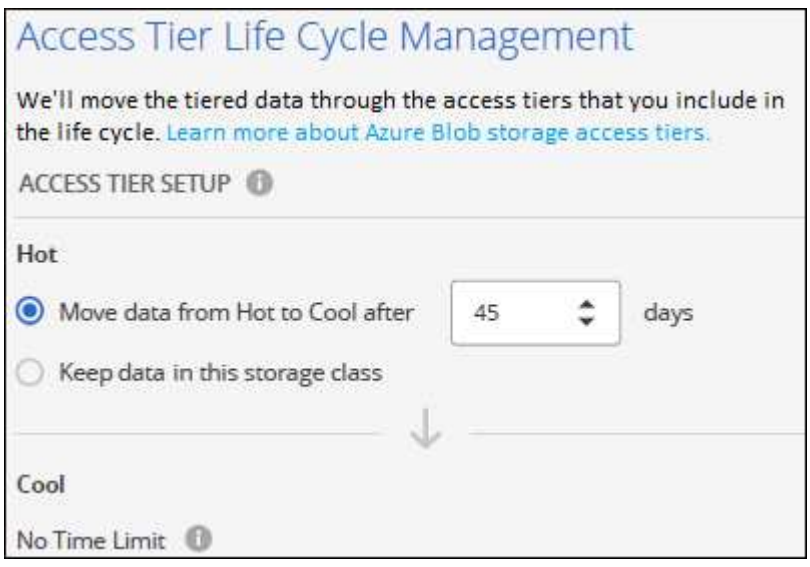

請注意、生命週期規則會套用至所選儲存帳戶中的所有 BLOB 容器。

d. 叢集網路:選取ONTAP 要用於連接物件儲存設備的IPspace、然後按一下\*繼續\*。

選擇正確的 IPspace 可確保 BlueXP 分層可設定從 ONTAP 到雲端供應商物件儲存設備的連線。

您也可以定義「最大傳輸率」、設定可將非使用中資料上傳至物件儲存的網路頻寬。選取\*受限\*選項按鈕、 然後輸入可使用的最大頻寬、或選取\*無限\*表示沒有限制。

6. 在「層級磁碟區」頁面上、選取您要設定分層的磁碟區、然後啟動「層級原則」頁面:

若要選取所有Volume、請勾選標題列中的方塊 ( ), Wolume Name ) ,然後單擊\* Configure Volume\*

(配置卷\*)。

◦

。若要選取多個磁碟區、請勾選每個磁碟區的方塊(■ volume 1),然後單擊\* Configure Volume\*(配置 卷\*)。

若要選取單一Volume、請按一下該列(或 圖示)。

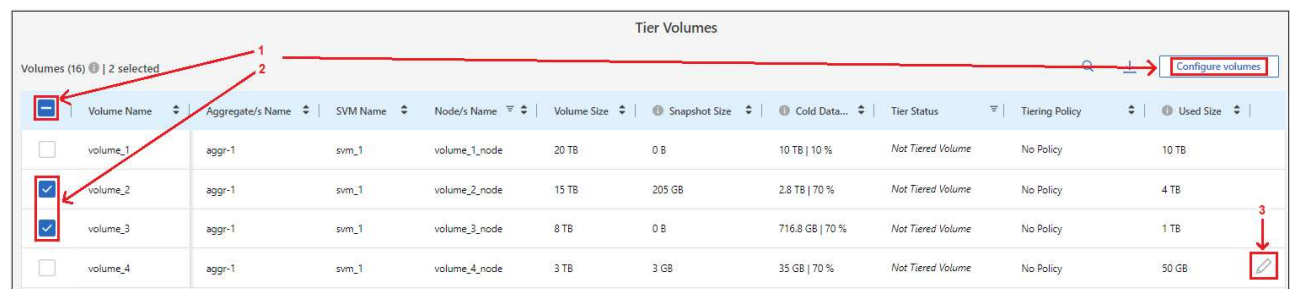

7. 在 分層原則 對話方塊中、選取分層原則、選擇性地調整所選磁碟區的冷卻天數、然後按一下\*套用\*。

#### ["](#page-6-1)[深入瞭解磁碟區分層](#page-6-1)[原](#page-6-1)[則和冷](#page-6-1)[卻](#page-6-1)[天](#page-6-1)[數](#page-6-1)["](#page-6-1)。

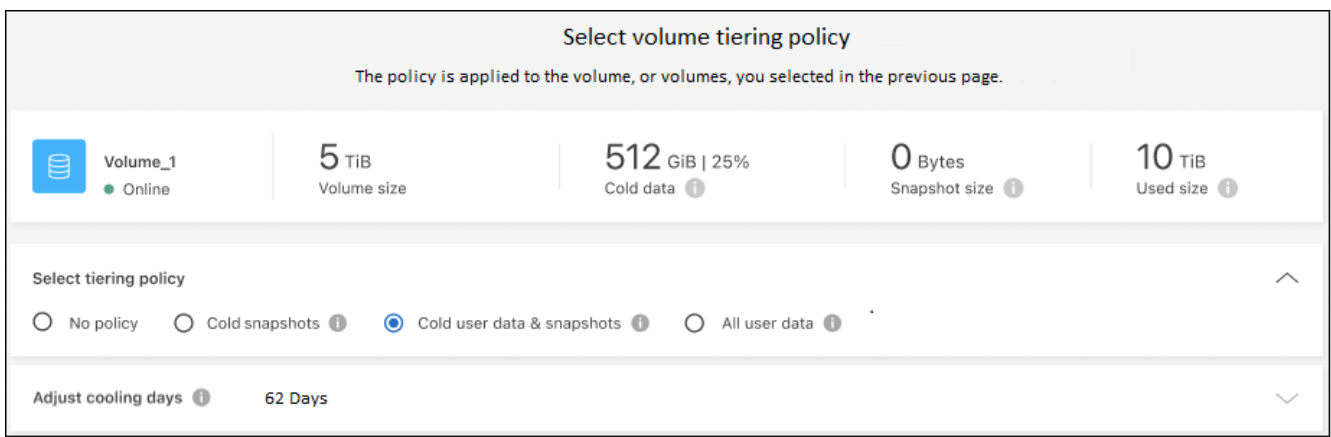

#### 結果

您已成功設定資料分層、從叢集上的磁碟區到 Azure Blob 物件儲存設備。

#### 接下來呢?

["](#page-44-0)[請務必](#page-44-0)[訂閱](#page-44-0) [BlueXP](#page-44-0) [分層](#page-44-0)[服務](#page-44-0)["](#page-44-0)。

您可以檢閱叢集上作用中和非作用中資料的相關資訊。 ["](#page-60-1)[深入瞭解如何管理分層設定](#page-60-1)["](#page-60-1)。

您也可以建立額外的物件儲存設備、以便在叢集上的特定集合體將資料分層至不同的物件存放區。或者、如果您 打算使用FabricPool 「支援物件鏡射」、將階層式資料複寫到其他物件存放區。 ["](#page-68-0)[深入瞭解物件存](#page-68-0)[放](#page-68-0)[區的管理](#page-68-0)["](#page-68-0)。

## 將內部部署 **ONTAP** 的資料叢集分層至 **Google Cloud Storage**

將非作用中的資料分層儲存至Google Cloud Storage、以釋放內部ONTAP 資源的功能。

#### 快速入門

請依照下列步驟快速入門、或向下捲動至其餘部分以取得完整詳細資料。

# 準備將資料分層至 **Google Cloud Storage**

您需要下列項目:

- 內部ONTAP 使用的支援功能、執行ONTAP 不支援功能的叢集9.6或更新版本、並可透過HTTPS連線 至Google Cloud Storage。 ["](https://docs.netapp.com/us-en/bluexp-ontap-onprem/task-discovering-ontap.html)[瞭解如何](https://docs.netapp.com/us-en/bluexp-ontap-onprem/task-discovering-ontap.html)[探](https://docs.netapp.com/us-en/bluexp-ontap-onprem/task-discovering-ontap.html)[索叢集](https://docs.netapp.com/us-en/bluexp-ontap-onprem/task-discovering-ontap.html)["](https://docs.netapp.com/us-en/bluexp-ontap-onprem/task-discovering-ontap.html)。
- 具有預先定義儲存管理角色和儲存存取金鑰的服務帳戶。
- 安裝在 Google Cloud Platform VPC 上的 Connector 。
- Connector 的網路連線功能、可讓您將 HTTPS 輸出連線至資料中心的 ONTAP 叢集、 Google Cloud Storage 、以及 BlueXP 分層服務。

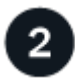

設定分層

在BlueXP中、選取內部作業環境、按一下「啟用」以使用分層服務、然後依照提示將資料分層至Google Cloud Storage。

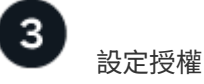

免費試用結束後、請透過隨用隨付訂閱、 ONTAP BlueXP 分層 BYOL 授權、或兩者的組合、支付 BlueXP 分層 分層的費用:

- 若要從GCP Marketplace訂閱、 ["](https://console.cloud.google.com/marketplace/details/netapp-cloudmanager/cloud-manager?supportedpurview=project&rif_reserved)[前](https://console.cloud.google.com/marketplace/details/netapp-cloudmanager/cloud-manager?supportedpurview=project&rif_reserved)[往](https://console.cloud.google.com/marketplace/details/netapp-cloudmanager/cloud-manager?supportedpurview=project&rif_reserved)[BlueXP Marketplace](https://console.cloud.google.com/marketplace/details/netapp-cloudmanager/cloud-manager?supportedpurview=project&rif_reserved)[產](https://console.cloud.google.com/marketplace/details/netapp-cloudmanager/cloud-manager?supportedpurview=project&rif_reserved)[品](https://console.cloud.google.com/marketplace/details/netapp-cloudmanager/cloud-manager?supportedpurview=project&rif_reserved)",單擊\*訂購\*,然後按照提示進行操作。
- 若要使用 BlueXP 分層 BYOL 授權付款、請寄送 mailto : [ng-cloud-tiering@netapp.com](mailto:ng-cloud-tiering@netapp.com) ? subject=Licensing[ 如果您需要購買一項授權、請聯絡我們 ] 、然後寄送給我們 ["](#page-44-0)[將](#page-44-0)[其](#page-44-0)[從](#page-44-0) [BlueXP](#page-44-0) [數位錢包新](#page-44-0) [增至您的](#page-44-0)[帳](#page-44-0)[戶](#page-44-0)["](#page-44-0)。

### 需求

驗證 ONTAP 支援您的物件叢集、設定網路、以及準備物件儲存。

下圖顯示每個元件及其之間需要準備的連線:

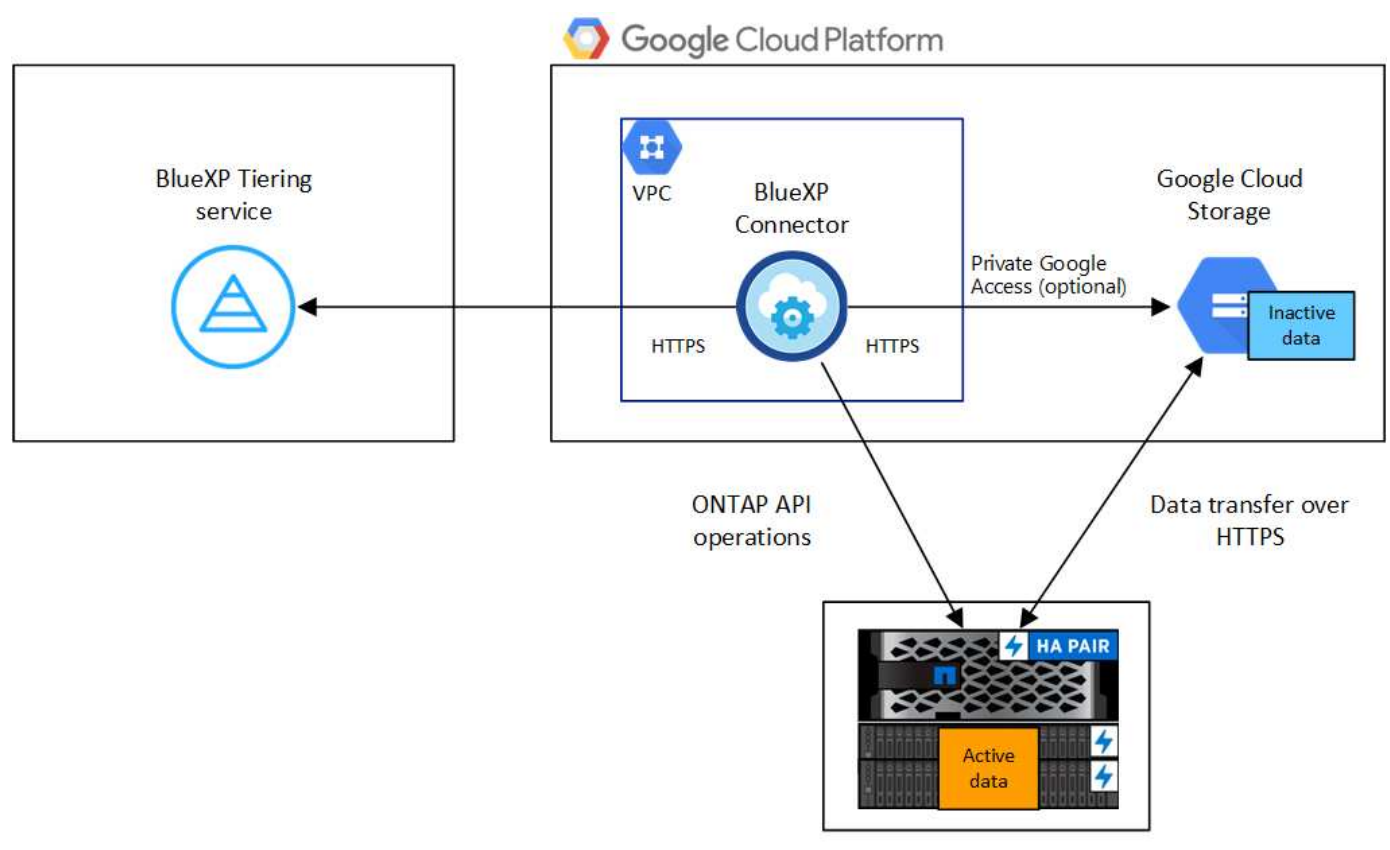

On-premises data center

Connector 與 Google Cloud Storage 之間的通訊僅供物件儲存設定使用。

#### 準備 **ONTAP** 您的叢集

 $(\dagger)$ 

將資料分層至 Google Cloud Storage 時、您的叢集必須符合下列需求。 ONTAP

#### 支援 **ONTAP** 的支援功能平台

- 使用ONTAP 更新版本的時:您可以將資料從AFF 包含FAS All SSD Aggregate或All HDD Aggregate的各 種系統、或是包含All SSD Aggregate或All HDD Aggregate的系統進行分層。
- 使用ONTAP NetApp 9.7及更早版本時:您可以將AFF 資料從包含FAS All SSD Aggregate的各種系統、 或是用整合式全SSD的系統進行分層。

### 支援 **ONTAP** 的支援版本

更新版本 ONTAP

#### 叢集網路連線需求

• 此支援叢集可透過連接埠 443 與 Google Cloud Storage 建立 HTTPS 連線。 ONTAP

可在物件儲存設備中讀取及寫入資料。 ONTAP物件儲存設備從未啟動、只是回應而已。

雖然 Google Cloud Interconnect 提供更好的效能和更低的資料傳輸費用、 ONTAP 但在 VMware 叢集與 Google Cloud Storage 之間並不需要。但建議您採用最佳實務做法。

• 連接器位於Google Cloud Platform VPC中、因此需要傳入連線。

叢集與 BlueXP 分層服務之間不需要連線。

• 每個裝載您要分層的磁碟區的節點都需要叢集間LIF ONTAP 。LIF 必須與 *IPspac\_* 建立關聯、 ONTAP 以便連接物件儲存設備。

設定資料分層時、 BlueXP 分層會提示您使用 IPspace 。您應該選擇每個 LIF 所關聯的 IPspace 。這可 能是您建立的「預設」 IPspace 或自訂 IPspace 。深入瞭解 ["](https://docs.netapp.com/us-en/ontap/networking/create_a_lif.html)[生](https://docs.netapp.com/us-en/ontap/networking/create_a_lif.html)[命](https://docs.netapp.com/us-en/ontap/networking/create_a_lif.html)["](https://docs.netapp.com/us-en/ontap/networking/create_a_lif.html) 和 ["IPspaces"](https://docs.netapp.com/us-en/ontap/networking/standard_properties_of_ipspaces.html)。

#### 支援的磁碟區和集合體

BlueXP 分層可分層的磁碟區總數可能少於 ONTAP 系統上的磁碟區數量。這是因為磁碟區無法從某些集合體 分層。請參閱ONTAP 的《》文件 ["](https://docs.netapp.com/us-en/ontap/fabricpool/requirements-concept.html#functionality-or-features-not-supported-by-fabricpool)[功能](https://docs.netapp.com/us-en/ontap/fabricpool/requirements-concept.html#functionality-or-features-not-supported-by-fabricpool)[或](https://docs.netapp.com/us-en/ontap/fabricpool/requirements-concept.html#functionality-or-features-not-supported-by-fabricpool)[功能不](https://docs.netapp.com/us-en/ontap/fabricpool/requirements-concept.html#functionality-or-features-not-supported-by-fabricpool)[受](https://docs.netapp.com/us-en/ontap/fabricpool/requirements-concept.html#functionality-or-features-not-supported-by-fabricpool) [FabricPool](https://docs.netapp.com/us-en/ontap/fabricpool/requirements-concept.html#functionality-or-features-not-supported-by-fabricpool) [支援](https://docs.netapp.com/us-en/ontap/fabricpool/requirements-concept.html#functionality-or-features-not-supported-by-fabricpool)["](https://docs.netapp.com/us-en/ontap/fabricpool/requirements-concept.html#functionality-or-features-not-supported-by-fabricpool)。

 $\left( \left| {}\right| \right)$ BlueXP 分層支援 FlexGroup 磁碟區。安裝程式的運作方式與任何其他 Volume 相同。

#### 探索**ONTAP** 一個叢集

您必須先在ONTAP BlueXP中建立內部的功能性環境、才能開始分層處理冷資料。

#### ["](https://docs.netapp.com/us-en/bluexp-ontap-onprem/task-discovering-ontap.html)[瞭解如何](https://docs.netapp.com/us-en/bluexp-ontap-onprem/task-discovering-ontap.html)[探](https://docs.netapp.com/us-en/bluexp-ontap-onprem/task-discovering-ontap.html)[索叢集](https://docs.netapp.com/us-en/bluexp-ontap-onprem/task-discovering-ontap.html)["](https://docs.netapp.com/us-en/bluexp-ontap-onprem/task-discovering-ontap.html)。

#### 建立或切換連接器

需要連接器才能將資料分層至雲端。將資料分層至 Google Cloud Storage 時、 Google Cloud Platform VPC 必 須提供 Connector 。您需要建立新的連接器、或確定目前選取的連接器位於 GCP 中。

- ["](https://docs.netapp.com/us-en/bluexp-setup-admin/concept-connectors.html)[深入瞭解連](https://docs.netapp.com/us-en/bluexp-setup-admin/concept-connectors.html)[接器](https://docs.netapp.com/us-en/bluexp-setup-admin/concept-connectors.html)["](https://docs.netapp.com/us-en/bluexp-setup-admin/concept-connectors.html)
- ["](https://docs.netapp.com/us-en/bluexp-setup-admin/task-quick-start-connector-google.html)[在](https://docs.netapp.com/us-en/bluexp-setup-admin/task-quick-start-connector-google.html)[GCP](https://docs.netapp.com/us-en/bluexp-setup-admin/task-quick-start-connector-google.html)[中部署](https://docs.netapp.com/us-en/bluexp-setup-admin/task-quick-start-connector-google.html)[Connector"](https://docs.netapp.com/us-en/bluexp-setup-admin/task-quick-start-connector-google.html)

#### 為連接器準備網路

確認連接器具備所需的網路連線。

#### 步驟

1. 確認安裝連接器的 VPC 啟用下列連線:

◦ 透過連接埠 443 連接到 BlueXP 分層服務和 Google Cloud Storage 的 HTTPS 連線 [\("](https://docs.netapp.com/us-en/bluexp-setup-admin/task-set-up-networking-google.html#endpoints-contacted-for-day-to-day-operations)[請參](https://docs.netapp.com/us-en/bluexp-setup-admin/task-set-up-networking-google.html#endpoints-contacted-for-day-to-day-operations)[閱](https://docs.netapp.com/us-en/bluexp-setup-admin/task-set-up-networking-google.html#endpoints-contacted-for-day-to-day-operations)[端點清單](https://docs.netapp.com/us-en/bluexp-setup-admin/task-set-up-networking-google.html#endpoints-contacted-for-day-to-day-operations)["](https://docs.netapp.com/us-en/bluexp-setup-admin/task-set-up-networking-google.html#endpoints-contacted-for-day-to-day-operations) )

- 透過連接埠443連線至ONTAP 您的SURF叢 集管理LIF的HTTPS連線
- 2. 選用:在您打算部署Connector的子網路上啟用私有Google Access。

["](https://cloud.google.com/vpc/docs/configure-private-google-access)[私](https://cloud.google.com/vpc/docs/configure-private-google-access)[有](https://cloud.google.com/vpc/docs/configure-private-google-access) [Google](https://cloud.google.com/vpc/docs/configure-private-google-access) [存取](https://cloud.google.com/vpc/docs/configure-private-google-access)["](https://cloud.google.com/vpc/docs/configure-private-google-access) 如果 ONTAP 您從某個叢集直接連線至 VPC 、而且想要連接器與 Google Cloud Storage 之間的通訊保持在虛擬私有網路中、建議您使用。請注意、 Private Google Access 適用於僅有內 部(私有) IP 位址(無外部 IP 位址)的 VM 執行個體。

#### 準備**Google Cloud Storage**

當您設定分層時、需要為具有 Storage Admin 權限的服務帳戶提供儲存存取金鑰。服務帳戶可讓 BlueXP 分層驗 證及存取用於資料分層的雲端儲存貯體。這些金鑰是必要的、以便 Google Cloud Storage 知道誰在提出要求。

雲端儲存桶必須位於 ["](#page-78-1)[支援](#page-78-1) [BlueXP](#page-78-1) [分層的區](#page-78-1)[域](#page-78-1)["](#page-78-1)。

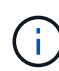

如果您計畫設定 BlueXP 分層以使用成本較低的儲存類別、而階層式資料會在一定天數後轉換 至、則在 GCP 帳戶中設定儲存區時、您不得選擇任何生命週期規則。BlueXP 分層管理生命週期 轉換。

#### 步驟

- 1. ["](https://cloud.google.com/iam/docs/creating-managing-service-accounts#creating_a_service_account)[建立](https://cloud.google.com/iam/docs/creating-managing-service-accounts#creating_a_service_account)[具](https://cloud.google.com/iam/docs/creating-managing-service-accounts#creating_a_service_account)[有預](https://cloud.google.com/iam/docs/creating-managing-service-accounts#creating_a_service_account)[先](https://cloud.google.com/iam/docs/creating-managing-service-accounts#creating_a_service_account)[定義儲存管理](https://cloud.google.com/iam/docs/creating-managing-service-accounts#creating_a_service_account)[角色](https://cloud.google.com/iam/docs/creating-managing-service-accounts#creating_a_service_account)[的](https://cloud.google.com/iam/docs/creating-managing-service-accounts#creating_a_service_account)[服務帳](https://cloud.google.com/iam/docs/creating-managing-service-accounts#creating_a_service_account)[戶](https://cloud.google.com/iam/docs/creating-managing-service-accounts#creating_a_service_account)["](https://cloud.google.com/iam/docs/creating-managing-service-accounts#creating_a_service_account)。
- 2. 前往 ["GCP](https://console.cloud.google.com/storage/settings) [儲存設定](https://console.cloud.google.com/storage/settings)["](https://console.cloud.google.com/storage/settings) 並建立服務帳戶的存取金鑰:
	- a. 選取專案、然後按一下 \* 互通性 \* 。如果您尚未啟用、請按一下 \* 「啟用互通性存取」 \* 。
	- b. 在 \* 服務帳戶的存取金鑰 \* 下、按一下 \* 建立服務帳戶的金鑰 \* 、選取您剛建立的服務帳戶、然後按一 下 \* 建立金鑰 \* 。

設定 BlueXP 分層時、您需要在稍後輸入金鑰。

將第一個叢集的非作用中資料分層至 **Google Cloud Storage**

在您準備好 Google Cloud 環境之後、請從第一個叢集開始分層處理非作用中資料。

#### 您需要的產品

- ["](https://docs.netapp.com/us-en/bluexp-ontap-onprem/task-discovering-ontap.html)[內部部署工作環境](https://docs.netapp.com/us-en/bluexp-ontap-onprem/task-discovering-ontap.html)["](https://docs.netapp.com/us-en/bluexp-ontap-onprem/task-discovering-ontap.html)。
- 具有 Storage Admin 角色之服務帳戶的儲存存取金鑰。

#### 步驟

- 1. 選擇內部ONTAP 環境的不正常運作環境。
- 2. 從右側面板按一下「啟用」以取得分層服務。

如果Google Cloud Storage分層目的地在畫版上作為工作環境存在、您可以將叢集拖曳至Google Cloud Storage工作環境、以啟動設定精靈。

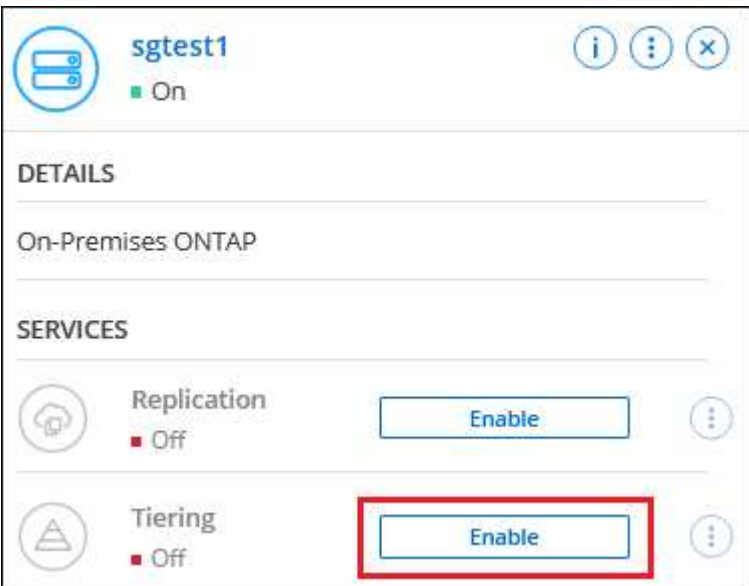

3. 定義物件儲存名稱:輸入此物件儲存設備的名稱。它必須與此叢集上的Aggregate所使用的任何其他物件儲 存設備都是獨一無二的。

- 4. 選擇供應商:選擇\* Google Cloud 、然後按一下**\***繼續。
- 5. 完成「建立物件儲存」頁面上的步驟:
	- a. \* Bucket \*:新增Google Cloud Storage儲存庫或選擇現有儲存庫。
	- b. \* 儲存等級生命週期 \* : BlueXP 分層管理階層資料的生命週期轉換。資料從 *Standard* 類別開始、但您 可以建立規則、在特定天數後套用不同的儲存類別。

選取您要將階層式資料移轉至的 Google Cloud 儲存類別、以及將資料指派給該類別之前的天數、然後按 一下 \* 繼續 \* 。例如、下方的螢幕擷取畫面顯示、物件儲存空間 30 天後、階層式資料會從 *Standard* 類 別指派給 *Nearlin* 類別、然後在物件儲存空間 60 天後指派給 *Coldlin* 類別。

如果您選擇\*保留此儲存類別中的資料\*、則資料會保留在該儲存類別中。 ["](#page-78-1)[請參](#page-78-1)[閱](#page-78-1)[支援](#page-78-1)[的儲存](#page-78-1)[類別](#page-78-1)["](#page-78-1)。

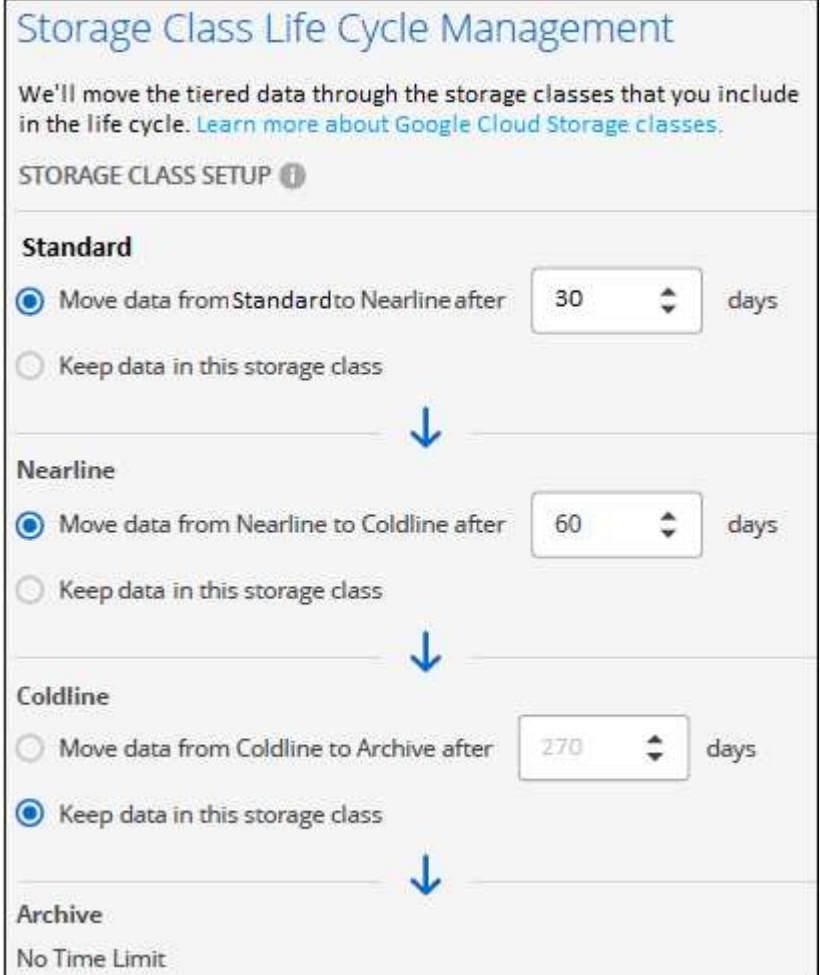

請注意、生命週期規則會套用至所選貯體中的所有物件。

c. \* 認證 \* :輸入具有儲存管理角色之服務帳戶的儲存存取金鑰和秘密金鑰。

d. 叢集網路:選取ONTAP 要用於連接物件儲存設備的IPspace。

選擇正確的 IPspace 可確保 BlueXP 分層可設定從 ONTAP 到雲端供應商物件儲存設備的連線。

您也可以定義「最大傳輸率」、設定可將非使用中資料上傳至物件儲存的網路頻寬。選取\*受限\*選項按鈕、 然後輸入可使用的最大頻寬、或選取\*無限\*表示沒有限制。

- 6. 按一下 \* 繼續 \* 以選取您要分層的磁碟區。
- 7. 在「層級磁碟區」頁面上、選取您要設定分層的磁碟區、然後啟動「層級原則」頁面:
	- 若要選取所有Volume、請勾選標題列中的方塊 ( │ │ Volume Name ) ,然後單擊\* Configure Volume\* (配置卷\*)。
	- 。若要選取多個磁碟區、請勾選每個磁碟區的方塊(<mark>▽</mark> Volume\_1),然後單擊\* Configure Volume\*(配置 卷\*)。

若要選取單一Volume、請按一下該列(或 圖示)。

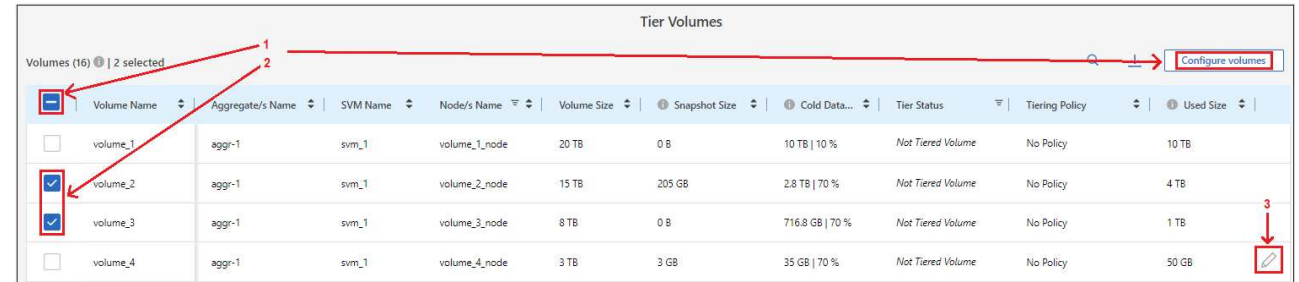

8. 在\_分層原則\_對話方塊中、選取分層原則、選擇性地調整所選磁碟區的冷卻天數、然後按一下\*套用\*。

["](#page-6-1)[深入瞭解磁碟區分層](#page-6-1)[原](#page-6-1)[則和冷](#page-6-1)[卻](#page-6-1)[天](#page-6-1)[數](#page-6-1)["](#page-6-1)。

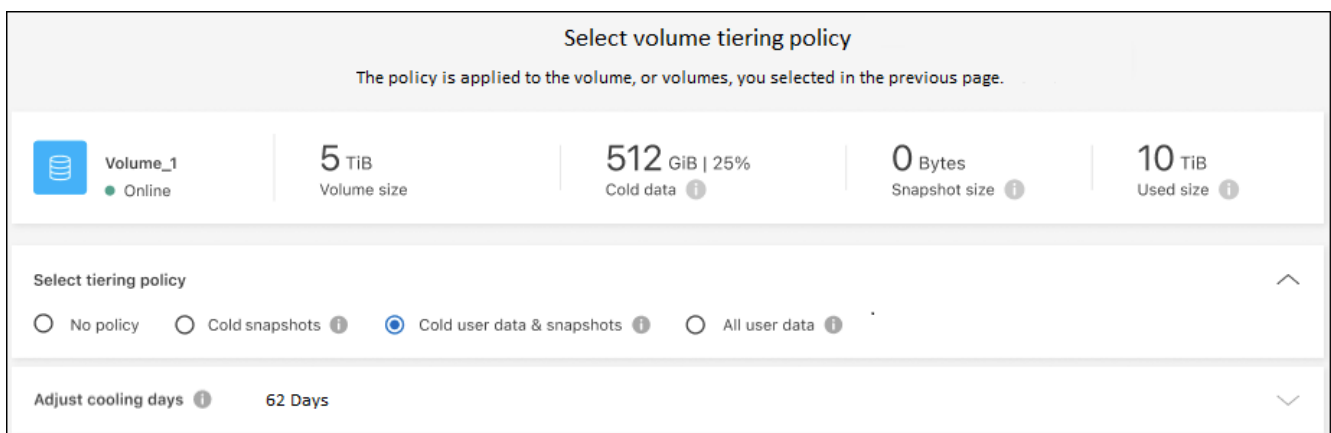

#### 結果

您已成功設定從叢集上的磁碟區到 Google Cloud 物件儲存區的資料分層。

#### 接下來呢?

◦

["](#page-44-0)[請務必](#page-44-0)[訂閱](#page-44-0) [BlueXP](#page-44-0) [分層](#page-44-0)[服務](#page-44-0)["](#page-44-0)。

您可以檢閱叢集上作用中和非作用中資料的相關資訊。 ["](#page-60-1)[深入瞭解如何管理分層設定](#page-60-1)["](#page-60-1)。

您也可以建立額外的物件儲存設備、以便在叢集上的特定集合體將資料分層至不同的物件存放區。或者、如果您 打算使用FabricPool 「支援物件鏡射」、將階層式資料複寫到其他物件存放區。 ["](#page-68-0)[深入瞭解物件存](#page-68-0)[放](#page-68-0)[區的管理](#page-68-0)["](#page-68-0)。

# 將內部部署 **ONTAP** 的資料叢集分層至 **StorageGRID** 不再需要

將非作用中的資料分層到物件上、以釋放內部ONTAP 物件叢集上的空間StorageGRID 。

快速入門

請依照下列步驟快速入門、或向下捲動至其餘部分以取得完整詳細資料。

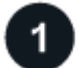

準備將資料分層 **StorageGRID** 以供運用

您需要下列項目:

- 內部ONTAP 執行ONTAP 的內部版本的叢集執行的是更新版本的版本、並透過使用者指定的連接埠連 線StorageGRID 至更新版本。 ["](https://docs.netapp.com/us-en/bluexp-ontap-onprem/task-discovering-ontap.html)[瞭解如何](https://docs.netapp.com/us-en/bluexp-ontap-onprem/task-discovering-ontap.html)[探](https://docs.netapp.com/us-en/bluexp-ontap-onprem/task-discovering-ontap.html)[索叢集](https://docs.netapp.com/us-en/bluexp-ontap-onprem/task-discovering-ontap.html)["](https://docs.netapp.com/us-en/bluexp-ontap-onprem/task-discovering-ontap.html)。
- 支援 AWS 存取金鑰的 S3 權限、可支援支援支援支援的版本。 StorageGRID
- 安裝在內部部署上的 Connector 。
- 用於連接器的網路、可讓 ONTAP 叢集的輸出 HTTPS 連線、 StorageGRID 連線、以及 BlueXP 分層服務。

# 設定分層

在BluXP中、選取內部作業環境、按一下「啟用」以使用分層服務、然後依照提示將資料分層StorageGRID 至物 件。

需求

驗證 ONTAP 支援您的物件叢集、設定網路、以及準備物件儲存。

下圖顯示每個元件及其之間需要準備的連線:

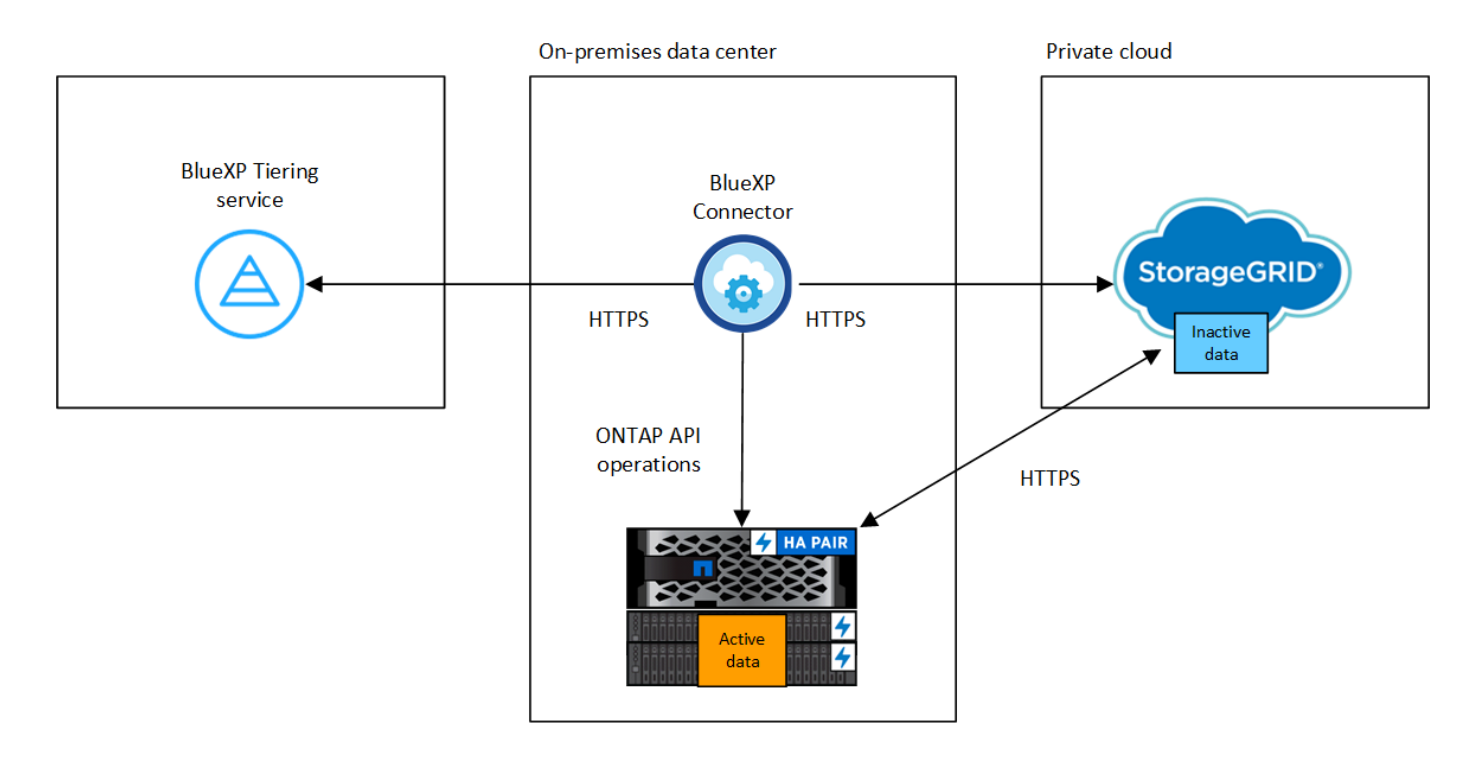

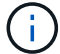

Connector 與 StorageGRID 物件之間的通訊僅供物件儲存設定之用。

準備 **ONTAP** 您的叢集

將資料分層至異地時、您的叢集必須符合下列要求。 ONTAP StorageGRID

#### 支援 **ONTAP** 的支援功能平台

- 使用ONTAP 更新版本的時:您可以將資料從AFF 包含FAS All SSD Aggregate或All HDD Aggregate的各 種系統、或是包含All SSD Aggregate或All HDD Aggregate的系統進行分層。
- 使用ONTAP NetApp 9.7及更早版本時:您可以將AFF 資料從包含FAS All SSD Aggregate的各種系統、 或是用整合式全SSD的系統進行分層。

支援 **ONTAP** 的支援版本

更新版本 ONTAP

#### 授權

BlueXP 帳戶不需要 BlueXP 分層授權、也不需要 ONTAP 叢集上的 FabricPool 授權、才能將資料分層至 StorageGRID 。

叢集網路連線需求

• 透過使用者指定的連接埠、這個支援叢集會啟動HTTPS連線至物件閘道節點(連接埠可在分層設定期間 設定)ONTAP StorageGRID。

可在物件儲存設備中讀取及寫入資料。 ONTAP物件儲存設備從未啟動、只是回應而已。

• 連接器必須駐留在內部環境中、因此需要傳入連線。

叢集與 BlueXP 分層服務之間不需要連線。

• 每個裝載您要分層的磁碟區的節點都需要叢集間LIF ONTAP 。LIF 必須與 *IPspac\_* 建立關聯、 ONTAP 以便連接物件儲存設備。

設定資料分層時、 BlueXP 分層會提示您使用 IPspace 。您應該選擇每個 LIF 所關聯的 IPspace 。這可 能是您建立的「預設」 IPspace 或自訂 IPspace 。深入瞭解 ["](https://docs.netapp.com/us-en/ontap/networking/create_a_lif.html)[生](https://docs.netapp.com/us-en/ontap/networking/create_a_lif.html)[命](https://docs.netapp.com/us-en/ontap/networking/create_a_lif.html)["](https://docs.netapp.com/us-en/ontap/networking/create_a_lif.html) 和 ["IPspaces"](https://docs.netapp.com/us-en/ontap/networking/standard_properties_of_ipspaces.html)。

#### 支援的磁碟區和集合體

BlueXP 分層可分層的磁碟區總數可能少於 ONTAP 系統上的磁碟區數量。這是因為磁碟區無法從某些集合體 分層。請參閱ONTAP 的《》文件 ["](https://docs.netapp.com/us-en/ontap/fabricpool/requirements-concept.html#functionality-or-features-not-supported-by-fabricpool)[功能](https://docs.netapp.com/us-en/ontap/fabricpool/requirements-concept.html#functionality-or-features-not-supported-by-fabricpool)[或](https://docs.netapp.com/us-en/ontap/fabricpool/requirements-concept.html#functionality-or-features-not-supported-by-fabricpool)[功能不](https://docs.netapp.com/us-en/ontap/fabricpool/requirements-concept.html#functionality-or-features-not-supported-by-fabricpool)[受](https://docs.netapp.com/us-en/ontap/fabricpool/requirements-concept.html#functionality-or-features-not-supported-by-fabricpool) [FabricPool](https://docs.netapp.com/us-en/ontap/fabricpool/requirements-concept.html#functionality-or-features-not-supported-by-fabricpool) [支援](https://docs.netapp.com/us-en/ontap/fabricpool/requirements-concept.html#functionality-or-features-not-supported-by-fabricpool)["](https://docs.netapp.com/us-en/ontap/fabricpool/requirements-concept.html#functionality-or-features-not-supported-by-fabricpool)。

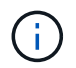

BlueXP 分層支援 FlexGroup 磁碟區、從 ONTAP 9.5 開始。安裝程式的運作方式與任何其他 Volume 相同。

#### 探索**ONTAP** 一個叢集

您必須先在ONTAP BlueXP畫版中建立內部的功能環境、才能開始分層處理冷資料。

["](https://docs.netapp.com/us-en/bluexp-ontap-onprem/task-discovering-ontap.html)[瞭解如何](https://docs.netapp.com/us-en/bluexp-ontap-onprem/task-discovering-ontap.html)[探](https://docs.netapp.com/us-en/bluexp-ontap-onprem/task-discovering-ontap.html)[索叢集](https://docs.netapp.com/us-en/bluexp-ontap-onprem/task-discovering-ontap.html)["](https://docs.netapp.com/us-en/bluexp-ontap-onprem/task-discovering-ontap.html)。
必須符合下列需求。 StorageGRID

支援 **StorageGRID** 的支援版本

支援不支援更新版本的支援。StorageGRID

**S3** 認證

當您設定 StorageGRID 分層時、您需要提供 BlueXP 分層、並提供 S3 存取金鑰和秘密金鑰。BlueXP 分層 使用金鑰來存取您的貯體。

這些存取金鑰必須與具有下列權限的使用者相關聯:

```
"s3:ListAllMyBuckets",
"s3:ListBucket",
"s3:GetObject",
"s3:PutObject",
"s3:DeleteObject",
"s3:CreateBucket"
```
### 物件版本管理

您不得在 StorageGRID 物件存放區上啟用物件版本管理功能。

建立或切換連接器

需要連接器才能將資料分層至雲端。將資料分層至 StorageGRID 無法使用時、內部環境中必須有連接器可供使 用。您可能需要安裝新的 Connector 、或確定目前選取的 Connector 位於內部部署。

- ["](https://docs.netapp.com/us-en/bluexp-setup-admin/concept-connectors.html)[深入瞭解連](https://docs.netapp.com/us-en/bluexp-setup-admin/concept-connectors.html)[接器](https://docs.netapp.com/us-en/bluexp-setup-admin/concept-connectors.html)["](https://docs.netapp.com/us-en/bluexp-setup-admin/concept-connectors.html)
- ["](https://docs.netapp.com/us-en/bluexp-setup-admin/task-quick-start-connector-on-prem.html)[在](https://docs.netapp.com/us-en/bluexp-setup-admin/task-quick-start-connector-on-prem.html) [Linux](https://docs.netapp.com/us-en/bluexp-setup-admin/task-quick-start-connector-on-prem.html) [主](https://docs.netapp.com/us-en/bluexp-setup-admin/task-quick-start-connector-on-prem.html)[機上](https://docs.netapp.com/us-en/bluexp-setup-admin/task-quick-start-connector-on-prem.html)[安](https://docs.netapp.com/us-en/bluexp-setup-admin/task-quick-start-connector-on-prem.html)[裝](https://docs.netapp.com/us-en/bluexp-setup-admin/task-quick-start-connector-on-prem.html) [Connector"](https://docs.netapp.com/us-en/bluexp-setup-admin/task-quick-start-connector-on-prem.html)
- ["](https://docs.netapp.com/us-en/bluexp-setup-admin/task-managing-connectors.html)[在連](https://docs.netapp.com/us-en/bluexp-setup-admin/task-managing-connectors.html)[接器](https://docs.netapp.com/us-en/bluexp-setup-admin/task-managing-connectors.html)[之間](https://docs.netapp.com/us-en/bluexp-setup-admin/task-managing-connectors.html)[切換](https://docs.netapp.com/us-en/bluexp-setup-admin/task-managing-connectors.html)["](https://docs.netapp.com/us-en/bluexp-setup-admin/task-managing-connectors.html)

為連接器準備網路

確認連接器具備所需的網路連線。

步驟

- 1. 確保安裝 Connector 的網路啟用下列連線:
	- 透過連接埠 443 與 BlueXP 分層服務的 HTTPS 連線 [\("](https://docs.netapp.com/us-en/bluexp-setup-admin/task-set-up-networking-on-prem.html#endpoints-contacted-for-day-to-day-operations)[請參](https://docs.netapp.com/us-en/bluexp-setup-admin/task-set-up-networking-on-prem.html#endpoints-contacted-for-day-to-day-operations)[閱](https://docs.netapp.com/us-en/bluexp-setup-admin/task-set-up-networking-on-prem.html#endpoints-contacted-for-day-to-day-operations)[端點清單](https://docs.netapp.com/us-en/bluexp-setup-admin/task-set-up-networking-on-prem.html#endpoints-contacted-for-day-to-day-operations)["](https://docs.netapp.com/us-en/bluexp-setup-admin/task-set-up-networking-on-prem.html#endpoints-contacted-for-day-to-day-operations))
	- 透過連接埠 443 與 StorageGRID 系統的 HTTPS 連線
	- 透過連接埠443連線至ONTAP 您的SURF叢 集管理LIF的HTTPS連線

將非作用中資料從第一個叢集分層到 **StorageGRID** 不活動資料

準備好環境之後、請從第一個叢集開始分層處理非作用中資料。

您需要的產品

- ["](https://docs.netapp.com/us-en/bluexp-ontap-onprem/task-discovering-ontap.html)[內部部署工作環境](https://docs.netapp.com/us-en/bluexp-ontap-onprem/task-discovering-ontap.html)["](https://docs.netapp.com/us-en/bluexp-ontap-onprem/task-discovering-ontap.html)。
- 用來進行HTTPS通訊的FQDN、以及連接埠。StorageGRID
- 具備所需 S3 權限的 AWS 存取金鑰。

#### 步驟

- 1. 選擇內部ONTAP 環境的不正常運作環境。
- 2. 從右側面板按一下「啟用」以取得分層服務。

如果StorageGRID 在畫版上存在可作為工作環境的資料點、您可以將叢集拖曳到StorageGRID 可運作的環 境中、以啟動設定精靈。

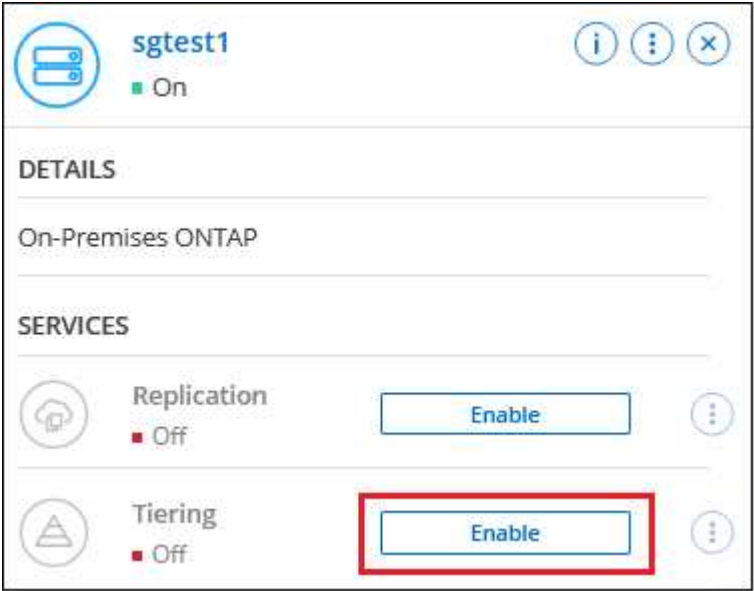

- 3. 定義物件儲存名稱:輸入此物件儲存設備的名稱。它必須與此叢集上的Aggregate所使用的任何其他物件儲 存設備都是獨一無二的。
- 4. 選擇供應商:選擇\* StorageGRID 《》、然後按一下\*「Continue (繼續)」。
- 5. 完成「建立物件儲存」頁面上的步驟:
	- a. 伺服器:輸入StorageGRID 「支援不支援功能的閘道節點」的FQDN、ONTAP 該連接埠應用於 與StorageGRID 效益管理系統進行HTTPS通訊、以及具備所需S3權限之帳戶的存取金鑰和秘密金鑰。
	- b. \* Bucket :新增儲存區或選取以前置字元**\_Fabric**集區**\_**開頭的現有儲存區、然後按一下**\***繼續。

因為連接器的 IAM 原則可讓執行個體在以該確切字首命名的儲存區上執行 S3 動作、所以需要使用 *Fabric* 資源池 *\_* 字首。例如、您可以命名*S3*儲存區*\_Fabric*集區*-AFF1*、其中AFF1是叢集的名稱。

c. \* 叢集網路 \* :選取 ONTAP 要用於連接物件儲存設備的 IPspace 、然後按一下 \* 繼續 \* 。

選擇正確的 IPspace 可確保 BlueXP 分層可設定從 ONTAP 到 StorageGRID 物件儲存設備的連線。

您也可以定義「最大傳輸率」、設定可將非使用中資料上傳至物件儲存的網路頻寬。選取\*受限\*選項按鈕、 然後輸入可使用的最大頻寬、或選取\*無限\*表示沒有限制。

6. 在「層級磁碟區」頁面上、選取您要設定分層的磁碟區、然後啟動「層級原則」頁面:

- 若要選取所有Volume、請勾選標題列中的方塊 ( ), Wolume Name ) ,然後單擊\* Configure Volume\* (配置卷\*)。
- 。若要選取多個磁碟區、請勾選每個磁碟區的方塊(■ volume 1),然後單擊\* Configure Volume\*(配置 卷\*)。

```
若要選取單一Volume、請按一下該列(或 圖示)。
```
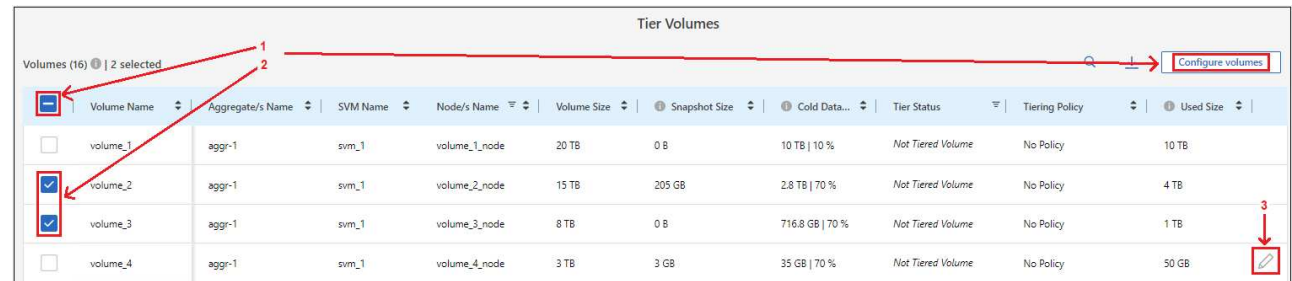

7. 在 分層原則 對話方塊中、選取分層原則、選擇性地調整所選磁碟區的冷卻天數、然後按一下\*套用\*。

["](#page-6-0)[深入瞭解磁碟區分層](#page-6-0)[原](#page-6-0)[則和冷](#page-6-0)[卻](#page-6-0)[天](#page-6-0)[數](#page-6-0)["](#page-6-0)。

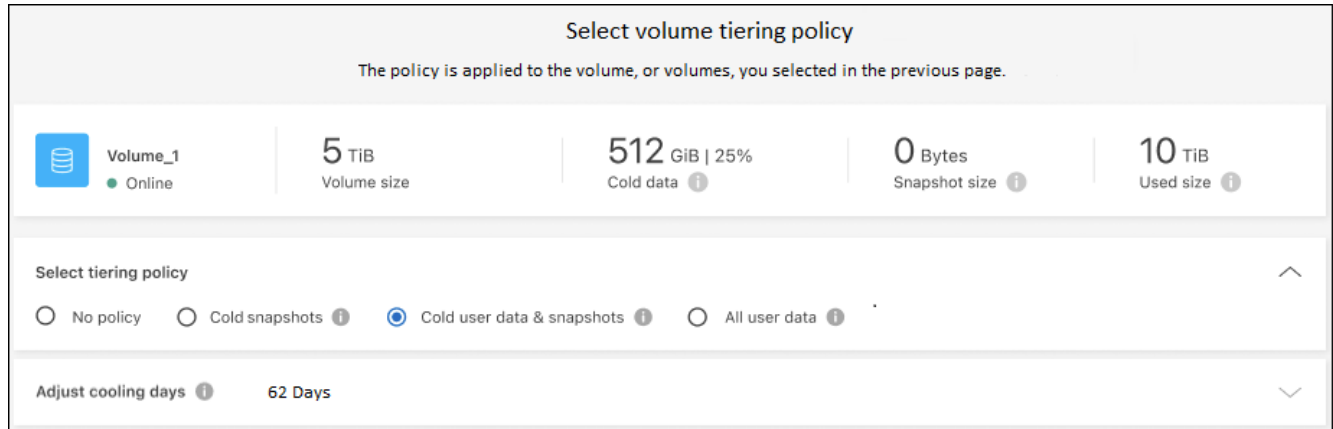

#### 結果

您已成功設定資料分層、從叢集上的磁碟區到 StorageGRID 物件。

接下來呢?

◦

您可以檢閱叢集上作用中和非作用中資料的相關資訊。 ["](#page-60-0)[深入瞭解如何管理分層設定](#page-60-0)["](#page-60-0)。

您也可以建立額外的物件儲存設備、以便在叢集上的特定集合體將資料分層至不同的物件存放區。或者、如果您 打算使用FabricPool 「支援物件鏡射」、將階層式資料複寫到其他物件存放區。 ["](#page-68-0)[深入瞭解物件存](#page-68-0)[放](#page-68-0)[區的管理](#page-68-0)["](#page-68-0)。

<span id="page-38-0"></span>將內部部署**ONTAP** 的資料叢集分層、以儲存**S3**物件

將非作用中的資料分層至任何使用簡易儲存服務(S3)傳輸協定的物件儲存服務、以釋放 內部ONTAP 物件叢集上的空間。

目前、MinIO物件儲存設備已符合資格。

想要使用非正式支援的物件存放區做為雲端層的客戶、可以使用這些指示來執行。客戶必須測試 並確認物件存放區符合其需求。

 $\left(\cdot\right)$ 

對於任何第三方物件存放服務所產生的任何問題、NetApp不提供支援、也不承擔任何責任、特別 是當它未與產品來源的第三方達成協議時。茲確認並同意、對於任何相關損害、NetApp概不負 責、也不需要以其他方式為該第三方產品提供支援。

快速入門

請依照下列步驟快速入門、或向下捲動至其餘部分以取得完整詳細資料。

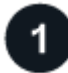

準備將資料分層至**S3**相容的物件儲存設備

您需要下列項目:

- 執行不支援更新版本的來源內部ONTAP 資源叢集ONTAP 、以及透過使用者指定連接埠連線至目的地S3相 容物件儲存設備。 ["](https://docs.netapp.com/us-en/bluexp-ontap-onprem/task-discovering-ontap.html)[瞭解如何](https://docs.netapp.com/us-en/bluexp-ontap-onprem/task-discovering-ontap.html)[探](https://docs.netapp.com/us-en/bluexp-ontap-onprem/task-discovering-ontap.html)[索叢集](https://docs.netapp.com/us-en/bluexp-ontap-onprem/task-discovering-ontap.html)["](https://docs.netapp.com/us-en/bluexp-ontap-onprem/task-discovering-ontap.html)。
- 物件儲存伺服器的FQDN、存取金鑰和秘密金鑰、讓ONTAP 整個叢集能夠存取儲存區。
- 安裝在內部部署上的 Connector 。
- 用於連接器的網路、可讓輸出 HTTPS 連線至來源 ONTAP 叢集、 S3 相容物件儲存設備、以及 BlueXP 分 層服務。

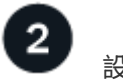

設定分層

設定授權

在BlueXP中、選取內部工作環境、按一下「啟用」以使用分層服務、然後依照提示將資料分層至S3相容的物件 儲存設備。

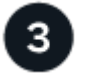

透過雲端供應商的隨用隨付訂閱、 NetApp BlueXP 分層自訂授權、或兩者的組合、支付 BlueXP 分層的費用:

- 訂閱的BlueXP PAYGO產品 ["AWS Marketplace"](https://aws.amazon.com/marketplace/pp/prodview-oorxakq6lq7m4?sr=0-8&ref_=beagle&applicationId=AWSMPContessa)、 ["Azure Marketplace"](https://azuremarketplace.microsoft.com/en-us/marketplace/apps/netapp.cloud-manager?tab=Overview)或 ["GCP](https://console.cloud.google.com/marketplace/details/netapp-cloudmanager/cloud-manager?supportedpurview=project&rif_reserved) [市場](https://console.cloud.google.com/marketplace/details/netapp-cloudmanager/cloud-manager?supportedpurview=project&rif_reserved)["](https://console.cloud.google.com/marketplace/details/netapp-cloudmanager/cloud-manager?supportedpurview=project&rif_reserved),單擊\*訂購\*並按照 提示進行操作。
- 若要使用 BlueXP 分層 BYOL 授權付款、請寄送 mailto : [ng-cloud-tiering@netapp.com](mailto:ng-cloud-tiering@netapp.com) ? subject=Licensing[ 如果您需要購買一項授權、請聯絡我們 ] 、然後寄送給我們 ["](#page-44-0)[將](#page-44-0)[其](#page-44-0)[從](#page-44-0) [BlueXP](#page-44-0) [數位錢包新](#page-44-0) [增至您的](#page-44-0)[帳](#page-44-0)[戶](#page-44-0)["](#page-44-0)。

需求

驗證 ONTAP 支援您的物件叢集、設定網路、以及準備物件儲存。

下圖顯示每個元件及其之間需要準備的連線:

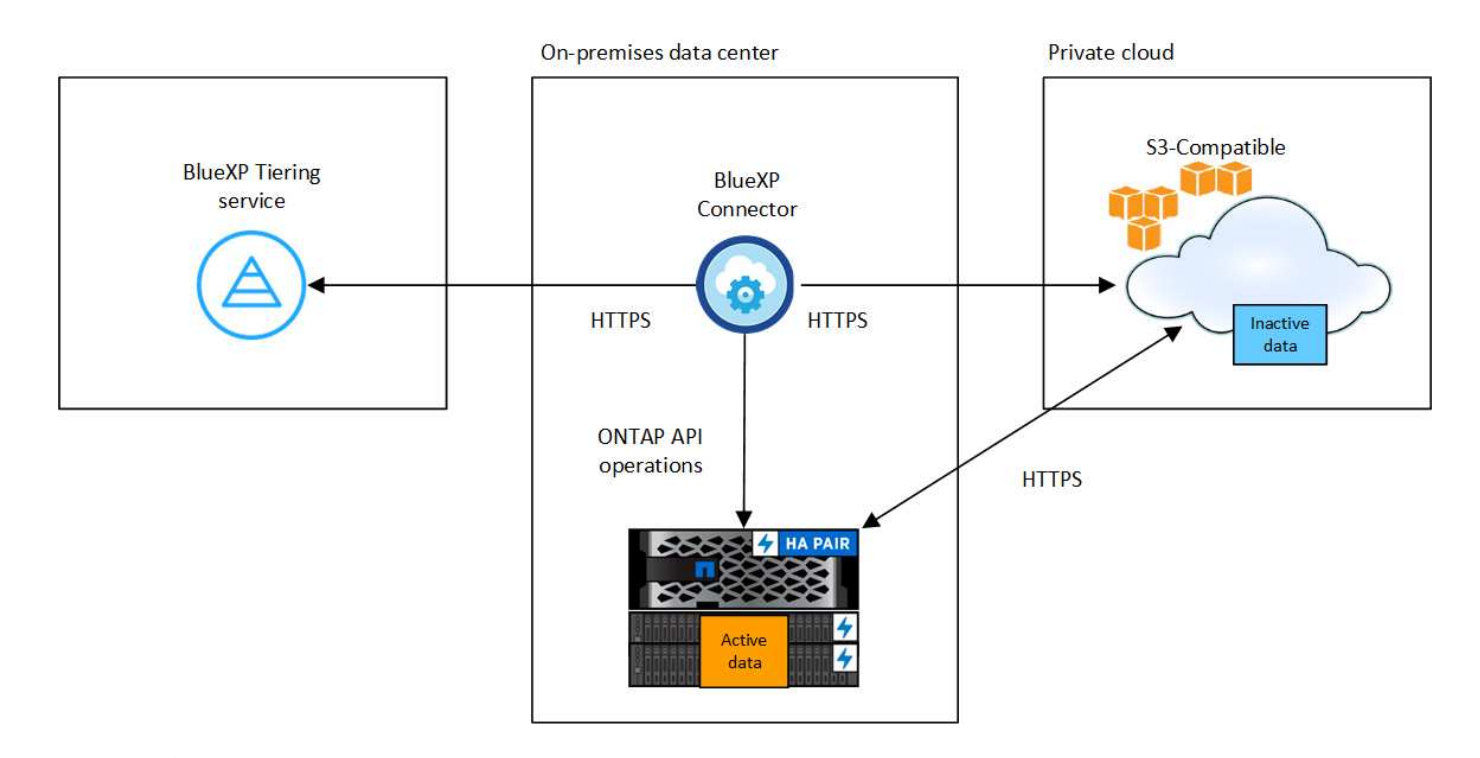

Connector與S3相容物件儲存伺服器之間的通訊僅供物件儲存設定使用。

準備 **ONTAP** 您的叢集

 $(\mathsf{i})$ 

將ONTAP 資料分層至S3相容物件儲存設備時、您的來源元集叢集必須符合下列需求。

支援 **ONTAP** 的支援功能平台

您可以將資料從AFF 不完整的系統分層、或FAS 是使用All SSD集合體或All HDD集合體的不完整系統進行分 層。

支援 **ONTAP** 的支援版本

部分9.8或更新版本ONTAP

叢集網路連線需求

• 透過使用者指定的連接埠、這個支援S3的物件儲存設備會啟動HTTPS連線(在分層設定期間可設定連接 埠)ONTAP 。

來源ONTAP 系統可從物件儲存設備讀取和寫入資料。物件儲存設備從未啟動、只是回應而已。

• 連接器必須駐留在內部環境中、因此需要傳入連線。

叢集與 BlueXP 分層服務之間不需要連線。

• 每個裝載您要分層的磁碟區的節點都需要叢集間LIF ONTAP 。LIF 必須與 *IPspac\_* 建立關聯、 ONTAP 以便連接物件儲存設備。

設定資料分層時、 BlueXP 分層會提示您使用 IPspace 。您應該選擇每個 LIF 所關聯的 IPspace 。這可 能是您建立的「預設」 IPspace 或自訂 IPspace 。深入瞭解 ["](https://docs.netapp.com/us-en/ontap/networking/create_a_lif.html)[生](https://docs.netapp.com/us-en/ontap/networking/create_a_lif.html)[命](https://docs.netapp.com/us-en/ontap/networking/create_a_lif.html)["](https://docs.netapp.com/us-en/ontap/networking/create_a_lif.html) 和 ["IPspaces"](https://docs.netapp.com/us-en/ontap/networking/standard_properties_of_ipspaces.html)。

#### 支援的磁碟區和集合體

BlueXP 分層可分層的磁碟區總數可能少於 ONTAP 系統上的磁碟區數量。這是因為磁碟區無法從某些集合體 分層。請參閱ONTAP 的《》文件 ["](https://docs.netapp.com/us-en/ontap/fabricpool/requirements-concept.html#functionality-or-features-not-supported-by-fabricpool)[功能](https://docs.netapp.com/us-en/ontap/fabricpool/requirements-concept.html#functionality-or-features-not-supported-by-fabricpool)[或](https://docs.netapp.com/us-en/ontap/fabricpool/requirements-concept.html#functionality-or-features-not-supported-by-fabricpool)[功能不](https://docs.netapp.com/us-en/ontap/fabricpool/requirements-concept.html#functionality-or-features-not-supported-by-fabricpool)[受](https://docs.netapp.com/us-en/ontap/fabricpool/requirements-concept.html#functionality-or-features-not-supported-by-fabricpool) [FabricPool](https://docs.netapp.com/us-en/ontap/fabricpool/requirements-concept.html#functionality-or-features-not-supported-by-fabricpool) [支援](https://docs.netapp.com/us-en/ontap/fabricpool/requirements-concept.html#functionality-or-features-not-supported-by-fabricpool)["](https://docs.netapp.com/us-en/ontap/fabricpool/requirements-concept.html#functionality-or-features-not-supported-by-fabricpool)。

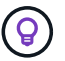

BlueXP 分層支援 FlexVol 和 FlexGroup 磁碟區。

#### 探索**ONTAP** 一個叢集

您必須先在ONTAP BlueXP畫版中建立內部的功能環境、才能開始分層處理冷資料。

["](https://docs.netapp.com/us-en/bluexp-ontap-onprem/task-discovering-ontap.html)[瞭解如何](https://docs.netapp.com/us-en/bluexp-ontap-onprem/task-discovering-ontap.html)[探](https://docs.netapp.com/us-en/bluexp-ontap-onprem/task-discovering-ontap.html)[索叢集](https://docs.netapp.com/us-en/bluexp-ontap-onprem/task-discovering-ontap.html)["](https://docs.netapp.com/us-en/bluexp-ontap-onprem/task-discovering-ontap.html)。

準備**S3**相容的物件儲存設備

S3相容的物件儲存設備必須符合下列需求。

#### **S3** 認證

當您設定與S3相容的物件儲存區分層時、系統會提示您建立S3儲存區或選取現有的S3儲存區。您需要提供 BlueXP 分層的 S3 存取金鑰和秘密金鑰。BlueXP 分層使用金鑰來存取您的儲存庫。

這些存取金鑰必須與具有下列權限的使用者相關聯:

```
"s3:ListAllMyBuckets",
"s3:ListBucket",
"s3:GetObject",
"s3:PutObject",
"s3:DeleteObject",
"s3:CreateBucket"
```
#### 建立或切換連接器

需要連接器才能將資料分層至雲端。將資料分層至S3相容的物件儲存設備時、內部環境中必須有連接器。您可 能需要安裝新的 Connector 、或確定目前選取的 Connector 位於內部部署。

- ["](https://docs.netapp.com/us-en/bluexp-setup-admin/concept-connectors.html)[深入瞭解連](https://docs.netapp.com/us-en/bluexp-setup-admin/concept-connectors.html)[接器](https://docs.netapp.com/us-en/bluexp-setup-admin/concept-connectors.html)["](https://docs.netapp.com/us-en/bluexp-setup-admin/concept-connectors.html)
- ["](https://docs.netapp.com/us-en/bluexp-setup-admin/task-quick-start-connector-on-prem.html)[在](https://docs.netapp.com/us-en/bluexp-setup-admin/task-quick-start-connector-on-prem.html) [Linux](https://docs.netapp.com/us-en/bluexp-setup-admin/task-quick-start-connector-on-prem.html) [主](https://docs.netapp.com/us-en/bluexp-setup-admin/task-quick-start-connector-on-prem.html)[機上](https://docs.netapp.com/us-en/bluexp-setup-admin/task-quick-start-connector-on-prem.html)[安](https://docs.netapp.com/us-en/bluexp-setup-admin/task-quick-start-connector-on-prem.html)[裝](https://docs.netapp.com/us-en/bluexp-setup-admin/task-quick-start-connector-on-prem.html) [Connector"](https://docs.netapp.com/us-en/bluexp-setup-admin/task-quick-start-connector-on-prem.html)
- ["](https://docs.netapp.com/us-en/bluexp-setup-admin/task-managing-connectors.html)[在連](https://docs.netapp.com/us-en/bluexp-setup-admin/task-managing-connectors.html)[接器](https://docs.netapp.com/us-en/bluexp-setup-admin/task-managing-connectors.html)[之間](https://docs.netapp.com/us-en/bluexp-setup-admin/task-managing-connectors.html)[切換](https://docs.netapp.com/us-en/bluexp-setup-admin/task-managing-connectors.html)["](https://docs.netapp.com/us-en/bluexp-setup-admin/task-managing-connectors.html)

為連接器準備網路

確認連接器具備所需的網路連線。

#### 步驟

- 1. 確保安裝 Connector 的網路啟用下列連線:
	- 透過連接埠 443 與 BlueXP 分層服務的 HTTPS 連線 [\("](https://docs.netapp.com/us-en/bluexp-setup-admin/task-set-up-networking-on-prem.html#endpoints-contacted-for-day-to-day-operations)[請參](https://docs.netapp.com/us-en/bluexp-setup-admin/task-set-up-networking-on-prem.html#endpoints-contacted-for-day-to-day-operations)[閱](https://docs.netapp.com/us-en/bluexp-setup-admin/task-set-up-networking-on-prem.html#endpoints-contacted-for-day-to-day-operations)[端點清單](https://docs.netapp.com/us-en/bluexp-setup-admin/task-set-up-networking-on-prem.html#endpoints-contacted-for-day-to-day-operations)["](https://docs.netapp.com/us-en/bluexp-setup-admin/task-set-up-networking-on-prem.html#endpoints-contacted-for-day-to-day-operations))
	- 透過連接埠443連線至S3相容物件儲存設備的HTTPS連線

◦ 透過連接埠443連線至ONTAP 您的SURF叢 集管理LIF的HTTPS連線

將第一個叢集的非作用中資料分層、以儲存至**S3**相容的物件儲存設備 準備好環境之後、請從第一個叢集開始分層處理非作用中資料。

#### 您需要的產品

- ["](https://docs.netapp.com/us-en/bluexp-ontap-onprem/task-discovering-ontap.html)[內部部署工作環境](https://docs.netapp.com/us-en/bluexp-ontap-onprem/task-discovering-ontap.html)["](https://docs.netapp.com/us-en/bluexp-ontap-onprem/task-discovering-ontap.html)。
- S3相容物件儲存伺服器的FQDN、以及用於HTTPS通訊的連接埠。
- 具有所需S3權限的存取金鑰和秘密金鑰。

#### 步驟

- 1. 選擇內部ONTAP 環境的不正常運作環境。
- 2. 從右側面板按一下「啟用」以取得分層服務。

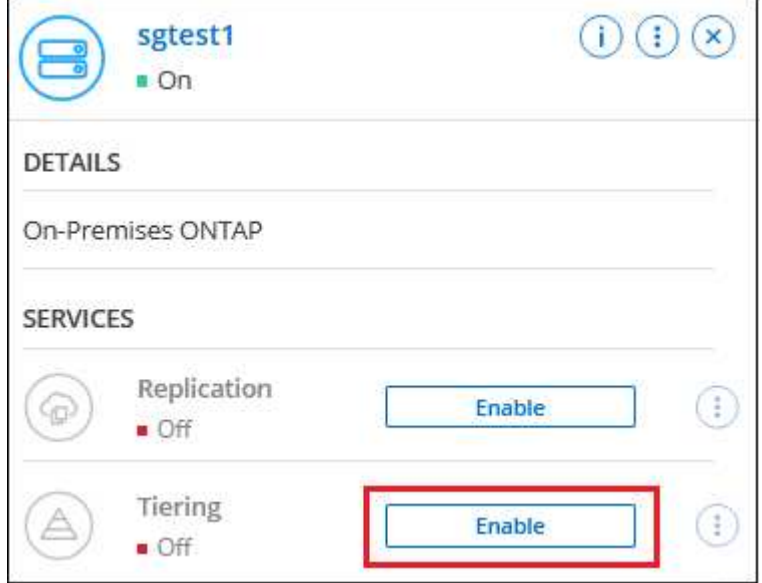

- 3. 定義物件儲存名稱:輸入此物件儲存設備的名稱。它必須與此叢集上的Aggregate所使用的任何其他物件儲 存設備都是獨一無二的。
- 4. 選擇供應商:選擇\* S3相容\*、然後按一下\*繼續\*。
- 5. 完成「建立物件儲存」頁面上的步驟:
	- a. 伺服器:輸入S3相容物件儲存伺服器的FQDN、ONTAP 用來與伺服器進行HTTPS通訊的連接埠、以及 具有所需S3權限之帳戶的存取金鑰和秘密金鑰。
	- b. \* Bucket :新增儲存庫或選取現有的儲存庫、然後按一下**\***繼續。
	- c. \* 叢集網路 \* :選取 ONTAP 要用於連接物件儲存設備的 IPspace 、然後按一下 \* 繼續 \* 。

選擇正確的 IPspace 可確保 BlueXP 分層可設定從 ONTAP 到 S3 相容物件儲存設備的連線。

您也可以定義「最大傳輸率」、設定可將非使用中資料上傳至物件儲存的網路頻寬。選取\*受限\*選項按鈕、 然後輸入可使用的最大頻寬、或選取\*無限\*表示沒有限制。

- 6. 在「 Success」頁面上、按一下「繼續」立即設定磁碟區。
- 7. 在「層級磁碟區」頁面上、選取您要設定分層的磁碟區、然後按一下\*繼續\*:
	- 若要選取所有Volume、請勾選標題列中的方塊( ),然後單擊\* Configure Volume\* (配置卷\*)。
	- 。若要選取多個磁碟區、請勾選每個磁碟區的方塊(<mark>▽</mark> Volume 1),然後單擊\* Configure Volume\*(配置 卷\*)。

若要選取單一Volume、請按一下該列(或 圖示)。

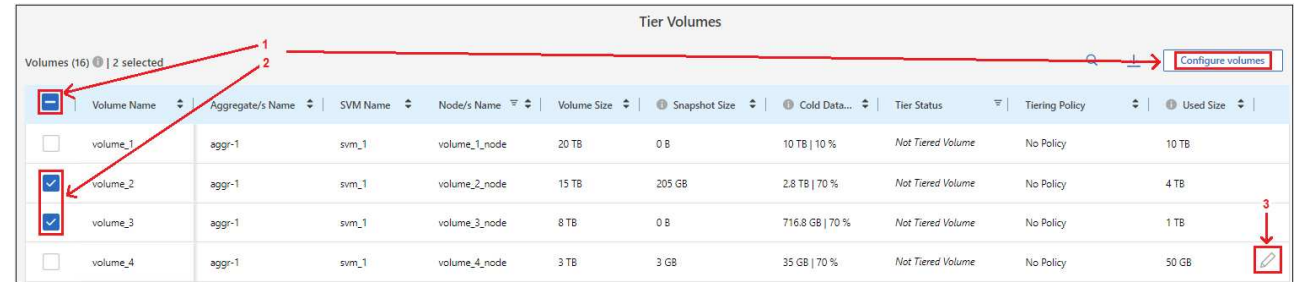

8. 在\_分層原則\_對話方塊中、選取分層原則、選擇性地調整所選磁碟區的冷卻天數、然後按一下\*套用\*。

["](#page-6-0)[深入瞭解磁碟區分層](#page-6-0)[原](#page-6-0)[則和冷](#page-6-0)[卻](#page-6-0)[天](#page-6-0)[數](#page-6-0)["](#page-6-0)。

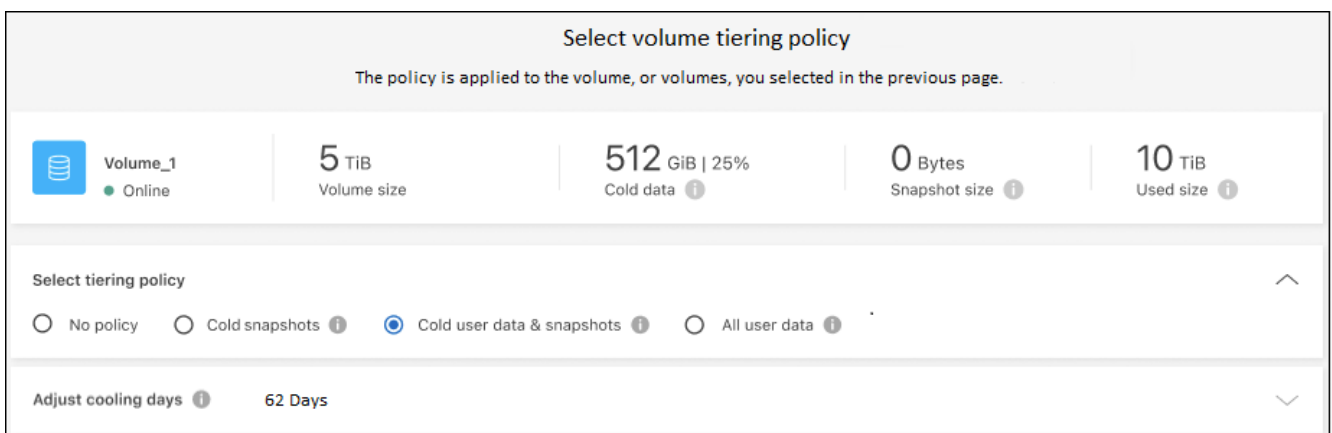

## 結果

您已成功設定資料分層、從叢集上的磁碟區到S3相容的物件儲存區。

#### 接下來呢?

◦

["](#page-44-0)[請務必](#page-44-0)[訂閱](#page-44-0) [BlueXP](#page-44-0) [分層](#page-44-0)[服務](#page-44-0)["](#page-44-0)。

您可以檢閱叢集上作用中和非作用中資料的相關資訊。 ["](#page-60-0)[深入瞭解如何管理分層設定](#page-60-0)["](#page-60-0)。

您也可以建立額外的物件儲存設備、以便在叢集上的特定集合體將資料分層至不同的物件存放區。或者、如果您 打算使用FabricPool 「支援物件鏡射」、將階層式資料複寫到其他物件存放區。 ["](#page-68-0)[深入瞭解物件存](#page-68-0)[放](#page-68-0)[區的管理](#page-68-0)["](#page-68-0)。

## <span id="page-44-0"></span>設定 **BlueXP** 分層授權

當您從第一個叢集設定分層時、將會開始 30 天的 BlueXP 分層免費試用。免費試用結束 後、您必須透過雲端供應商市場的隨用隨付或年度訂閱、 NetApp 的 BYOL 授權、或兩者 的組合、支付 BlueXP 分層費用。

在閱讀更多內容之前、請先提供幾個附註:

- 如果您已在雲端供應商的市場中訂閱 BlueXP 訂閱( PAYGO )、則您也會自動訂閱 BlueXP 內部部署 ONTAP 系統分層功能。您會在 BlueXP 分層 \* 內部部署儀表板 \* 索引標籤中看到有效的訂閱。您不需要再 次訂閱。BlueXP 數位電子錢包中有有效的訂閱。
- BYOL BlueXP 分層授權(先前稱為「雲端分層」授權)是一個 \_ 浮動 \_ 授權、您可以在 BlueXP 帳戶中的 多個內部部署 ONTAP 叢集上使用。這與您過去為每個叢集購買 FabricPool 授權的地方不同(而且更容易 )。
- 將資料分層至StorageGRID 不收費、因此不需要BYOL授權或PAYGO登錄。此階層式資料不會計入您授權中 所購買的容量。

["](#page-6-0)[深入瞭解](#page-6-0) [BlueXP](#page-6-0) [分層授權的](#page-6-0)[運](#page-6-0)[作](#page-6-0)[方式](#page-6-0)["](#page-6-0)。

## **30** 天免費試用

如果您沒有 BlueXP 分層授權、則當您設定第一個叢集的分層時、就會開始 30 天的 BlueXP 分層免費試用。30 天免費試用結束後、您必須透過隨用隨付訂閱、年度訂閱、 BYOL 授權或組合、支付 BlueXP 分層費用。

如果您的免費試用期結束、但您尚未訂閱或新增授權、則 ONTAP 將不再將冷資料分層至物件儲存設備。所有先 前的階層式資料仍可存取、這表示您可以擷取及使用此資料。擷取後、此資料會從雲端移回效能層。

## 使用 **BlueXP** 分層 **PAYGO** 訂閱

雲端供應商的隨用隨付訂閱可讓您授權使用 Cloud Volumes ONTAP 系統和許多雲端資料服務、例如 BlueXP 分 層。

#### 從 **AWS Marketplace** 訂閱

從 AWS Marketplace 訂閱 BlueXP 分層功能、設定從 ONTAP 叢集到 AWS S3 的隨用隨付資料分層訂閱。

步驟

- 1. 在 BlueXP 中、按一下 \* 行動性 > 階層 > 內部部署儀表板 \* 。
- 2. 在「 Marketplace 訂閱 」區段中、按一下 Amazon Web Services 下的 \* 訂閱 \* 、然後按一下 \* 繼續 \* 。
- 3. 從訂閱 ["AWS Marketplace"](https://aws.amazon.com/marketplace/pp/prodview-oorxakq6lq7m4),然後重新登入BlueXP網站以完成註冊。

下列影片顯示此程序:

► [https://docs.netapp.com/zh-tw/bluexp-tiering//media/video\\_subscribing\\_aws\\_tiering.mp4](https://docs.netapp.com/zh-tw/bluexp-tiering//media/video_subscribing_aws_tiering.mp4) *(video)*

### 從 **Azure Marketplace** 訂閱

從 Azure Marketplace 訂閱 BlueXP 分層功能、設定從 ONTAP 叢集到 Azure Blob 儲存設備的隨用隨付資料分

層訂閱。

步驟

- 1. 在 BlueXP 中、按一下 \* 行動性 > 階層 > 內部部署儀表板 \* 。
- 2. 在「 Marketplace 訂閱 」 區段中、按一下 Microsoft Azure 下的 \* 訂閱 \* 、然後按一下 \* 繼續 \* 。
- 3. 從訂閱 ["Azure Marketplace"](https://azuremarketplace.microsoft.com/en-us/marketplace/apps/netapp.cloud-manager?tab=Overview),然後重新登入BlueXP網站以完成註冊。

下列影片顯示此程序:

► [https://docs.netapp.com/zh-tw/bluexp-tiering//media/video\\_subscribing\\_azure\\_tiering.mp4](https://docs.netapp.com/zh-tw/bluexp-tiering//media/video_subscribing_azure_tiering.mp4) *(video)*

#### 訂閱 **Google Cloud Marketplace**

從 Google Cloud Marketplace 訂閱 BlueXP 分層功能、設定從 ONTAP 叢集到 Google Cloud 儲存設備的隨用隨 付資料分層訂閱。

步驟

- 1. 在 BlueXP 中、按一下 \* 行動性 > 階層 > 內部部署儀表板 \* 。
- 2. 在 Marketplace 訂閱 區段中、按一下 Google Cloud 下的 \* 訂閱 \* 、然後按一下 \* 繼續 \* 。
- 3. 從訂閱 ["Google Cloud Marketplace"](https://console.cloud.google.com/marketplace/details/netapp-cloudmanager/cloud-manager?supportedpurview=project),然後重新登入BlueXP網站以完成註冊。

下列影片顯示此程序:

► [https://docs.netapp.com/zh-tw/bluexp-tiering//media/video\\_subscribing\\_gcp\\_tiering.mp4](https://docs.netapp.com/zh-tw/bluexp-tiering//media/video_subscribing_gcp_tiering.mp4) *(video)*

## 使用年度合約

購買年度合約、每年支付 BlueXP 分層費用。每年合約的期限為 1 年、 2 年或 3 年。

將非使用中資料分層至 AWS 時、您可以從訂閱年度合約 ["AWS Marketplace](https://aws.amazon.com/marketplace/pp/prodview-q7dg6zwszplri)[頁面](https://aws.amazon.com/marketplace/pp/prodview-q7dg6zwszplri)["](https://aws.amazon.com/marketplace/pp/prodview-q7dg6zwszplri)。如果您要使用此選項、請 從「市場」頁面設定您的訂閱、然後再進行設定 ["](https://docs.netapp.com/us-en/bluexp-setup-admin/task-adding-aws-accounts.html#associate-an-aws-subscription)[將訂閱](https://docs.netapp.com/us-en/bluexp-setup-admin/task-adding-aws-accounts.html#associate-an-aws-subscription)[與](https://docs.netapp.com/us-en/bluexp-setup-admin/task-adding-aws-accounts.html#associate-an-aws-subscription)[AWS](https://docs.netapp.com/us-en/bluexp-setup-admin/task-adding-aws-accounts.html#associate-an-aws-subscription)[認證](https://docs.netapp.com/us-en/bluexp-setup-admin/task-adding-aws-accounts.html#associate-an-aws-subscription)[資料建立](https://docs.netapp.com/us-en/bluexp-setup-admin/task-adding-aws-accounts.html#associate-an-aws-subscription)[關聯](https://docs.netapp.com/us-en/bluexp-setup-admin/task-adding-aws-accounts.html#associate-an-aws-subscription)["](https://docs.netapp.com/us-en/bluexp-setup-admin/task-adding-aws-accounts.html#associate-an-aws-subscription)。

將非使用中資料分層至 Azure 時、您可以從訂閱年度合約 ["Azure Marketplace](https://azuremarketplace.microsoft.com/en-us/marketplace/apps/netapp.netapp-bluexp) [頁面](https://azuremarketplace.microsoft.com/en-us/marketplace/apps/netapp.netapp-bluexp)["](https://azuremarketplace.microsoft.com/en-us/marketplace/apps/netapp.netapp-bluexp)。如果您要使用此選項、請 從「市場」頁面設定您的訂閱、然後再進行設定 ["](https://docs.netapp.com/us-en/bluexp-setup-admin/task-adding-azure-accounts.html#subscribe)[將訂閱](https://docs.netapp.com/us-en/bluexp-setup-admin/task-adding-azure-accounts.html#subscribe)[與](https://docs.netapp.com/us-en/bluexp-setup-admin/task-adding-azure-accounts.html#subscribe) [Azure](https://docs.netapp.com/us-en/bluexp-setup-admin/task-adding-azure-accounts.html#subscribe) [認證](https://docs.netapp.com/us-en/bluexp-setup-admin/task-adding-azure-accounts.html#subscribe)[建立](https://docs.netapp.com/us-en/bluexp-setup-admin/task-adding-azure-accounts.html#subscribe)[關聯](https://docs.netapp.com/us-en/bluexp-setup-admin/task-adding-azure-accounts.html#subscribe)["](https://docs.netapp.com/us-en/bluexp-setup-admin/task-adding-azure-accounts.html#subscribe)。

目前不支援將年度合約分層至 Google Cloud 。

## 使用 **BlueXP** 分層 **BYOL** 授權

NetApp自帶授權、提供1年、2年或3年期限。BYOL \* BlueXP 分層 \* 授權(先前稱為「雲端分層」授權)是一 個 \_ 浮動 \_ 授權、您可以在 BlueXP 帳戶中的多個內部部署 ONTAP 叢集上使用。BlueXP 分層授權中定義的總 分層容量會在 \* 全部 \* 的內部叢集之間共用、讓初始授權和續約變得更簡單。分層 BYOL 授權的最低容量從 10 TiB 開始。

如果您沒有 BlueXP 分層授權、請聯絡我們購買:

- mailto:[ng-cloud-tiering@netapp.com](mailto:ng-cloud-tiering@netapp.com)?Subject =授權[傳送電子郵件以購買授權]。
- 按一下BlueXP右下角的聊天圖示、申請授權。

或者、如果您沒有使用未指派的 Cloud Volumes ONTAP 節點型授權、您可以將其轉換為具有相同美元等效和相 同到期日的 BlueXP 分層授權。 ["](https://docs.netapp.com/us-en/bluexp-cloud-volumes-ontap/task-manage-node-licenses.html#exchange-unassigned-node-based-licenses)[如需](https://docs.netapp.com/us-en/bluexp-cloud-volumes-ontap/task-manage-node-licenses.html#exchange-unassigned-node-based-licenses)[詳細](https://docs.netapp.com/us-en/bluexp-cloud-volumes-ontap/task-manage-node-licenses.html#exchange-unassigned-node-based-licenses)[資料、](https://docs.netapp.com/us-en/bluexp-cloud-volumes-ontap/task-manage-node-licenses.html#exchange-unassigned-node-based-licenses)[請](https://docs.netapp.com/us-en/bluexp-cloud-volumes-ontap/task-manage-node-licenses.html#exchange-unassigned-node-based-licenses)[前](https://docs.netapp.com/us-en/bluexp-cloud-volumes-ontap/task-manage-node-licenses.html#exchange-unassigned-node-based-licenses)[往](https://docs.netapp.com/us-en/bluexp-cloud-volumes-ontap/task-manage-node-licenses.html#exchange-unassigned-node-based-licenses)[此處](https://docs.netapp.com/us-en/bluexp-cloud-volumes-ontap/task-manage-node-licenses.html#exchange-unassigned-node-based-licenses)["](https://docs.netapp.com/us-en/bluexp-cloud-volumes-ontap/task-manage-node-licenses.html#exchange-unassigned-node-based-licenses)。

您可以使用 BlueXP 數位錢包頁面來管理 BlueXP 分層 BYOL 授權。您可以新增授權並更新現有授權。

#### **BlueXP** 分層 **BYOL** 授權從 **2021** 開始

全新的 \* BlueXP 分層 \* 授權於 2021 年 8 月推出、適用於使用 BlueXP 分層服務在 BlueXP 中支援的分層組 態。BlueXP 目前支援分層至下列雲端儲存設備: Amazon S3 、 Azure Blob 儲存設備、 Google Cloud Storage 、 NetApp StorageGRID 和 S3 相容物件儲存設備。

您過去將內部部署的各項資料分層保存至雲端時、可能FabricPool 使用的\*《\*》授權ONTAP 僅適用於ONTAP 無法存取網際網路(又稱為「暗點」)的站台、以及將組態分層至IBM Cloud Object Storage的站台。如果您使 用這種組態、則會FabricPool 使用System Manager或ONTAP the介紹的CLI、在每個叢集上安裝一份「版本資 訊」授權。

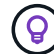

請注意、分層至 StorageGRID 不需要 FabricPool 或 BlueXP 分層授權。

如果您目前使用FabricPool 的是「非功能性授權」、FabricPool 則除非您的不含功能性授權達到到期日或最大 容量、否則不會受到影響。如需更新授權、請聯絡NetApp、或是更早更新授權、以確保您將資料分層至雲端的 能力不會中斷。

- 如果您使用 BlueXP 支援的組態、您的 FabricPool 授權將會轉換成 BlueXP 分層授權、並顯示在 BlueXP 數 位錢包中。當這些初始授權過期時、您需要更新 BlueXP 分層授權。
- 如果您使用的組態不受BlueXP支援、則您將繼續使用FabricPool 此版的支援。 ["](https://docs.netapp.com/us-en/ontap/cloud-install-fabricpool-task.html)[瞭解如何使用](https://docs.netapp.com/us-en/ontap/cloud-install-fabricpool-task.html)[System](https://docs.netapp.com/us-en/ontap/cloud-install-fabricpool-task.html) [Manager](https://docs.netapp.com/us-en/ontap/cloud-install-fabricpool-task.html)[授權分層](https://docs.netapp.com/us-en/ontap/cloud-install-fabricpool-task.html)["](https://docs.netapp.com/us-en/ontap/cloud-install-fabricpool-task.html)。

以下是兩份授權的一些須知事項:

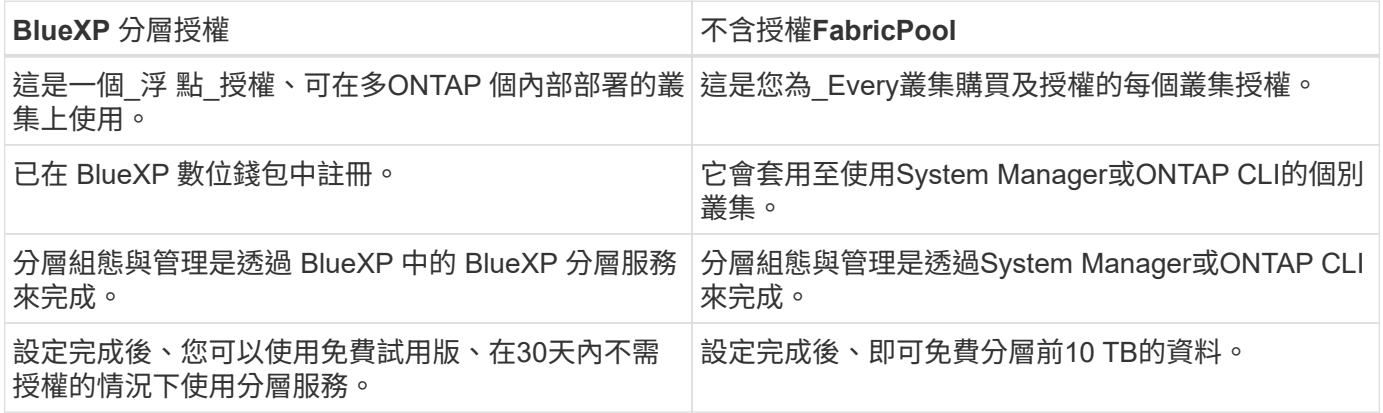

#### <span id="page-46-0"></span>取得 **BlueXP** 分層授權檔案

購買 BlueXP 分層授權後、您可以在 BlueXP 中輸入 BlueXP 分層序號和 NSS 帳戶、或上傳 NLF 授權檔案來啟 動授權。下列步驟說明如果您打算使用NLF授權檔案、該如何取得該檔案。

開始之前

開始之前、您必須先取得下列資訊:

• BlueXP 分層序號

請從您的銷售訂單中找出此號碼、或聯絡客戶團隊以取得此資訊。

• BlueXP 帳戶 ID

您可以從BlueXP頂端選取「帳戶」下拉式清單、然後按一下帳戶旁的「管理帳戶」、即可找到您的BlueXP 帳戶ID。您的帳戶ID位於「總覽」索引標籤。

#### 步驟

- 1. 登入 ["NetApp](https://mysupport.netapp.com) [支援](https://mysupport.netapp.com)[網](https://mysupport.netapp.com)[站](https://mysupport.netapp.com)["](https://mysupport.netapp.com) 然後按一下\*系統>軟體授權\*。
- 2. 輸入 BlueXP 分層授權序號。

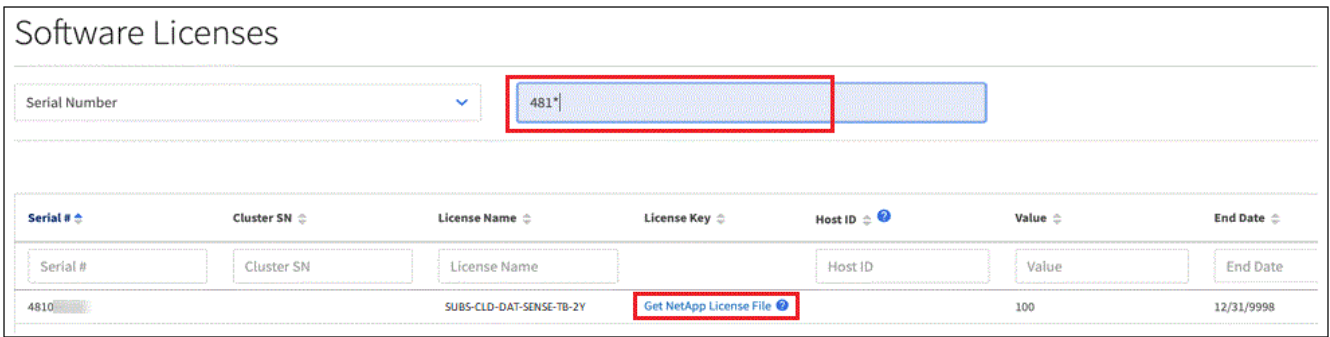

- 3. 在\*授權金鑰\*欄中、按一下\*取得NetApp授權檔案\*。
- 4. 輸入您的BlueXP帳戶ID(在支援網站上稱為「租戶ID」)、然後按一下\*提交\*下載授權檔案。

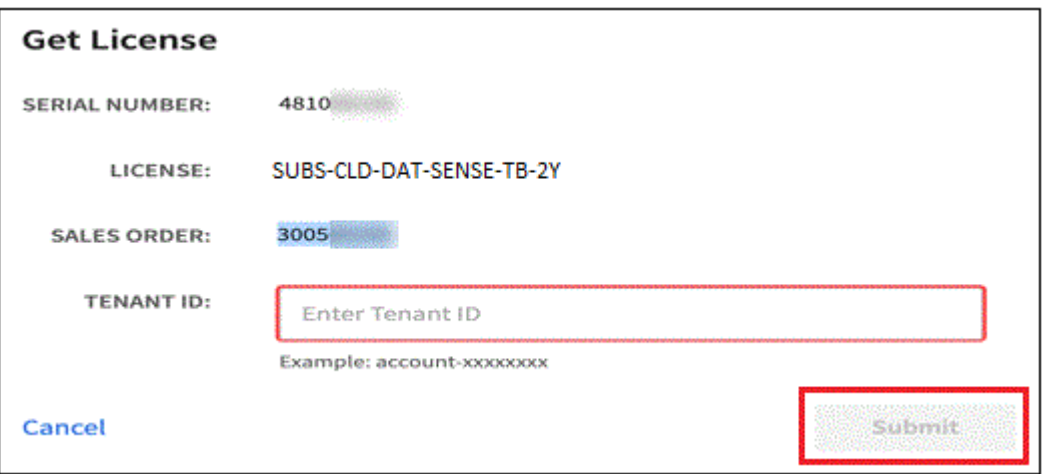

將 **BlueXP** 分層 **BYOL** 授權新增至您的帳戶

購買 BlueXP 帳戶的 BlueXP 分層授權後、您必須將授權新增至 BlueXP 、才能使用 BlueXP 分層服務。

步驟

- 1. 按一下 \* 治理 > 數位錢包 > 資料服務授權 \* 。
- 2. 按一下「 \* 新增授權 \* 」。
- 3. 在\_新增授權\_對話方塊中、輸入授權資訊、然後按一下\*新增授權\*:
	- 如果您有分層授權序號、而且知道您的nss-Account、請選取\* Enter Serial Number\*(輸入序號\*)選 項、然後輸入該資訊。

◦ 如果您有分層授權檔案、請選取\*上傳授權檔案\*選項、然後依照提示附加檔案。

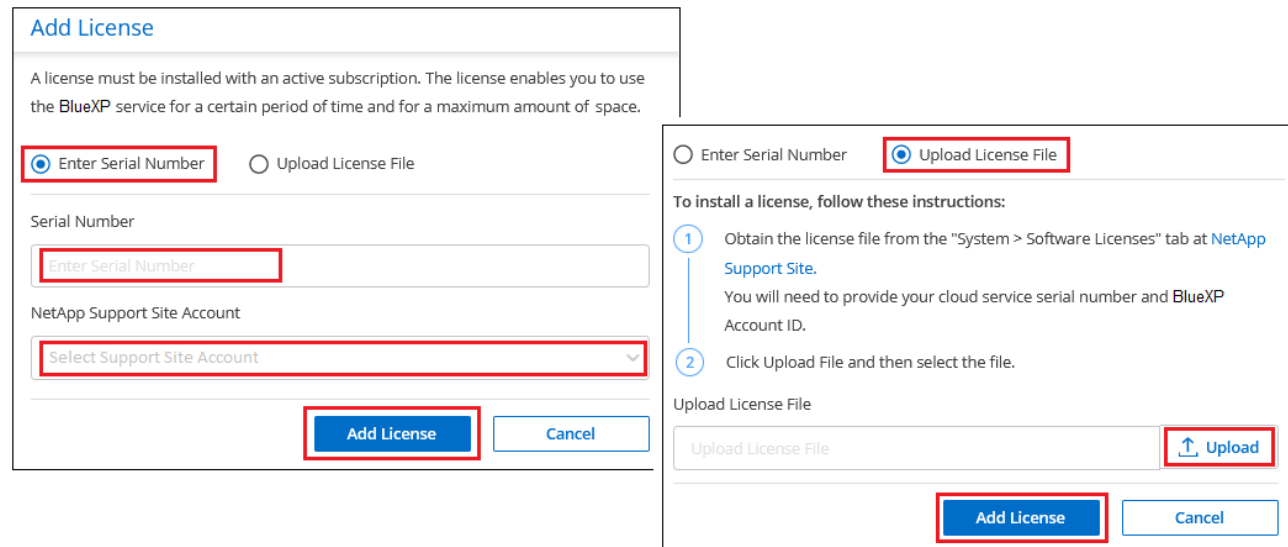

## 結果

BlueXP 新增授權、讓 BlueXP 分層服務處於作用中狀態。

## 更新 **BlueXP** 分層 **BYOL** 授權

如果您的授權期限即將到期、或是您的授權容量已達到上限、您將會在 BlueXP 分層中收到通知。

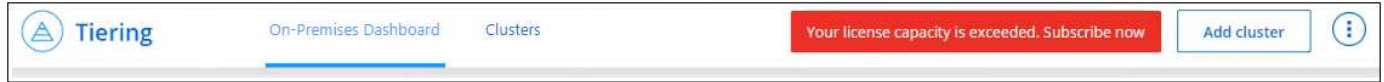

## 此狀態也會顯示在 BlueXP 數位電子錢包頁面中。

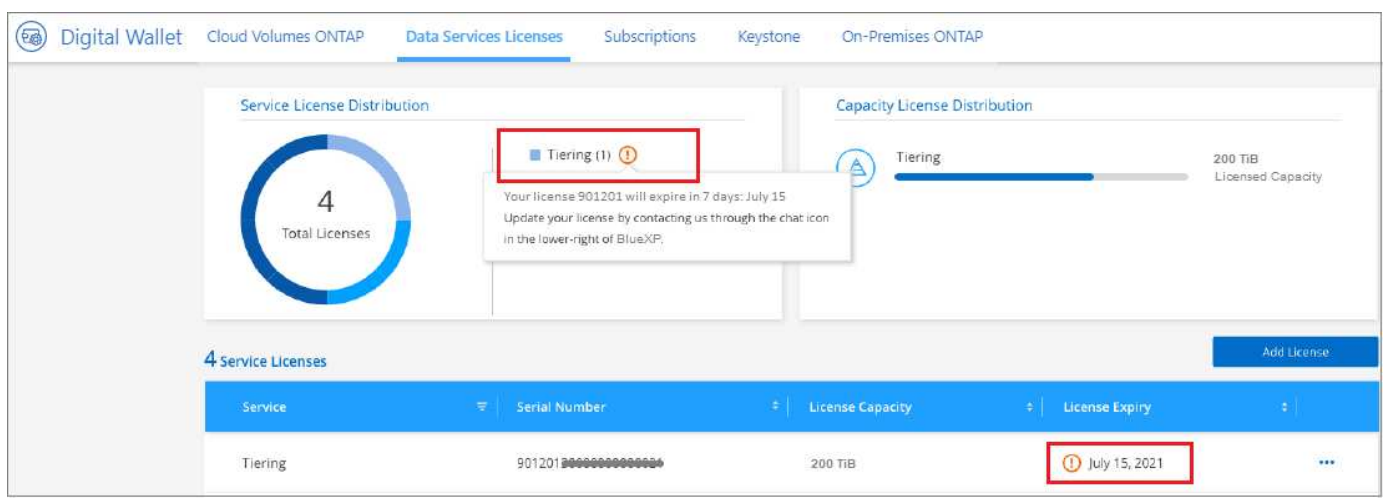

您可以在 BlueXP 分層授權過期前更新、讓您將資料分層至雲端的能力不會中斷。

步驟

1. 按一下 BlueXP 右下角的聊天圖示、以申請延長您的期限、或申請特定序號的 BlueXP 分層授權額外容量。

在您支付授權費用並向 NetApp 支援網站 註冊之後、 BlueXP 會自動更新 BlueXP 數位錢包中的授權、而「 資料服務授權」頁面則會在 5 到 10 分鐘內反映變更。

- 2. 如果BlueXP無法自動更新授權、則您需要手動上傳授權檔案。
	- a. 您可以 [從](#page-46-0)[NetApp](#page-46-0)[支援](#page-46-0)[網](#page-46-0)[站](#page-46-0)[取](#page-46-0)[得](#page-46-0)[授權](#page-46-0)[檔案](#page-46-0)。
	- b. 在 BlueXP 數位電子錢包頁面上的 *Data Services Licenses* 標籤中、按一下 如需您要更新的服務序 號、請按一下\*更新授權\*。

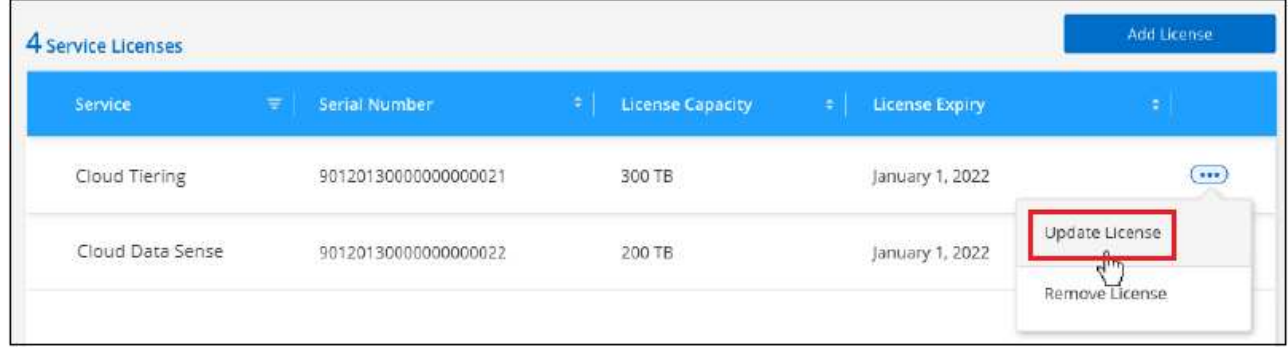

c. 在「更新授權」頁面上傳授權檔案、然後按一下「更新授權」。

結果

BlueXP 會更新授權、讓 BlueXP 分層服務持續作用。

## 將 **BlueXP** 分層授權套用至具有特殊組態的叢集

下列組態中的 ONTAP 叢集可以使用 BlueXP 分層授權、但必須以不同於單節點叢集、 HA 組態叢集、分層鏡射 組態中的叢集、以及使用 FabricPool 鏡射的 MetroCluster 組態的方式來套用授權:

- 分層至IBM Cloud Object Storage的叢集
- 安裝在「暗網站」中的叢集

現有叢集的程序**FabricPool** 、若叢集具有不含更新授權

當您 ["](#page-60-0)[在](#page-60-0) [BlueXP](#page-60-0) [分層中](#page-60-0)[探](#page-60-0)[索這些特](#page-60-0)[殊](#page-60-0)[叢集](#page-60-0)[類型](#page-60-0)["](#page-60-0)BlueXP 分層可識別 FabricPool 授權、並將授權新增至 BlueXP 數位錢包。這些叢集將繼續如常分層資料。當 FabricPool 授權過期時、您需要購買 BlueXP 分層授權。

#### 新建立叢集的程序

當您發現 BlueXP 分層中的典型叢集時、您將使用 BlueXP 分層介面來設定分層。在這些情況下、會發生下列動 作:

- 1. 「父」 BlueXP 分層授權會追蹤所有叢集用於分層的容量、以確保授權中有足夠的容量。BlueXP 數位錢包 中會顯示總授權容量和到期日。
- 2. 每個叢集都會自動安裝「子」分層授權、以便與「父」授權通訊。

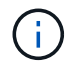

系統管理員或ONTAP CLI中顯示的「子」授權容量和到期日並非真實資訊、因此若資訊不相同、 請勿擔心。這些值由 BlueXP 分層軟體內部管理。BlueXP 數位錢包會追蹤真實資訊。

對於上述兩種組態、您需要使用系統管理員或 ONTAP CLI (而非使用 BlueXP 分層介面)來設定分層。因 此、在這些情況下、您需要從 BlueXP 分層介面手動將「子」授權推送至這些叢集。

請注意、由於資料已分層至兩個不同的物件儲存位置、以供分層鏡射組態使用、因此您必須購買具有足夠容量的 授權、才能將資料分層至兩個位置。

步驟

1. 使用System Manager或CLI安裝及設定ONTAP 您的靜態叢集ONTAP 。

此時請勿設定分層。

- 2. ["](#page-44-0)[購買](#page-44-0) [BlueXP](#page-44-0) [分層授權](#page-44-0)["](#page-44-0) 以取得新叢集或叢集所需的容量。
- 3. 在BlueXP中、 ["](#page-44-0)[將授權新增至](#page-44-0) [BlueXP](#page-44-0) [數位錢包](#page-44-0)["](#page-44-0)。
- 4. 在 BlueXP 分層中、 ["](#page-60-0)[探](#page-60-0)[索新叢集](#page-60-0)["](#page-60-0)。
- 5. 在「叢集」頁面中、按一下 ••• 針對叢集、選取\*部署授權\*。

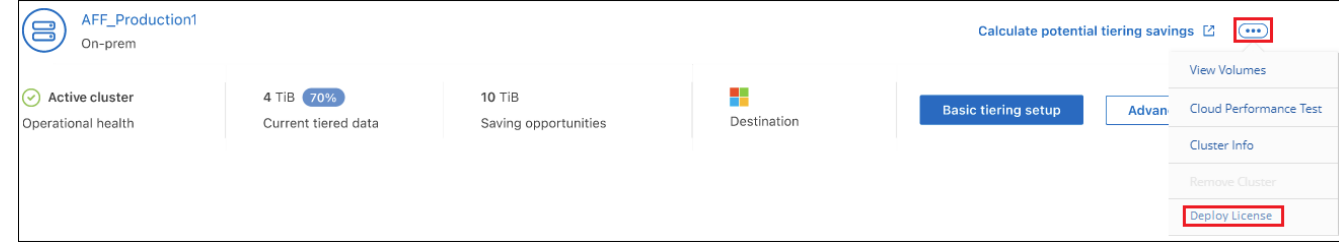

6. 在「部署授權」對話方塊中、按一下「部署」。

子授權會部署至ONTAP 整個叢集。

7. 返回System Manager或ONTAP the不確定的CLI、然後設定分層組態。

["](https://docs.netapp.com/us-en/ontap/fabricpool/manage-mirrors-task.html)[鏡射](https://docs.netapp.com/us-en/ontap/fabricpool/manage-mirrors-task.html)[組態資訊](https://docs.netapp.com/us-en/ontap/fabricpool/manage-mirrors-task.html)[FabricPool"](https://docs.netapp.com/us-en/ontap/fabricpool/manage-mirrors-task.html)

["](https://docs.netapp.com/us-en/ontap/fabricpool/setup-object-stores-mcc-task.html)[組態資訊](https://docs.netapp.com/us-en/ontap/fabricpool/setup-object-stores-mcc-task.html)[FabricPool MetroCluster"](https://docs.netapp.com/us-en/ontap/fabricpool/setup-object-stores-mcc-task.html)

["](https://docs.netapp.com/us-en/ontap/fabricpool/setup-ibm-object-storage-cloud-tier-task.html)[分層至](https://docs.netapp.com/us-en/ontap/fabricpool/setup-ibm-object-storage-cloud-tier-task.html)[IBM Cloud Object Storage](https://docs.netapp.com/us-en/ontap/fabricpool/setup-ibm-object-storage-cloud-tier-task.html)[資訊](https://docs.netapp.com/us-en/ontap/fabricpool/setup-ibm-object-storage-cloud-tier-task.html)["](https://docs.netapp.com/us-en/ontap/fabricpool/setup-ibm-object-storage-cloud-tier-task.html)

## **BlueXP** 分層技術常見問題集

如果您只是想要快速回答問題、這個常見問題集就能幫上忙。

### **BlueXP** 分層服務

下列常見問題集與 BlueXP 分層運作方式有關。

使用 **BlueXP** 分層服務有哪些好處?

BlueXP 分層解決資料快速成長所帶來的挑戰、提供您下列優點:

• 輕鬆將資料中心延伸至雲端、提供最多50倍的空間

- 儲存最佳化、平均節省70%的儲存空間
- 整體擁有成本平均降低30%
- 無需重新調整應用程式的係數

哪種資料可用於分層至雲端?

基本上、在一線和二線儲存系統上、任何被視為非作用中的資料、都是移至雲端的理想目標。在主要系統上、這 類資料可能包括快照、歷史記錄和完成的專案。在二線系統上、這包括所有包含為DR和備份目的所製作之主要 資料複本的磁碟區。

我可以將**NAS**磁碟區和**SAN**磁碟區的資料分層嗎?

是的、您可以將資料從NAS磁碟區分層到公有雲或私有雲、例如StorageGRID :在分層SAN傳輸協定存取的資 料時、NetApp建議使用私有雲端、因為SAN傳輸協定比NAS更敏感地處理連線問題。

非作用中資料或不常使用的資料定義為何?如何控制?

也可以稱為Cold資料的定義是:「已有一段時間未存取的Volume區塊(中繼資料除外)」。「時間量」是由名 為「冷卻天數」的分層原則屬性所決定。

**BlueXP** 分層是否能保留我在雲端層節省的儲存效率?

是的、ONTAP 將資料移至雲端層時、會保留諸如壓縮、重複資料刪除和壓縮等功能的不同步磁碟區層級儲存效 率。

#### **FabricPool** 與 **BlueXP** 分層有何不同?

FabricPool 是 ONTAP 分層技術、可透過 ONTAP CLI 和系統管理員自我管理、或透過 BlueXP 分層管理、以服 務形式管理。BlueXP 分層功能可在 ONTAP 和雲端上、透過進階的自動化程序、將 FabricPool 轉變成託管服 務、提供更高的可見度、並可控制混合式和多雲端部署之間的分層。

分層至雲端的資料是否可用於災難恢復或備份**/**歸檔?

不可以由於磁碟區的中繼資料永遠不會從效能層分層、因此無法直接存取儲存在物件儲存設備中的資料。

不過、 BlueXP 分層功能可在次要系統和 SnapMirror 目的地磁碟區( DP 磁碟區)上啟用、以達到具成本效益 的備份和 DR 、進而分層排除所有資料(不含中繼資料)、進而減少資料中心佔用空間和 TCO 。

**BlueXP** 分層是套用在磁碟區或集合體層級?

將分層原則與每個磁碟區建立關聯、即可在磁碟區層級啟用 BlueXP 分層功能。冷資料識別是在區塊層級完成。

**BlueXP** 分層如何判斷要分層到雲端的區塊?

與磁碟區相關的分層原則、是控制哪些區塊分層及何時分層的機制。原則定義資料區塊類型(快照、使用者資料 或兩者)和冷卻期間。請參閱 ["Volume](#page-6-0)[分層](#page-6-0)[原](#page-6-0)[則](#page-6-0)["](#page-6-0) 以取得詳細資料。

**BlueXP** 分層如何影響磁碟區容量?

BlueXP 分層對磁碟區的容量沒有影響、而是對彙總的效能層使用率有影響。

**BlueXP** 分層是否能啟用非使用中的資料報告?

是的、 BlueXP 分層可在每個集合上啟用非使用中資料報告( IDR )。此設定可讓我們識別可分層至低成本物 件儲存的非使用中資料量。

從我開始執行資訊起、需要多久的時間才能顯示資訊?

在經過設定的冷卻期間之後、印尼盾會開始顯示資訊。使用更新版本的更新版本時、印尼盾的冷卻時間不可調整 為31天。ONTAP從功能表9.8開始ONTAP 、最多可設定183天的印尼盾冷卻期。

### 授權與成本

下列常見問題集與使用 BlueXP 分層的授權和成本有關。

使用 **BlueXP** 分層成本有多少?

將冷資料分層至公有雲時:

- 針對隨用隨付(PAYGO)、使用型訂閱:每GB每月\$05。
- 每年(BYOL)的定期訂閱:每月每GB \$0.033起。

#### ["](https://bluexp.netapp.com/pricing)[請參](https://bluexp.netapp.com/pricing)[閱定](https://bluexp.netapp.com/pricing)[價詳細](https://bluexp.netapp.com/pricing)[資料](https://bluexp.netapp.com/pricing)["](https://bluexp.netapp.com/pricing)。

將冷資料分層至NetApp StorageGRID 的整個系統(私有雲端)、完全不需花費任何成本。

我是否能同時擁有相同**ONTAP** 的**\_\_LW\_Y1\_cluster**的**BYOL**和**PAYGO**授權?

是的。BlueXP 分層功能可讓您使用 BYOL 授權、 PAYGO 訂閱或兩者的組合。

如果我達到**BYOL**容量上限、會發生什麼事?

如果您達到 BYOL 容量上限、新冷資料的分層作業就會停止。所有先前的階層式資料仍可存取、這表示您可以 擷取及使用此資料。擷取後、此資料會從雲端移回效能層。

不過、如果您訂閱了 PAYGO 市場訂閱的 BlueXP - 部署與管理雲端資料服務 、新的 Cold 資料將會繼續分層 至物件儲存、您將會根據每次使用的情況支付這些費用。

**BlueXP** 分層授權是否包含雲端供應商的出口費用?

不、這不是。

內部部署系統的重組是否會受到雲端供應商的外出成本影響?

是的。所有從公有雲讀取的內容均需支付出口費用。

我該如何預估雲端費用?**BlueXP** 分層是否有「假設」模式?

估算雲端供應商託管資料的費用、最好的方法是使用計算機: ["AWS"](https://calculator.aws/#/)、 ["Azure"](https://azure.microsoft.com/en-us/pricing/calculator/) 和 ["Google Cloud"](https://cloud.google.com/products/calculator)。

雲端供應商是否會額外收取從物件儲存設備讀取**/**擷取資料到內部儲存設備的費用?

是的。檢查 ["Amazon S3](https://aws.amazon.com/s3/pricing/)[定](https://aws.amazon.com/s3/pricing/)[價](https://aws.amazon.com/s3/pricing/)["](https://aws.amazon.com/s3/pricing/)、 ["](https://azure.microsoft.com/en-us/pricing/details/storage/blobs/)[區](https://azure.microsoft.com/en-us/pricing/details/storage/blobs/)[塊](https://azure.microsoft.com/en-us/pricing/details/storage/blobs/)[Blob](https://azure.microsoft.com/en-us/pricing/details/storage/blobs/)[定](https://azure.microsoft.com/en-us/pricing/details/storage/blobs/)[價](https://azure.microsoft.com/en-us/pricing/details/storage/blobs/)["](https://azure.microsoft.com/en-us/pricing/details/storage/blobs/)和 ["](https://cloud.google.com/storage/pricing)[雲端](https://cloud.google.com/storage/pricing)[儲存設備定](https://cloud.google.com/storage/pricing)[價](https://cloud.google.com/storage/pricing)["](https://cloud.google.com/storage/pricing) 以取得資料讀取/擷取所產生的額外價 格。

在啟用 **BlueXP** 分層之前、我要如何預估磁碟區的節約效益並取得冷資料報告?

若要取得預估、只要將 ONTAP 叢集新增至 BlueXP 、然後透過 BlueXP 分層叢集頁面進行檢查即可。按一下 \* 計算叢集的潛在分層節約 \* 以啟動 ["BlueXP](https://bluexp.netapp.com/cloud-tiering-service-tco) [分層](https://bluexp.netapp.com/cloud-tiering-service-tco) [TCO](https://bluexp.netapp.com/cloud-tiering-service-tco) [計算機](https://bluexp.netapp.com/cloud-tiering-service-tco)["](https://bluexp.netapp.com/cloud-tiering-service-tco) 看看您可以省下多少錢。

## **ONTAP**

下列問題 ONTAP 與不相關。

**BlueXP** 分層支援哪些 **ONTAP** 版本?

BlueXP 分層支援 ONTAP 9.2 版及更新版本。

支援哪些類型的不完整系統?**ONTAP**

單節點和高可用度 AFF 、 FAS 和 ONTAP Select 叢集均支援 BlueXP 分層。也支援採用鏡射鏡射組態和不完整 的叢集FabricPool 組態。MetroCluster

我可以僅使用**FAS HDD**來分層來自於各種不知道的系統的資料嗎?

是的、從ONTAP 功能區9.8開始、您可以從HDD集合體上裝載的磁碟區分層資料。

我可以將**AFF** 資料從連接到叢集的不整合式資料分層**FAS** 、使其具有**HDD**的不整節點嗎?

是的。BlueXP 分層可設定為在任何集合上託管的階層式磁碟區。資料分層組態與所使用的控制器類型以及叢集 是否為異質無關。

### 關於此功能呢 **Cloud Volumes ONTAP** ?

如果您有 Cloud Volumes ONTAP 系統、您可以在 BlueXP 分層叢集頁面中找到它們、以便您完整檢視混合雲基 礎架構中的資料分層。不過、 Cloud Volumes ONTAP 系統是 BlueXP 分層的唯讀系統。您無法在 BlueXP 分層 的 Cloud Volumes ONTAP 上設定資料分層。 ["](https://docs.netapp.com/us-en/bluexp-cloud-volumes-ontap/task-tiering.html)[您可以在](https://docs.netapp.com/us-en/bluexp-cloud-volumes-ontap/task-tiering.html) [BlueXP](https://docs.netapp.com/us-en/bluexp-cloud-volumes-ontap/task-tiering.html) [的工作環境中設定](https://docs.netapp.com/us-en/bluexp-cloud-volumes-ontap/task-tiering.html) [Cloud Volumes ONTAP](https://docs.netapp.com/us-en/bluexp-cloud-volumes-ontap/task-tiering.html) [系](https://docs.netapp.com/us-en/bluexp-cloud-volumes-ontap/task-tiering.html) [統的分層](https://docs.netapp.com/us-en/bluexp-cloud-volumes-ontap/task-tiering.html)["](https://docs.netapp.com/us-en/bluexp-cloud-volumes-ontap/task-tiering.html)。

#### 我的叢集還需要哪些其他需求**ONTAP** ?

這取決於您分層 Cold 資料的位置。如需詳細資料、請參閱下列連結:

- ["](#page-11-0)[將資料分層至](#page-11-0)[Amazon S3"](#page-11-0)
- ["](#page-21-0)[將資料分層至](#page-21-0)[Azure Blob](#page-21-0)[儲存設備](#page-21-0)["](#page-21-0)
- ["](#page-27-0)[將資料分層儲存至](#page-27-0)[Google Cloud Storage"](#page-27-0)
- ["](#page-34-0)[將資料分層至](#page-34-0)[StorageGRID](#page-34-0) [物件](#page-34-0)["](#page-34-0)
- ["](#page-38-0)[將資料分層至](#page-38-0)[S3](#page-38-0)[物件儲存設備](#page-38-0)["](#page-38-0)

## 物件儲存

下列問題與物件儲存有關。

支援哪些物件儲存供應商?

BlueXP 分層支援下列物件儲存供應商:

- Amazon S3
- Microsoft Azure Blob
- Google Cloud Storage
- NetApp StorageGRID
- S3相容的物件儲存設備(例如MinIO)
- IBM Cloud Object Storage(FabricPool 必須使用System Manager或ONTAP CLI執行此功能的不實組態)

我可以使用自己的桶 **/** 容器嗎?

是的、您可以。當您設定資料分層時、可以選擇新增庫位 / 容器、或是選取現有的庫位 / 容器。

## 支援哪些地區?

- ["](#page-77-0)[支援](#page-77-0)[的](#page-77-0) [AWS](#page-77-0) [區](#page-77-0)[域](#page-77-0)["](#page-77-0)
- ["](#page-78-0)[支援](#page-78-0)[的](#page-78-0) [Azure](#page-78-0) [地](#page-78-0)[區](#page-78-0)["](#page-78-0)
- ["](#page-78-1)[支援](#page-78-1)[的](#page-78-1) [Google Cloud](#page-78-1) [地](#page-78-1)[區](#page-78-1)["](#page-78-1)

## 支援哪些 **S3** 儲存類別?

BlueXP 分層支援資料分層至 \_ 標準 \_ 丶 \_ 標準不常用存取 \_ 丶 \_ 單一區域不常用存取 \_ 丶 \_ 智慧分層 \_ 及 \_ Glacier Instant Retriev\_ 儲存類別。請參閱 ["](#page-77-0)[支援](#page-77-0)[的](#page-77-0) [S3](#page-77-0) [儲存](#page-77-0)[類別](#page-77-0)["](#page-77-0) 以取得更多詳細資料。

為什麼 **BlueXP** 分層不支援 **Amazon S3 Glacier Flexible** 和 **S3 Glacier Deep Archive** ?

Amazon S3 Glacier Flexible 和 S3 Glacier Deep Archive 不受支援的主要原因是 BlueXP 分層設計為高效能分層 解決方案、因此資料必須持續可用、且可快速存取以供擷取。有了S3 Glacier Flexible和S3 Glacier Deep歸檔、 資料擷取可在數分鐘到48小時之間的任何地方進行。

我可以使用其他相容 **S3** 的物件儲存服務、例如 **MinIO** 、搭配 **BlueXP** 分層功能嗎?

是的、叢集使用ONTAP 的是支援透過分層UI設定S3相容的物件儲存設備、這些叢集使用的是更新版本的版本。 ["](#page-38-0)[請參](#page-38-0)[閱此處的](#page-38-0)[詳細](#page-38-0)[資料](#page-38-0)["](#page-38-0)。

## 支援哪些 **Azure Blob** 存取層?

BlueXP 分層支援將資料分層至 *hot* 或 \_cool 存取層、以供您的非作用中資料使用。請參閱 ["](#page-78-0)[支援](#page-78-0)[的](#page-78-0) [Azure Blob](#page-78-0) [存取層](#page-78-0)["](#page-78-0) 以取得更多詳細資料。

**Google Cloud Storage** 支援哪些儲存類別?

BlueXP 分層支援資料分層至 *Standard* 、 *Nearlin* 、 *Coldlinle* 及 *Archive* 儲存類別。請參閱 ["](#page-78-1)[支援](#page-78-1)[的](#page-78-1)[Google](#page-78-1) [Cloud](#page-78-1)[儲存](#page-78-1)[類別](#page-78-1)["](#page-78-1) 以取得更多詳細資料。

**BlueXP** 分層是否支援生命週期管理原則的使用?

是的。您可以啟用生命週期管理、讓 BlueXP 分層將資料從預設的儲存類別 / 存取層移轉到特定天數後更具成本 效益的層級。生命週期規則適用於 Amazon S3 和 Google Cloud 儲存設備所選儲存區中的所有物件、以及 Azure Blob 所選儲存帳戶中的所有容器。

**BlueXP** 分層會對整個叢集使用一個物件存放區、還是每個集合使用一個物件存放區?

在典型組態中、整個叢集有一個物件存放區。自2022年8月起、您可以使用\*進階設定\*頁面新增叢集的其他物件 存放區、然後將不同的物件存放區附加至不同的集合體、或將2個物件存放區附加至集合體以進行鏡射。

是否可以將多個儲存區附加至同一個**Aggregate**?

為了鏡射、每個集合最多可附加兩個儲存區、其中冷資料會同步分層至兩個儲存區。這些庫位可以來自不同的供 應商和不同的位置。自2022年8月起、您可以使用\*進階設定\*頁面、將兩個物件存放區附加至單一Aggregate。

是否可以將不同的儲存區附加至同一個叢集中的不同集合體?

是的。一般最佳實務做法是將單一儲存區附加至多個集合體。不過、使用公有雲時、物件儲存服務的IOPS限制 最大、因此必須考量多個儲存區。

當您將磁碟區從一個叢集到另一個叢集時、階層式資料會有什麼影響?

將磁碟區從一個叢集移轉至另一個叢集時、所有的冷資料都會從雲端層讀取。目的地叢集上的寫入位置取決於是 否已啟用分層、以及來源與目的地磁碟區上使用的分層原則類型。

當您將磁碟區從同一個叢集中的某個節點移至另一個節點時、階層式資料會發生什麼事?

如果目的地Aggregate沒有附加的雲端層、則會從來源Aggregate的雲端層讀取資料、並完全寫入目的 地Aggregate的本機層。如果目的地Aggregate具有附加的雲端層、則會從來源Aggregate的雲端層讀取資料、然 後先寫入目的地Aggregate的本機層、以利快速轉換。之後、根據所使用的分層原則、將其寫入雲端層。

從ONTAP S地理 資訊9.6開始、如果目的地Aggregate使用與來源Aggregate相同的雲端層、則Cold資料不會移 回本機層。

如何將階層式資料重新放回內部部署的效能層級?

回寫通常是針對讀取執行、視分層原則類型而定。在使用完SUR9.8之前ONTAP 、您可以使用\_volume mov移 動 作業來寫回整個Volume。從ONTAP SFlash 9.8開始、分層使用者介面有選項可以\*恢復所有資料\*或\*恢復作 用中的檔案系統\*。 ["](#page-60-0)[瞭解如何將資料移](#page-60-0)[回](#page-60-0)[效能層](#page-60-0)["](#page-60-0)。

以新的**AFF/FAS**控制器取代現有的**AFF/FAS**控制器時、階層式資料是否會在內部部署上重新移轉?

不可以在「標頭交換」程序中、唯一需要變更的是集合體的擁有權。在這種情況下、它將會變更為新的控制器、 而不會有任何資料移動。

我可以使用雲端供應商的主控台或物件儲存資源探查器來查看階層至儲存庫的資料嗎?我是否可以直接使用儲存 在物件儲存區中的資料、而無需**ONTAP** 使用任何功能?

不可以建構並分層至雲端的物件不包含單一檔案、但最多可包含1、024個4 KB區塊、可與多個檔案區塊相同。 磁碟區的中繼資料永遠保留在本機層上。

## 連接器

下列問題與BlueXP Connector有關。

#### 什麼是**Connector**?

Connector是在雲端帳戶內或內部部署的運算執行個體上執行的軟體、可讓BlueXP安全地管理雲端資源。若要使 用 BlueXP 分層服務、您必須部署 Connector 。

#### 連接器需要安裝在何處?

- 將資料分層至S3時、連接器可位於AWS VPC或內部部署環境中。
- 將資料分層至Blob儲存設備時、Connector可位於Azure vnet或內部部署環境中。
- 將資料分層至Google Cloud Storage時、Connector必須位於Google Cloud Platform VPC中。
- 將資料分層至StorageGRID 不支援功能或其他S3的儲存供應商時、連接器必須位於內部部署環境中。

#### 我可以在內部部署連接器嗎?

是的。Connector軟體可下載並手動安裝在網路中的Linux主機上。 ["](https://docs.netapp.com/us-en/bluexp-setup-admin/task-install-connector-on-prem.html)[瞭解如何在內部環境中](https://docs.netapp.com/us-en/bluexp-setup-admin/task-install-connector-on-prem.html)[安](https://docs.netapp.com/us-en/bluexp-setup-admin/task-install-connector-on-prem.html)[裝](https://docs.netapp.com/us-en/bluexp-setup-admin/task-install-connector-on-prem.html)[Connector"](https://docs.netapp.com/us-en/bluexp-setup-admin/task-install-connector-on-prem.html)。

在使用 **BlueXP** 分層之前、是否需要雲端服務供應商的帳戶?

是的。您必須擁有帳戶、才能定義要使用的物件儲存設備。在VPC或vnet的雲端上設定Connector時、也需要使 用雲端儲存設備供應商的帳戶。

#### 如果連接器故障、會有什麼影響?

如果連接器發生故障、只有階層式環境的可見度會受到影響。所有資料皆可存取、新識別的Cold資料會自動分層 至物件儲存設備。

### 分層原則

#### 有哪些可用的分層原則?

有四種分層原則:

- 無:將所有資料歸類為「永遠熱」;防止將磁碟區中的任何資料移至物件儲存設備。
- Cold Snapshot(僅Snapshot):只有Cold Snapshot區塊會移至物件儲存設備。
- Cold使用者資料和快照(自動):冷快照區塊和冷使用者資料區塊都會移至物件儲存設備。
- •所有使用者資料(全部):將所有資料歸類為冷資料;立即將整個磁碟區移至物件儲存設備。

["](#page-6-0)[深入瞭解分層](#page-6-0)[原](#page-6-0)[則](#page-6-0)["](#page-6-0)。

由於資料分層是在區塊層級執行、因此在一段時間內未存取資料區塊、資料區塊就會被視為冷的、這是由分層原 則的minimum冷卻天數屬性所定義。適用範圍為ONTAP 2至63天(含更新版本)、更新版本為2至9.7、更新版 本則為2至183天(從ONTAP 更新版本9.8開始)。

在資料分層至雲端層之前、資料的預設冷卻期為何?

Cold Snapshot原則的預設冷卻週期為2天、Cold User Data和Snapshot的預設冷卻週期為31天。「冷卻天數」 參數不適用於「所有分層」原則。

當我執行完整備份時、是否從物件儲存設備擷取所有階層式資料?

在完整備份期間、會讀取所有的冷資料。資料的擷取取決於所使用的分層原則。使用「All and Cold User Data and Snapshots(全部和冷使用者資料與快照)」原則時、冷資料不會寫入效能層。使用Cold Snapshot原則 時、只有在舊快照用於備份時、才會擷取其Cold區塊。

您可以選擇每個**Volume**的分層大小嗎?

不可以不過、您可以選擇哪些磁碟區符合分層資格、要分層的資料類型及其冷卻期間。這是透過將分層原則與該 磁碟區建立關聯來完成。

所有使用者資料原則是否為資料保護磁碟區的唯一選項?

不可以資料保護(DP)磁碟區可與三種可用原則的任一項建立關聯。來源與目的地(DP)磁碟區上使用的原則 類型、決定資料的寫入位置。

將磁碟區的分層原則重設為「無」會重新補充冷資料、還是只是防止未來的冷區塊移至雲端?

當分層原則重設時、不會發生重組、但這會防止新的冷區塊移至雲端層。

將資料分層至雲端之後、我可以變更分層原則嗎?

是的。變更後的行為取決於新的關聯原則。

如果我想要確保某些資料不會移至雲端、該怎麼辦?

請勿將分層原則與包含該資料的磁碟區建立關聯。

檔案的中繼資料儲存在何處?

磁碟區的中繼資料永遠儲存在本機、效能層級上、永遠不會分層到雲端。

## 網路與安全性

下列問題與網路和安全性有關。

網路需求為何?

• 此支援叢集可透過連接埠 443 、啟動 HTTPS 連線至您的物件儲存設備供應商。 ONTAP

可在物件儲存設備中讀取及寫入資料。 ONTAP物件儲存設備從未啟動、只是回應而已。

- 對於 StorageGRID 僅供使用的物件、 ONTAP 支援使用者指定的連接埠來啟動 HTTPS 連線 StorageGRID 至物件(連接埠可在分層設定期間設定)。
- Connector 需要透過連接埠 443 的輸出 HTTPS 連線、才能連線至 ONTAP 叢集、物件存放區和 BlueXP 分 層服務。

如需詳細資料、請參閱:

- ["](#page-11-0)[將資料分層至](#page-11-0)[Amazon S3"](#page-11-0)
- ["](#page-21-0)[將資料分層至](#page-21-0)[Azure Blob](#page-21-0)[儲存設備](#page-21-0)["](#page-21-0)
- ["](#page-27-0)[將資料分層儲存至](#page-27-0)[Google Cloud Storage"](#page-27-0)
- ["](#page-34-0)[將資料分層至](#page-34-0)[StorageGRID](#page-34-0) [物件](#page-34-0)["](#page-34-0)
- ["](#page-38-0)[將資料分層至](#page-38-0)[S3](#page-38-0)[物件儲存設備](#page-38-0)["](#page-38-0)

我可以使用哪些工具來監控和報告、以便管理儲存在雲端的冷資料?

除了 BlueXP 分層、 ["Active IQ Unified Manager"](https://docs.netapp.com/us-en/active-iq-unified-manager/) 和 ["BlueXP](https://docs.netapp.com/us-en/active-iq/index.html) [數位](https://docs.netapp.com/us-en/active-iq/index.html)[顧](https://docs.netapp.com/us-en/active-iq/index.html)[問](https://docs.netapp.com/us-en/active-iq/index.html)["](https://docs.netapp.com/us-en/active-iq/index.html) 可用於監控和報告。

如果連至雲端供應商的網路連結失敗、會有什麼影響?

萬一網路故障、本機效能層會維持在線上狀態、而且熱資料仍可存取。不過、已經移至雲端層的區塊將無法存 取、而應用程式在嘗試存取該資料時會收到錯誤訊息。連線恢復後、所有資料都能無縫存取。

是否有網路頻寬建議?

底層FabricPool 的分層技術讀取延遲取決於雲端層的連線能力。雖然分層可在任何頻寬上運作、但建議將叢集間 的生命體放在10 Gbps連接埠上、以提供適當的效能。連接器沒有建議或頻寬限制。

此外、您可以限制在將非使用中資料從磁碟區傳輸到物件儲存區期間所使用的網路頻寬量。設定叢集進行分層 時、以及之後從 \* 叢集 \* 頁面中、可使用 \_ 最大傳輸率 \_ 設定。

使用者嘗試存取階層式資料時、是否有任何延遲?

是的。雲端層無法提供與本機層相同的延遲、因為延遲取決於連線能力。為了估計物件存放區的延遲和處理量、 BlueXP 分層提供雲端效能測試(根據 ONTAP 物件存放區檔案器)、可在附加物件存放區之後和設定分層之前 使用。

我的資料如何受到保護?

AES-256-GCM加密在效能和雲端層均維持不變。TLS 1.2加密可在傳輸至不同層級時、透過線路加密資料、並 加密Connector與ONTAP the ors叢 集和物件存放區之間的通訊。

我的支援是否需要在**AFF** 我的支援上安裝和設定乙太網路連接埠?

是的。叢集間LIF必須在乙太網路連接埠上設定、位於HA配對內的每個節點上、該HA配對會將磁碟區與您計畫 分層至雲端的資料裝載在一起。如需詳細資訊、請參閱您計畫分層資料之雲端供應商的需求一節。

## 需要哪些權限?

- ["Amazon](#page-11-0)[需要權限才能管理](#page-11-0)[S3](#page-11-0)[儲存區](#page-11-0)["](#page-11-0)。
- 對於Azure而言、您不需要在需要提供給BlueXP的權限範圍之外額外取得權限。
- ["](#page-27-0)[對](#page-27-0)[於](#page-27-0)[Google Cloud](#page-27-0)[、](#page-27-0)[具](#page-27-0)[有儲存存取](#page-27-0)[金鑰](#page-27-0)[的](#page-27-0)[服務帳](#page-27-0)[戶](#page-27-0)[需要儲存管理權限](#page-27-0)["](#page-27-0)。
- ["](#page-34-0)[若](#page-34-0)[要](#page-34-0)[執行](#page-34-0)[此功能、需要](#page-34-0)[S3](#page-34-0)[權限](#page-34-0)[StorageGRID"](#page-34-0)。
- ["](#page-38-0)[對](#page-38-0)[於](#page-38-0)[S3](#page-38-0)[相](#page-38-0)[容的物件儲存設備、需要](#page-38-0)[S3](#page-38-0)[權限](#page-38-0)["](#page-38-0)。

# 使用 **BlueXP** 分層

## <span id="page-60-0"></span>管理叢集的資料分層

現在您已經從內部ONTAP 的物件叢集設定資料分層、您可以從其他磁碟區分層資料、變更 磁碟區的分層原則、探索其他叢集等。

檢閱叢集的分層資訊

您可能想要查看雲端層中有多少資料、以及磁碟上有多少資料。或者、您可能想要查看叢集磁碟上的熱和冷資料 量。BlueXP 分層會為每個叢集提供此資訊。

步驟

- 1. 從左側導覽功能表中、選取\*行動性>分層\*。
- 2. 在 \* 叢集 \* 頁面上、按一下功能表圖示 … 對於叢集、請選取 \* 叢集資訊 \* 。

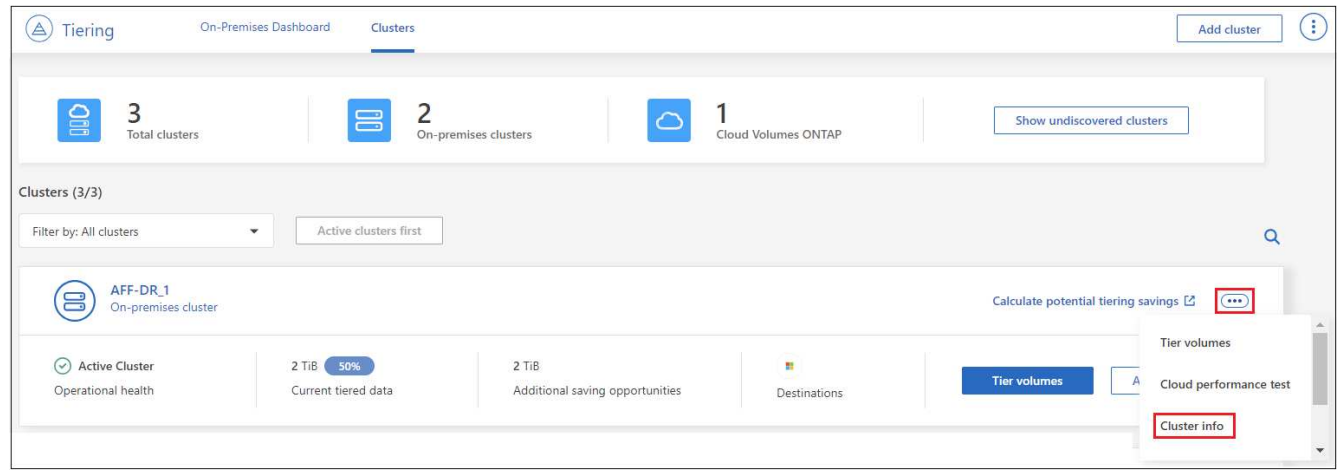

3. 檢閱叢集的詳細資料。

## 範例如下:

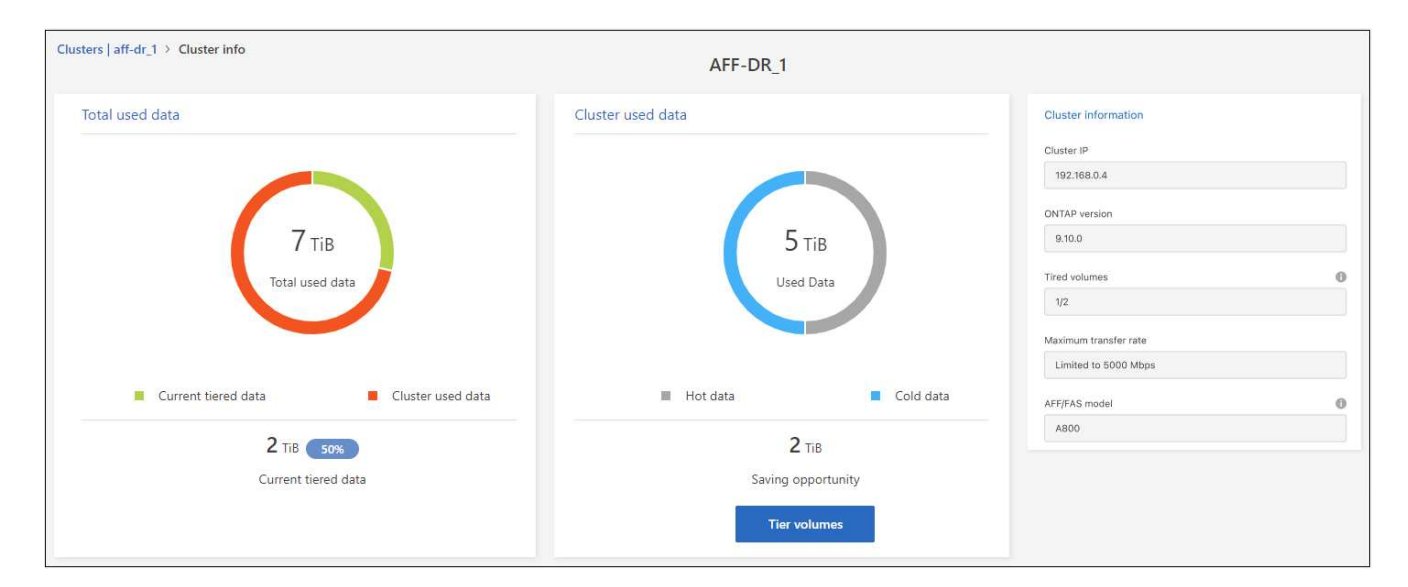

請注意、 Cloud Volumes ONTAP 系統的顯示畫面不同。雖然 Cloud Volumes ONTAP 磁碟區可以將資料分層到 雲端、但它們並未使用 BlueXP 分層服務。 ["](https://docs.netapp.com/us-en/bluexp-cloud-volumes-ontap/task-tiering.html)[瞭解如何將非使用中資料從](https://docs.netapp.com/us-en/bluexp-cloud-volumes-ontap/task-tiering.html) [Cloud Volumes ONTAP](https://docs.netapp.com/us-en/bluexp-cloud-volumes-ontap/task-tiering.html) [系統分層到低](https://docs.netapp.com/us-en/bluexp-cloud-volumes-ontap/task-tiering.html) [成本物件儲存設備](https://docs.netapp.com/us-en/bluexp-cloud-volumes-ontap/task-tiering.html)["](https://docs.netapp.com/us-en/bluexp-cloud-volumes-ontap/task-tiering.html)。

您也可以 ["](https://docs.netapp.com/us-en/active-iq/task-informed-decisions-based-on-cloud-recommendations.html#tiering)[從](https://docs.netapp.com/us-en/active-iq/task-informed-decisions-based-on-cloud-recommendations.html#tiering)[Digital Advisor](https://docs.netapp.com/us-en/active-iq/task-informed-decisions-based-on-cloud-recommendations.html#tiering)[檢視叢集的分層資訊](https://docs.netapp.com/us-en/active-iq/task-informed-decisions-based-on-cloud-recommendations.html#tiering)["](https://docs.netapp.com/us-en/active-iq/task-informed-decisions-based-on-cloud-recommendations.html#tiering) 如果您熟悉此NetApp產品、只要從左側導覽窗格中選取\*雲端 建議\*即可。

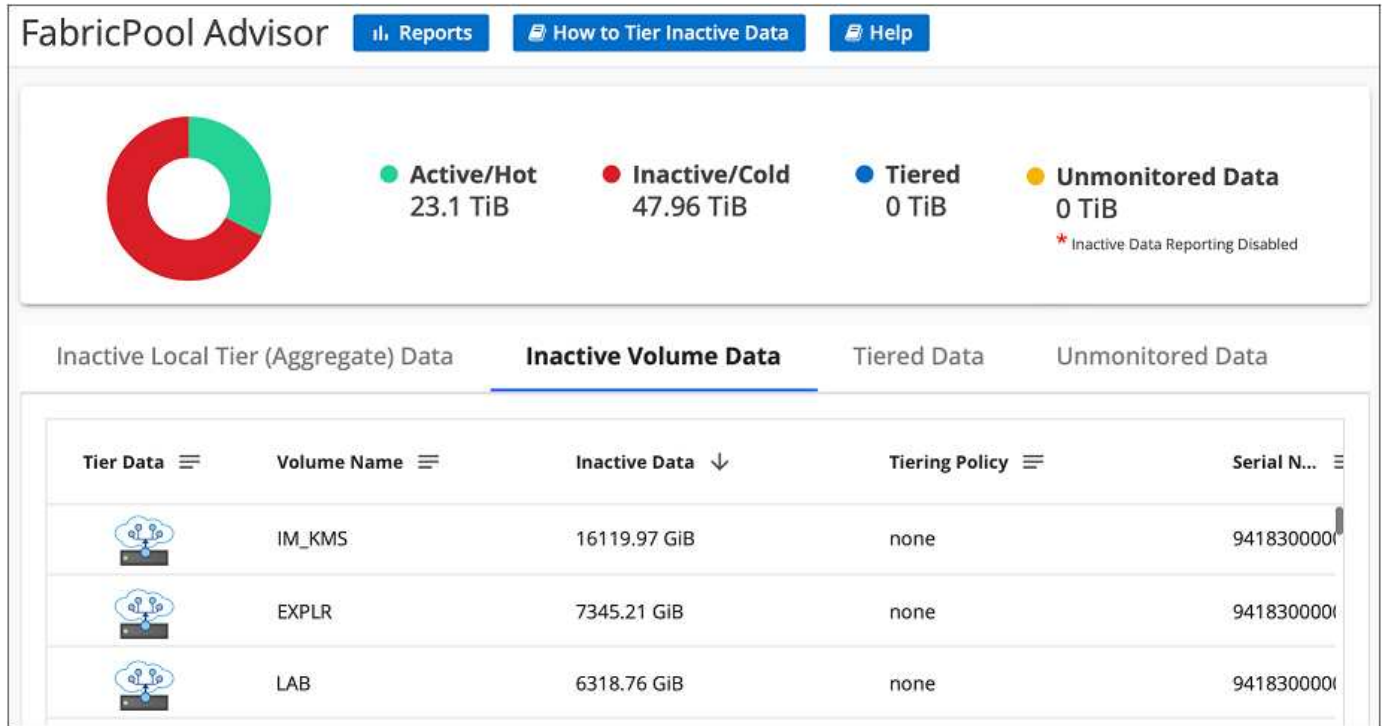

## 從其他磁碟區分層資料

隨時設定其他磁碟區的資料分層、例如建立新磁碟區之後。

 $\left( \Theta\right)$ 

您不需要設定物件儲存設備、因為它已在最初設定叢集分層時進行設定。將非作用中資料從任何 其他磁碟區分層至同一個物件存放區。ONTAP

步驟

- 1. 從左側導覽功能表中、選取\*行動性>分層\*。
- 2. 在 \* 叢集 \* 頁面中、按一下 \* 階層磁碟區 \* 以取得叢集。

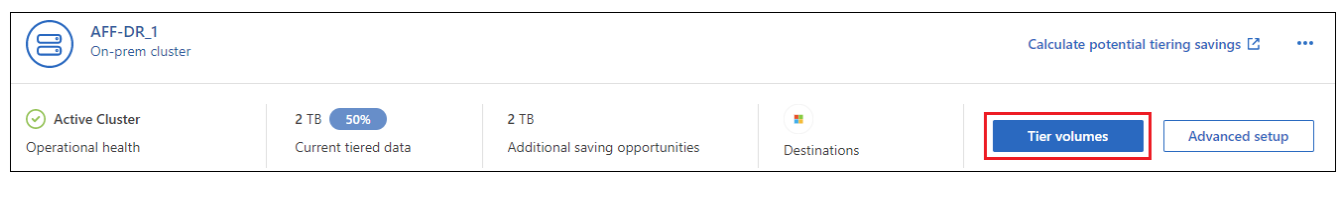

- 3. 在「層級磁碟區」頁面上、選取您要設定分層的磁碟區、然後啟動「層級原則」頁面:
	- 若要選取所有Volume、請勾選標題列中的方塊 ( <mark>Maclume Name )</mark> ,然後單擊\* Configure Volume\* (配置卷\*)。
	- 。若要選取多個磁碟區、請勾選每個磁碟區的方塊(<mark>▽</mark> Volume 1),然後單擊\* Configure Volume\*(配置

```
卷*)。
```
◦

## 若要選取單一Volume、請按一下該列(或 圖示)。

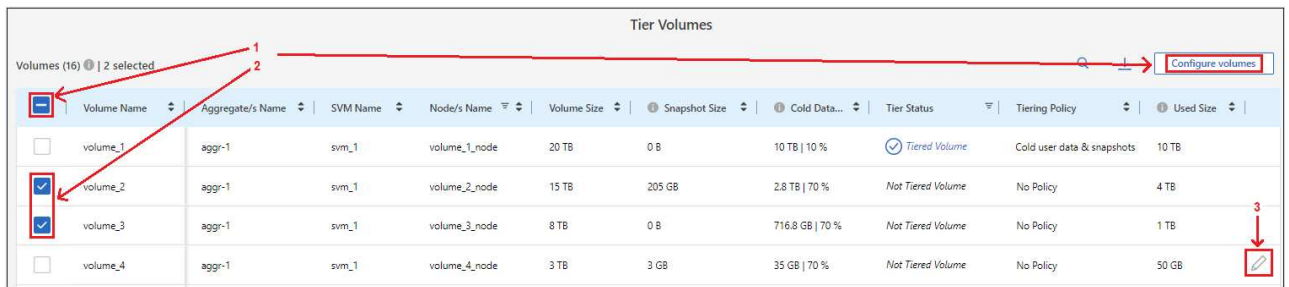

4. 在 分層原則\_對話方塊中、選取分層原則、選擇性地調整所選磁碟區的冷卻天數、然後按一下\*套用\*。

## ["](#page-6-0)[深入瞭解磁碟區分層](#page-6-0)[原](#page-6-0)[則和冷](#page-6-0)[卻](#page-6-0)[天](#page-6-0)[數](#page-6-0)["](#page-6-0)。

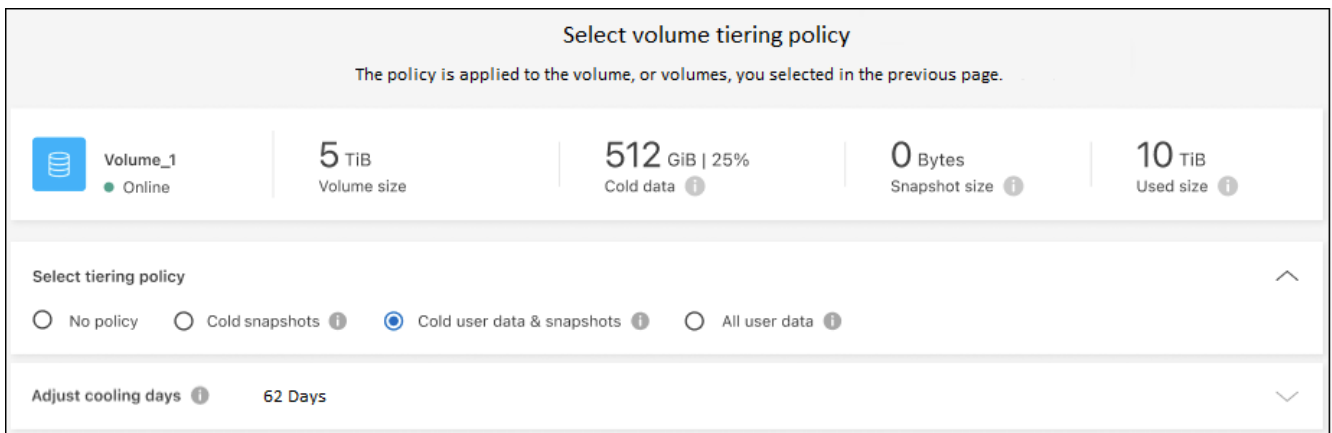

## 結果

選定的磁碟區開始將資料階層化至雲端。

## 變更磁碟區的分層原則

變更磁碟區的分層原則、可改變 ONTAP 將資料冷階移至物件儲存的方式。變更從您變更原則的那一刻開始。它 只會變更磁碟區的後續分層行為、不會將資料追溯到雲端層。

#### 步驟

- 1. 從左側導覽功能表中、選取\*行動性>分層\*。
- 2. 在 \* 叢集 \* 頁面中、按一下 \* 階層磁碟區 \* 以取得叢集。
- 3. 按一下某個磁碟區的列、選取分層原則、或是調整冷卻天數、然後按一下「套用」。

["](#page-6-0)[深入瞭解磁碟區分層](#page-6-0)[原](#page-6-0)[則和冷](#page-6-0)[卻](#page-6-0)[天](#page-6-0)[數](#page-6-0)["](#page-6-0)。

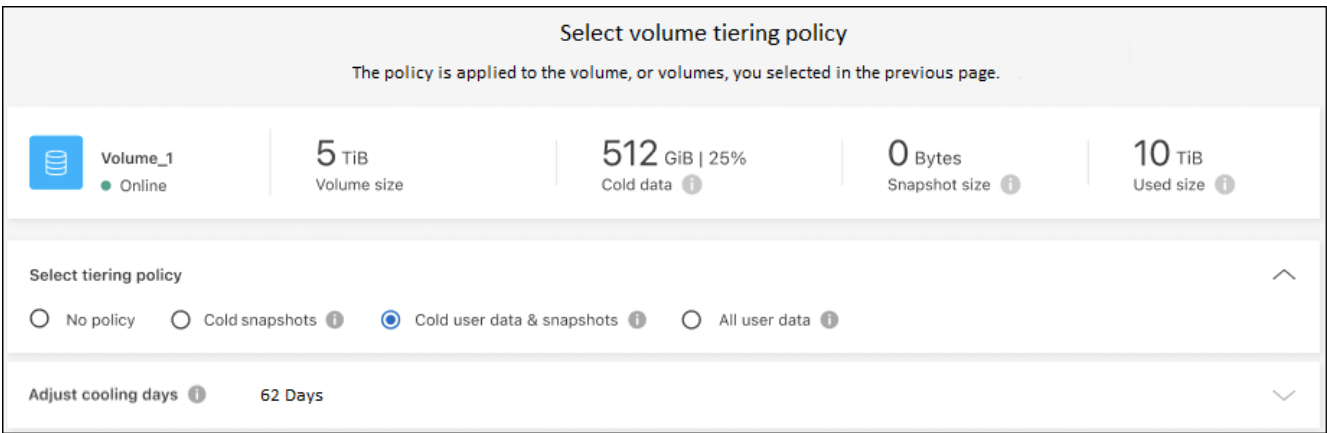

\*附註:\*如果您看到「擷取分層資料」選項、請參閱 將資料從雲端層移轉回效能層 以取得詳細資料。

結果

分層原則隨即變更、資料也會開始根據新原則進行階層。

變更可用的網路頻寬、將非使用中資料上傳至物件儲存設備

當您為叢集啟動 BlueXP 分層時、根據預設、 ONTAP 可以使用無限量的頻寬、將非作用中資料從工作環境中的 磁碟區傳輸到物件儲存區。如果您注意到分層流量會影響一般使用者工作負載、您可以限制傳輸期間使用的網路 頻寬量。您可以選擇 1 到 10 、 000 Mbps 之間的值作為最大傳輸速率。

- 1. 從左側導覽功能表中、選取\*行動性>分層\*。
- 2. 在 \* 叢集 \* 頁面上、按一下功能表圖示 對於叢集、請選取 \* 最大傳輸率 \* 。

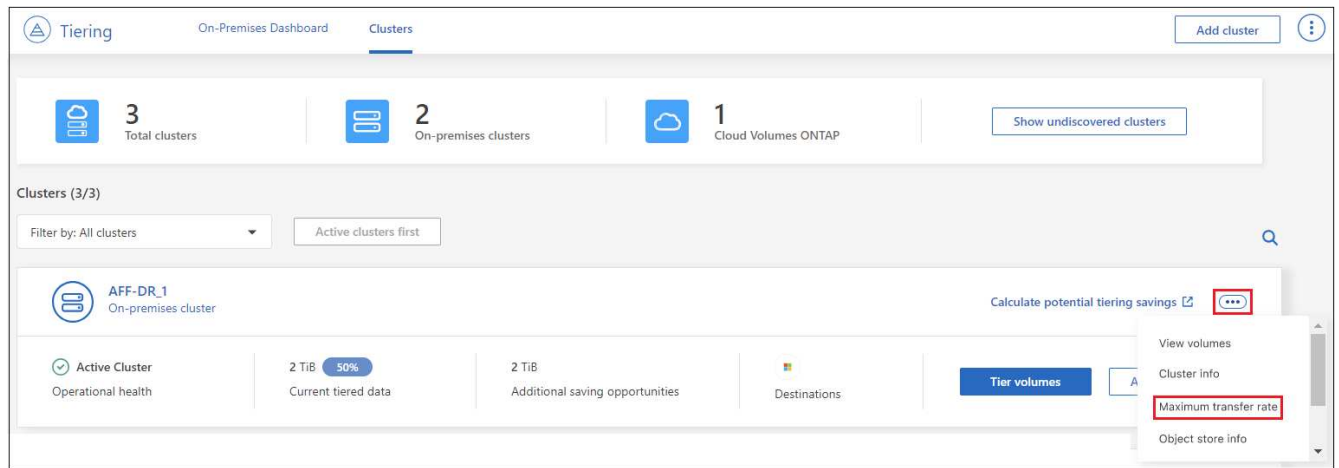

3. 在「最大傳輸率」」頁面中、選取「 \* 限制 \* 」選項按鈕並輸入可使用的最大頻寬、或選取「 \* 無限 \* 」以 表示沒有限制。然後按一下 \* 套用 \* 。

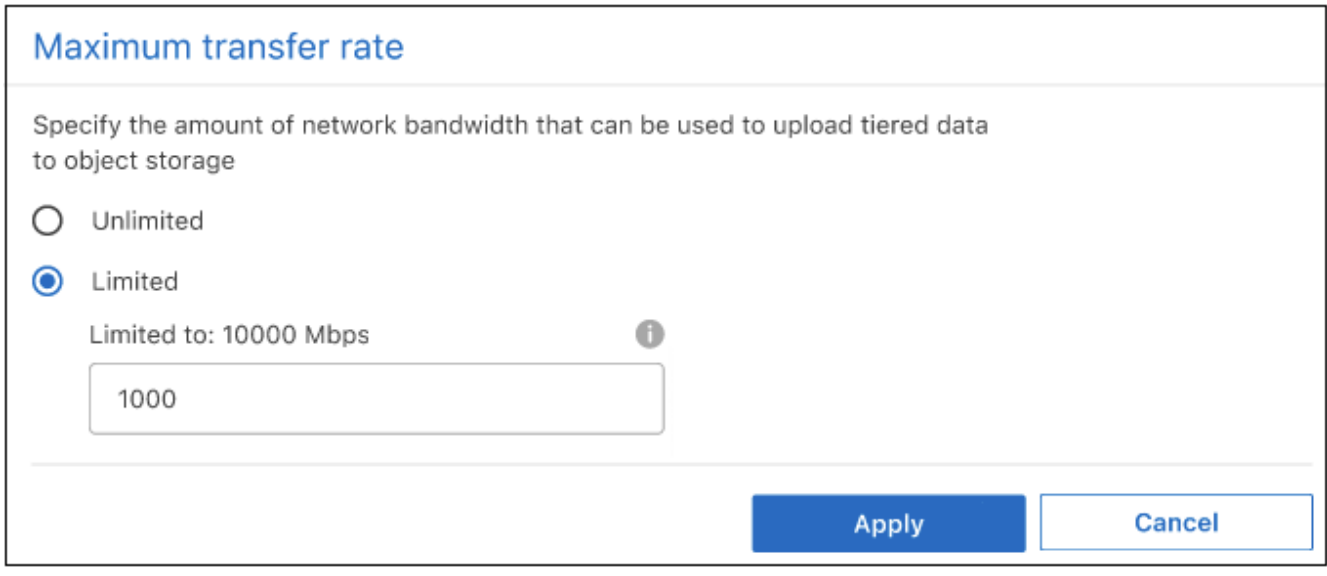

此設定不會影響分配給正在分層資料的任何其他叢集的頻寬。

## 下載適用於您磁碟區的分層報告

您可以下載「層級磁碟區」頁面的報告、以便檢閱所管理叢集上所有磁碟區的分層狀態。只要按一下即可 ↓ 按 鈕。BlueXP 分層會產生 .CSV 檔案、您可以視需要檢閱並傳送給其他群組。CSV檔案最多包含10、000列資 料。

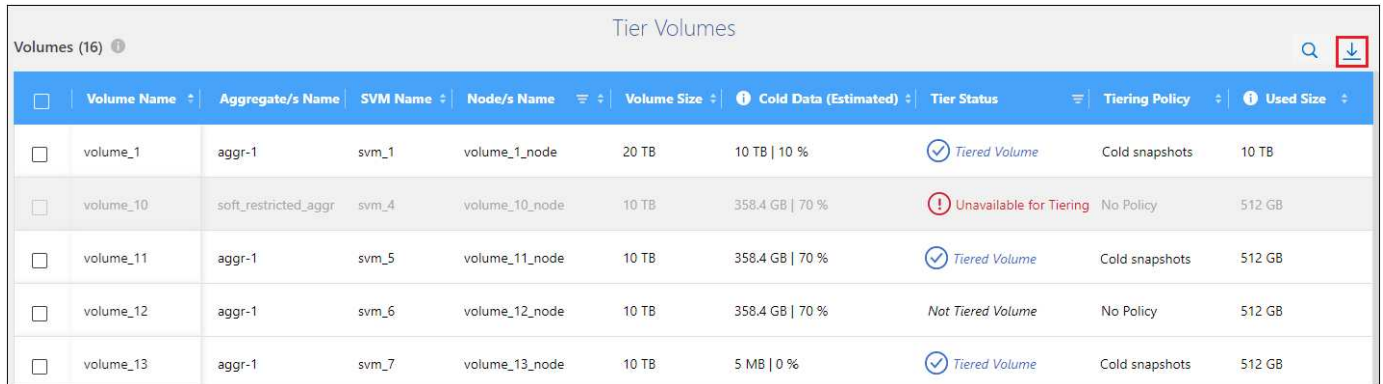

## 將資料從雲端層移轉回效能層

從雲端存取的階層式資料可能會「重新加熱」、並移回效能層級。不過、如果您想要從雲端層主動將資料提升至 效能層、您可以在\_分層原則\_對話方塊中執行此動作。此功能可在使用ONTAP 更新版本的資訊時使用。

如果您想要停止在磁碟區上使用分層功能、或是決定將所有使用者資料保留在效能層上、但將Snapshot複本保 留在雲端層上、則可以這麼做。

#### 有兩種選擇:

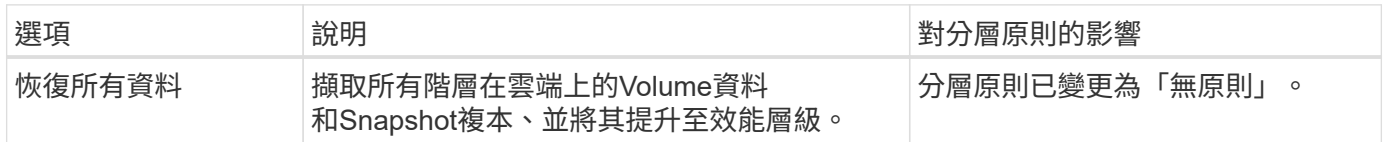

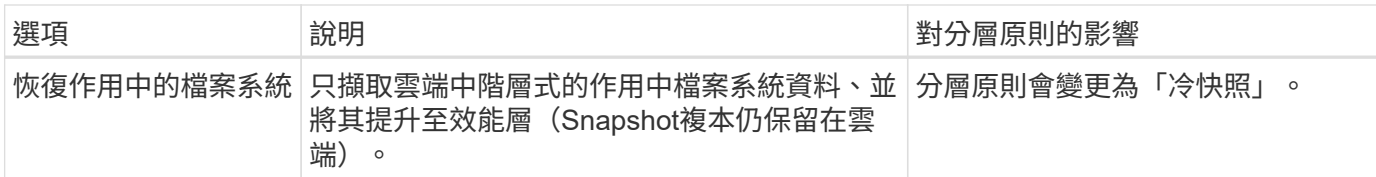

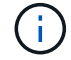

您的雲端供應商可能會根據從雲端傳輸的資料量向您收取費用。

步驟

請確定效能層中有足夠的空間、可容納從雲端移回的所有資料。

- 1. 從左側導覽功能表中、選取\*行動性>分層\*。
- 2. 在 \* 叢集 \* 頁面中、按一下 \* 階層磁碟區 \* 以取得叢集。
- 3. 按一下 ☞ 圖示、選擇您要使用的擷取選項、然後按一下\*套用\*。

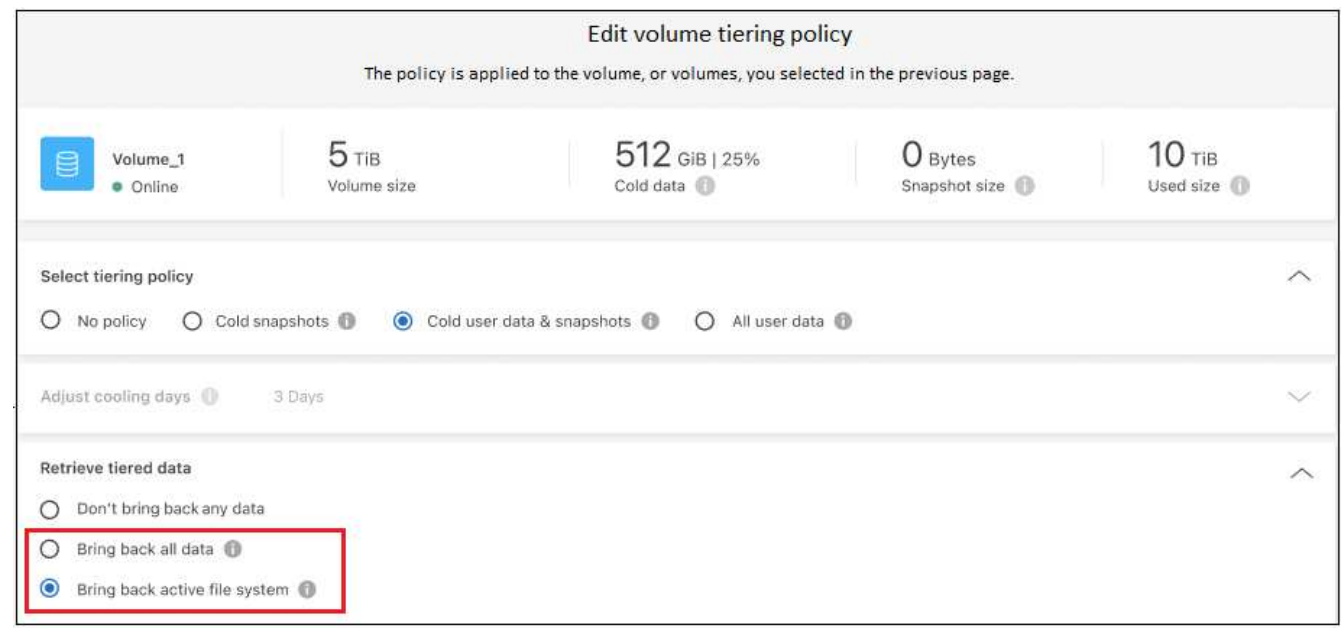

## 結果

分層原則隨即變更、階層式資料也會開始移轉回效能層。視雲端資料量而定、傳輸程序可能需要一些時間。

## 管理 **Aggregate** 上的分層設定

內部ONTAP 系統的每個Aggregate都有兩個可調整的設定:分層完整度臨界值、以及是否啟用非作用中資料報 告。

## 分層完整度臨界值

將臨界值設為較低的數值、可減少在分層之前儲存在效能層上所需的資料量。這對於包含少量作用中資料的 大型 Aggregate 可能很有用。

將臨界值設定為較高的數字、會增加在進行分層之前、儲存在效能層上所需的資料量。這對於設計為僅在集 合體接近最大容量時進行分層的解決方案而言可能很有用。

#### 非作用中資料報告

非作用中資料報告( IDR) 使用 31 天的冷卻期來判斷哪些資料被視為非作用中。分層的冷資料量取決於在磁 碟區上設定的分層原則。此量可能與使用 31 天冷卻期的印尼盾偵測到的冷資料量不同。

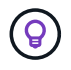

最好保持啟用印尼盾、因為它有助於識別您的非使用中資料和節約機會。如果在 Aggregate 上 啟用資料分層、則必須保持啟用印尼盾。

步驟

1. 在 \* 叢集 \* 頁面中、按一下所選叢集的 \* 進階設定 \* 。

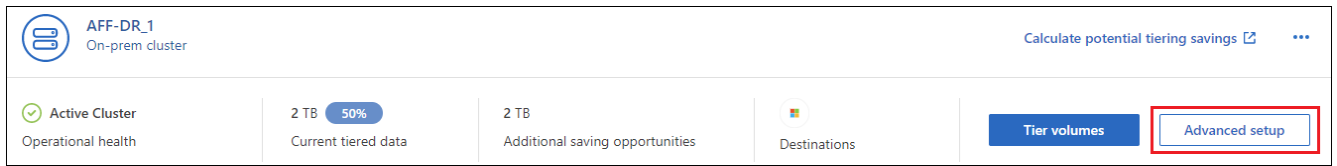

2. 在「進階設定」頁面中、按一下Aggregate的功能表圖示、然後選取\*修改Aggregate \*。

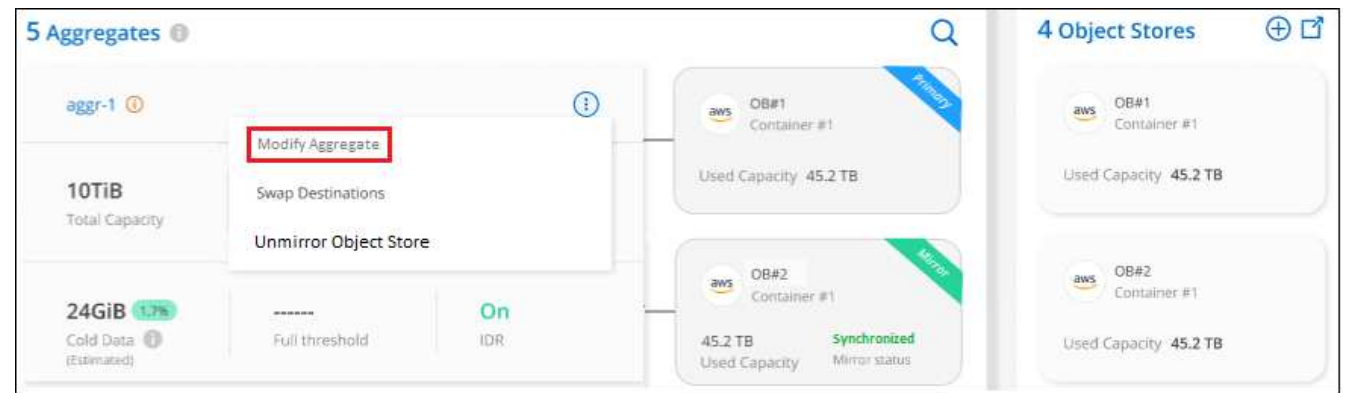

3. 在顯示的對話方塊中、修改完整度臨界值、並選擇啟用或停用非使用中資料報告。

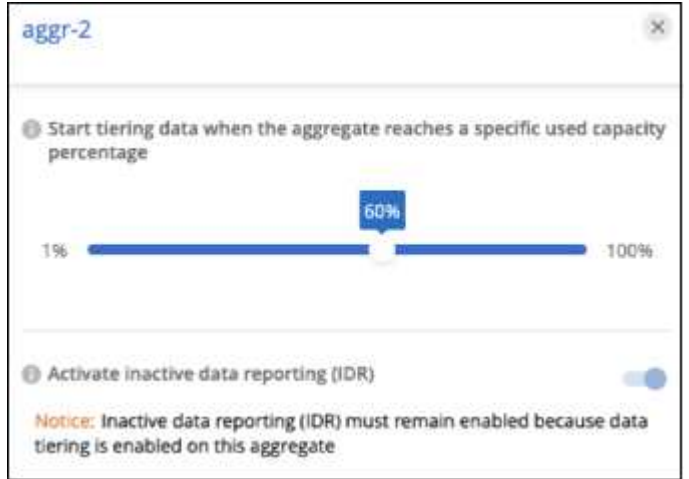

4. 按一下「 \* 套用 \* 」。

## 修復作業健全狀況

可能會發生故障。執行時、 BlueXP 分層會在叢集儀表板上顯示「故障」操作健全狀況狀態。健全狀況反 映ONTAP 出功能不全系統和藍圖的狀態。

步驟

- 1. 識別任何運作健全狀況為「故障」的叢集。
- 2. 將游標移到資訊性的「i」圖示上、即可看到故障原因。
- 3. 修正問題:
	- a. 驗證 ONTAP 該叢集是否正常運作、以及是否有連至物件儲存供應商的傳入和傳出連線。
	- b. 驗證 BlueXP 是否有連往 BlueXP 分層服務、物件存放區及其探索到的 ONTAP 叢集的輸出連線。

### 探索 **BlueXP** 分層的其他叢集

您可以從「分層 \_ 叢集 \_ 」頁面將未探索到的內部部署 ONTAP 叢集新增至 BlueXP 、以便啟用叢集的分層功 能。

請注意、按鈕也會出現在 Tiering \_on-Prem 儀表板頁面上、供您探索其他叢集。

#### 步驟

- 1. 在 BlueXP 分層中、按一下 \* 叢集 \* 索引標籤。
- 2. 若要查看任何未探索到的叢集、請按一下 \* 顯示未探索到的叢集 \* 。

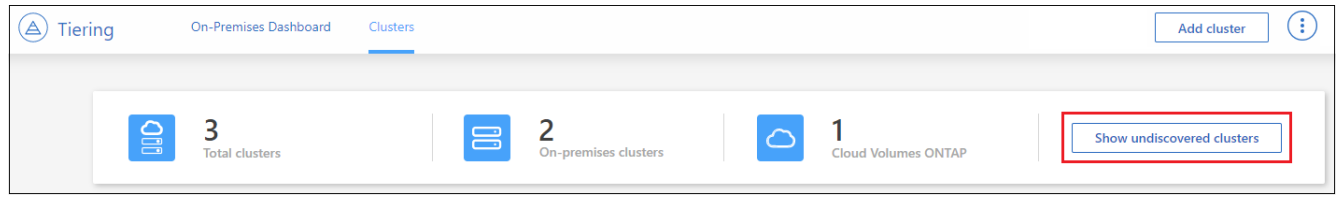

如果您的NSS認證資料儲存在BluedXP中、則您帳戶中的叢集會顯示在清單中。

如果您的NSS認證資料未儲存在BlueXP中、系統會先提示您新增認證資料、然後才能看到未探索到的叢 集。

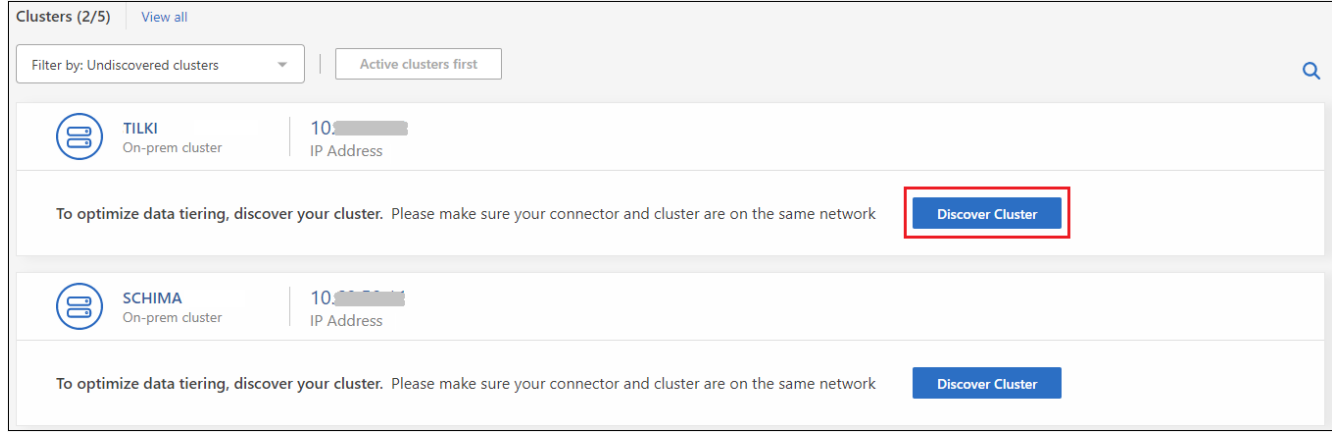

3. 按一下「探索叢集」以瞭解您要透過BlueXP管理的叢集、並實作資料分層。

4. 在 \_ 叢集詳細資料 \_ 頁面中、輸入管理使用者帳戶的密碼、然後按一下 \* 探索 \* 。

請注意、叢集管理IP位址會根據您的NSS帳戶資訊填入。

5. 在「 \_ 詳細資料與認證 \_ 」頁面中、叢集名稱會新增為工作環境名稱、所以只要按一下「 \* 執行 \* 」即可。

結果

BlueXP會使用叢集名稱做為工作環境名稱、探索叢集並將其新增至Canvas中的工作環境。

您可以在右側面板中啟用此叢集的分層服務或其他服務。

## 在所有 **BlueXP Connector** 上搜尋叢集

如果您使用多個 Connectors 來管理環境中的所有儲存設備、則您要實作分層的某些叢集可能位於另一個 Connector 中。如果您不確定哪個 Connector 正在管理特定叢集、您可以使用 BlueXP 分層功能在所有 Connector 之間搜尋。

## 步驟

1. 在 BlueXP 分層功能表列中、按一下動作功能表、然後選取 \* 在所有 Connectors \* 中搜尋叢集。

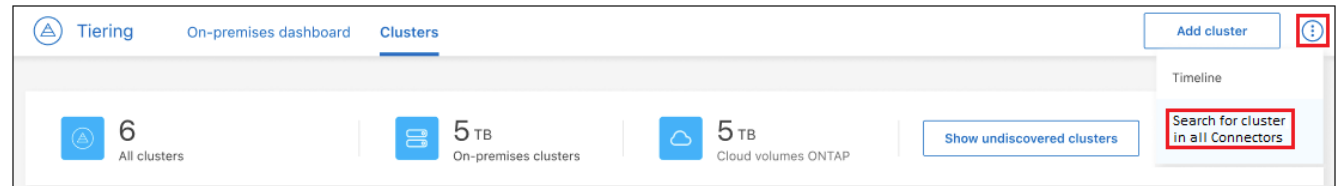

2. 在顯示的搜尋對話方塊中、輸入叢集名稱、然後按一下 \* 搜尋 \* 。

BlueXP 分層會顯示 Connector 的名稱(如果它能找到叢集)。

3. ["](https://docs.netapp.com/us-en/bluexp-setup-admin/task-managing-connectors.html#switch-between-connectors)[切換](https://docs.netapp.com/us-en/bluexp-setup-admin/task-managing-connectors.html#switch-between-connectors)[至](https://docs.netapp.com/us-en/bluexp-setup-admin/task-managing-connectors.html#switch-between-connectors) [Connector](https://docs.netapp.com/us-en/bluexp-setup-admin/task-managing-connectors.html#switch-between-connectors) [並設定叢集的分層](https://docs.netapp.com/us-en/bluexp-setup-admin/task-managing-connectors.html#switch-between-connectors)["](https://docs.netapp.com/us-en/bluexp-setup-admin/task-managing-connectors.html#switch-between-connectors)。

## <span id="page-68-0"></span>管理用於資料分層的物件儲存設備

將內部ONTAP 的物件叢集設定為將資料分層至特定物件儲存之後、您就可以執行其他物件 儲存工作。您可以新增物件儲存設備、將階層式資料鏡射至次要物件儲存設備、交換主要 和鏡射物件儲存設備、從集合體移除鏡射物件儲存區等。

## 檢視為叢集設定的物件存放區

您可能想要查看已針對叢集設定的所有物件存放區、以及它們所附加的集合體。BlueXP 分層會為每個叢集提供 此資訊。

步驟

- 1. 在 \* 叢集 \* 頁面中、按一下叢集的功能表圖示、然後選取 \* 物件儲存區資訊 \* 。
- 2. 檢閱物件存放區的詳細資料。

此範例顯示Amazon S3和Azure Blob物件存放區、兩者都附加至叢集上的不同集合體。

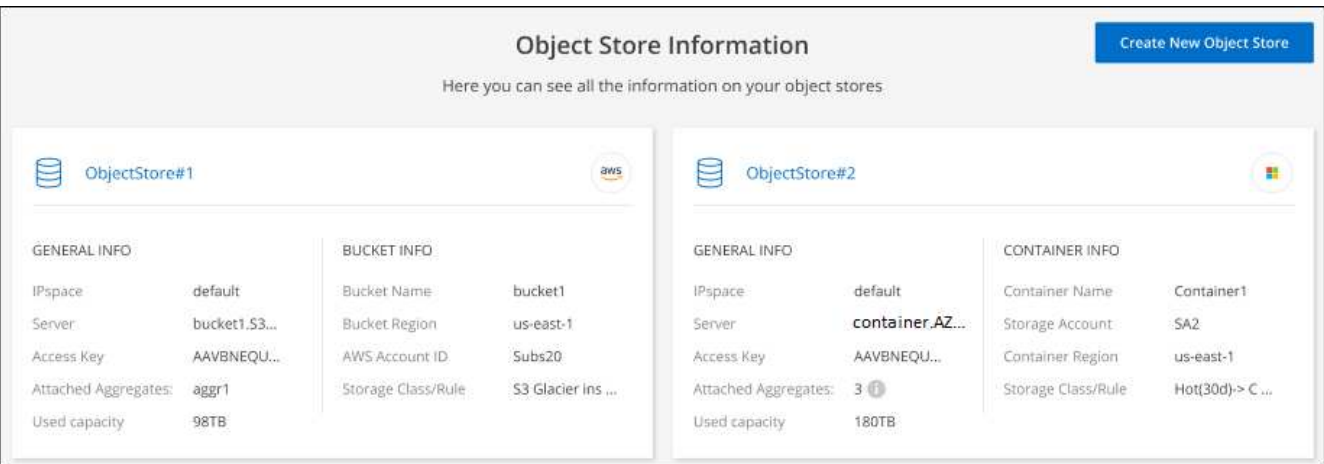

## 新增物件存放區

您可以新增可用於叢集中集合體的新物件存放區。建立之後、您可以將其附加至集合體。

步驟

- 1. 在 \* 叢集 \* 頁面中、按一下叢集的功能表圖示、然後選取 \* 物件儲存區資訊 \* 。
- 2. 在「物件存放區資訊」頁面中、按一下「建立新物件存放區」。

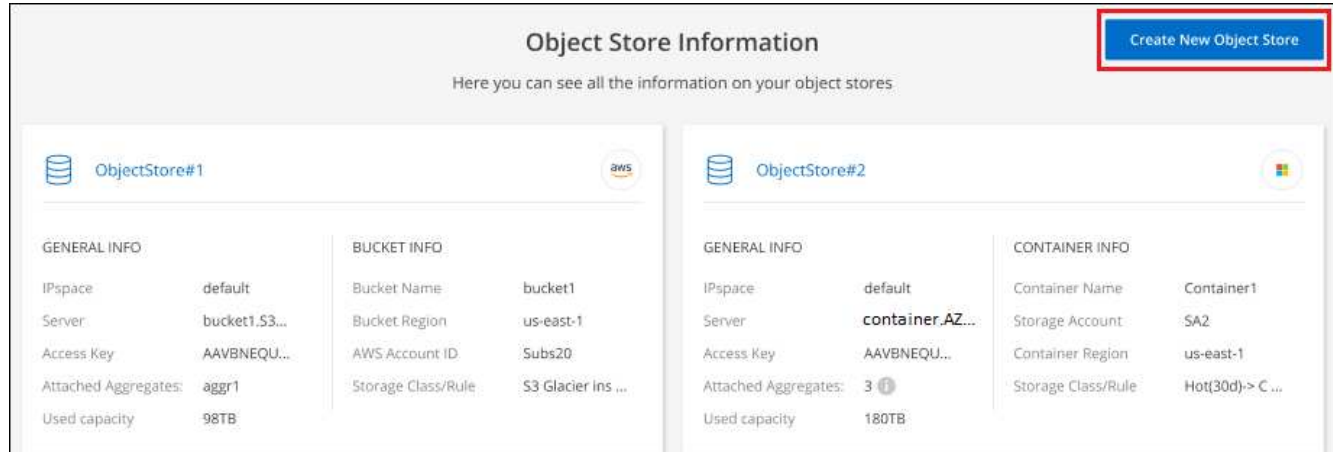

物件存放區精靈隨即啟動。以下範例說明如何在Amazon S3中建立物件存放區。

- 3. 定義物件儲存名稱:輸入此物件儲存設備的名稱。它必須與此叢集上的Aggregate所使用的任何其他物件儲 存設備都是獨一無二的。
- 4. 選取供應商:選取供應商、例如\* Amazon Web Services\*、然後按一下\*繼續\*。
- 5. 完成「建立物件儲存」頁面上的步驟:
	- a. \* S3 Bucket :新增**S3**儲存區或選取以前置字元**\_Fabric**集區**\_**開頭的現有**S3**儲存區。然後輸入**AWS**帳 戶**ID**以存取儲存庫、選取儲存庫區域、然後按一下**\***繼續。

因為連接器的 IAM 原則可讓執行個體在以該確切字首命名的儲存區上執行 S3 動作、所以需要使用 *Fabric* 資源池 *\_* 字首。例如、您可以命名*S3*儲存區*\_Fabric*集區*-AFF1*、其中AFF1是叢集的名稱。

b. \* 儲存等級生命週期 \* : BlueXP 分層管理階層資料的生命週期轉換。資料從 *Standard* 類別開始、但您

可以建立規則、在特定天數後將不同的儲存類別套用至資料。

選取您要將階層式資料轉換至的 S3 儲存類別、以及資料指派至該類別之前的天數、然後按一下 \* 繼續 \* 。例如、下方的螢幕擷取畫面顯示、在物件儲存設備中 45 天之後、階層式資料會從 *Standard* 類別指派 給 *Standard-IA* 類別。

如果您選擇\*保留此儲存類別中的資料\*、則資料會保留在\_Standard\_儲存類別中、而且不會套用任何規 則。 ["](#page-77-0)[請參](#page-77-0)[閱](#page-77-0)[支援](#page-77-0)[的儲存](#page-77-0)[類別](#page-77-0)["](#page-77-0)。

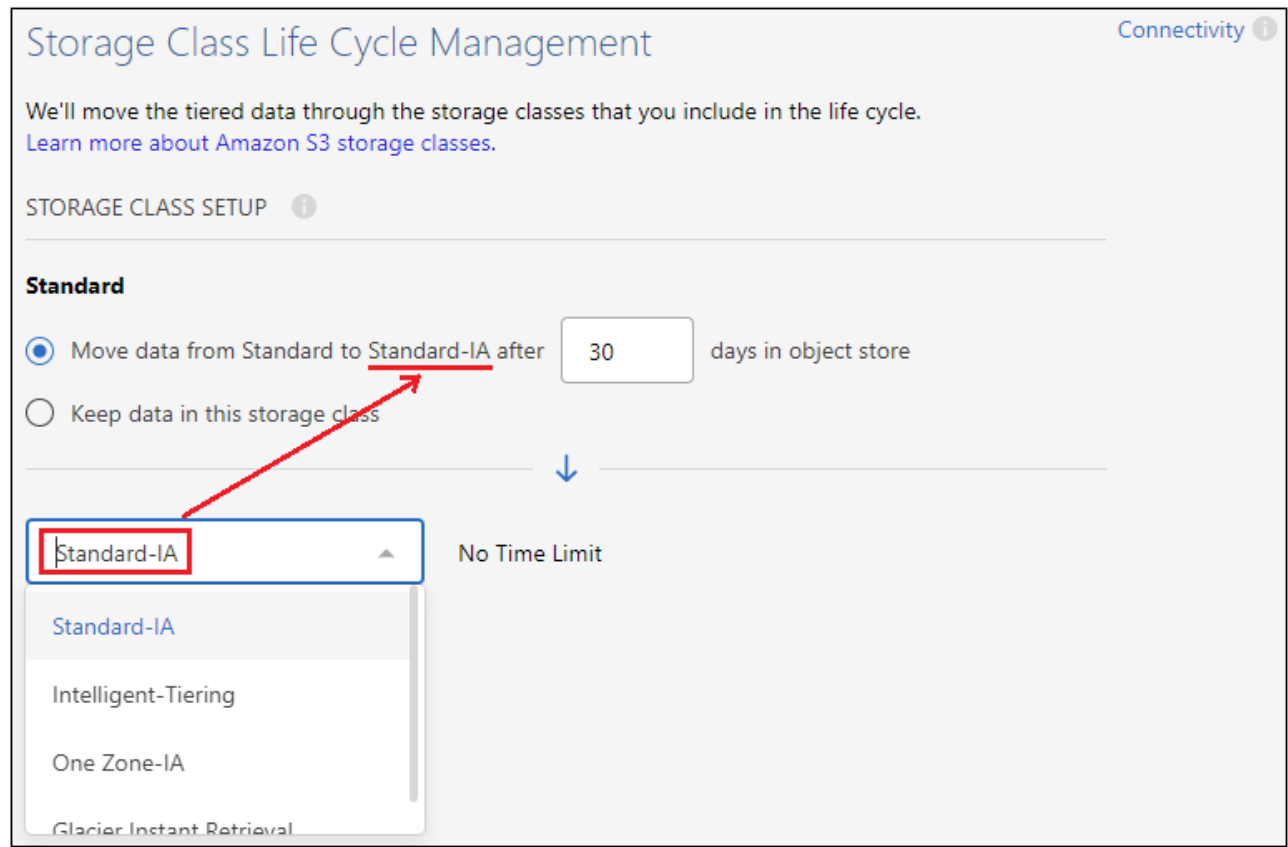

請注意、生命週期規則會套用至所選貯體中的所有物件。

a. 認證:輸入具有所需S3權限之IAM使用者的存取金鑰ID和秘密金鑰、然後按一下\*繼續\*。

IAM 使用者必須與您在「 \* S3 Bucket \* 」頁面上選取或建立的儲存區位於相同的 AWS 帳戶中。請參閱 有關啟動分層的一節中所需權限。

b. 叢集網路:選取ONTAP 要用於連接物件儲存設備的IPspace、然後按一下\*繼續\*。

選擇正確的 IPspace 可確保 BlueXP 分層可設定從 ONTAP 到雲端供應商物件儲存設備的連線。

物件存放區隨即建立。

現在、您可以將物件存放區附加至叢集中的集合體。

將第二個物件存放區附加至集合體以進行鏡射

您可以將第二個物件存放區附加至集合體、以建立FabricPool 一個鏡射鏡射、將資料同步分層至兩個物件存放

區。您必須有一個物件存放區已附加至Aggregate。 ["](https://docs.netapp.com/us-en/ontap/fabricpool/create-mirror-task.html)[深入瞭](https://docs.netapp.com/us-en/ontap/fabricpool/create-mirror-task.html)[FabricPool](https://docs.netapp.com/us-en/ontap/fabricpool/create-mirror-task.html) [解](https://docs.netapp.com/us-en/ontap/fabricpool/create-mirror-task.html)[鏡](https://docs.netapp.com/us-en/ontap/fabricpool/create-mirror-task.html)[面](https://docs.netapp.com/us-en/ontap/fabricpool/create-mirror-task.html)["](https://docs.netapp.com/us-en/ontap/fabricpool/create-mirror-task.html)。

使用MetroCluster 靜態組態時、最佳實務做法是在不同可用度區域的公有雲中使用物件存放區。 ["](https://docs.netapp.com/us-en/ontap/fabricpool/setup-object-stores-mcc-task.html)[如](https://docs.netapp.com/us-en/ontap/fabricpool/setup-object-stores-mcc-task.html) [需](https://docs.netapp.com/us-en/ontap/fabricpool/setup-object-stores-mcc-task.html)[MetroCluster](https://docs.netapp.com/us-en/ontap/fabricpool/setup-object-stores-mcc-task.html) [更多](https://docs.netapp.com/us-en/ontap/fabricpool/setup-object-stores-mcc-task.html)[關](https://docs.netapp.com/us-en/ontap/fabricpool/setup-object-stores-mcc-task.html)[於功能需](https://docs.netapp.com/us-en/ontap/fabricpool/setup-object-stores-mcc-task.html)[求](https://docs.netapp.com/us-en/ontap/fabricpool/setup-object-stores-mcc-task.html)[的資訊、](https://docs.netapp.com/us-en/ontap/fabricpool/setup-object-stores-mcc-task.html)[請參](https://docs.netapp.com/us-en/ontap/fabricpool/setup-object-stores-mcc-task.html)[閱](https://docs.netapp.com/us-en/ontap/fabricpool/setup-object-stores-mcc-task.html)[ONTAP](https://docs.netapp.com/us-en/ontap/fabricpool/setup-object-stores-mcc-task.html) [《產](https://docs.netapp.com/us-en/ontap/fabricpool/setup-object-stores-mcc-task.html)[品](https://docs.netapp.com/us-en/ontap/fabricpool/setup-object-stores-mcc-task.html)[介](https://docs.netapp.com/us-en/ontap/fabricpool/setup-object-stores-mcc-task.html)[紹》](https://docs.netapp.com/us-en/ontap/fabricpool/setup-object-stores-mcc-task.html)[文件](https://docs.netapp.com/us-en/ontap/fabricpool/setup-object-stores-mcc-task.html)["](https://docs.netapp.com/us-en/ontap/fabricpool/setup-object-stores-mcc-task.html)。

請注意、當使用StorageGRID 支援MetroCluster 物件儲存的功能時、ONTAP 兩個支援的系統都可以FabricPool 執行將物件儲存在單StorageGRID 一的不支援系統上的功能。每ONTAP 個資料系統都必須將資料分層至不同的 儲存區。

步驟

1. 在 \* 叢集 \* 頁面中、按一下所選叢集的 \* 進階設定 \* 。

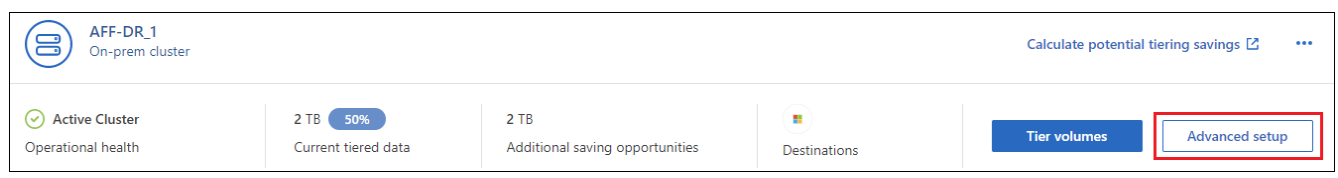

2. 從「進階設定」頁面、將您要使用的物件存放區拖曳到鏡射物件存放區的位置。

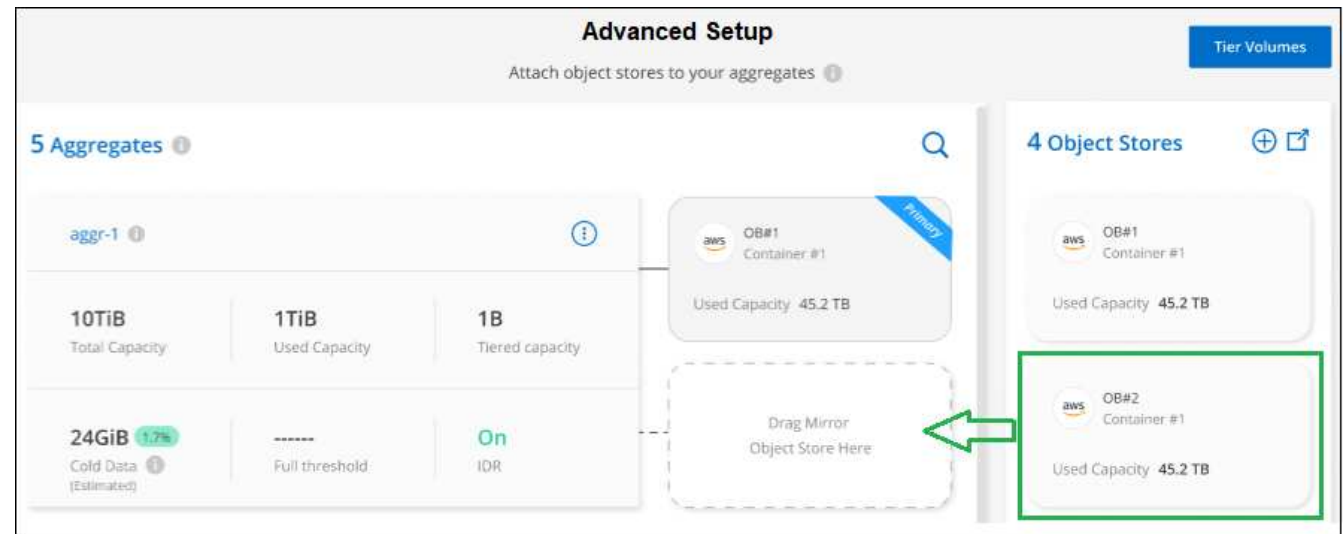

3. 在「附加物件存放區」對話方塊中、按一下「附加」、第二個物件存放區就會附加到集合體。

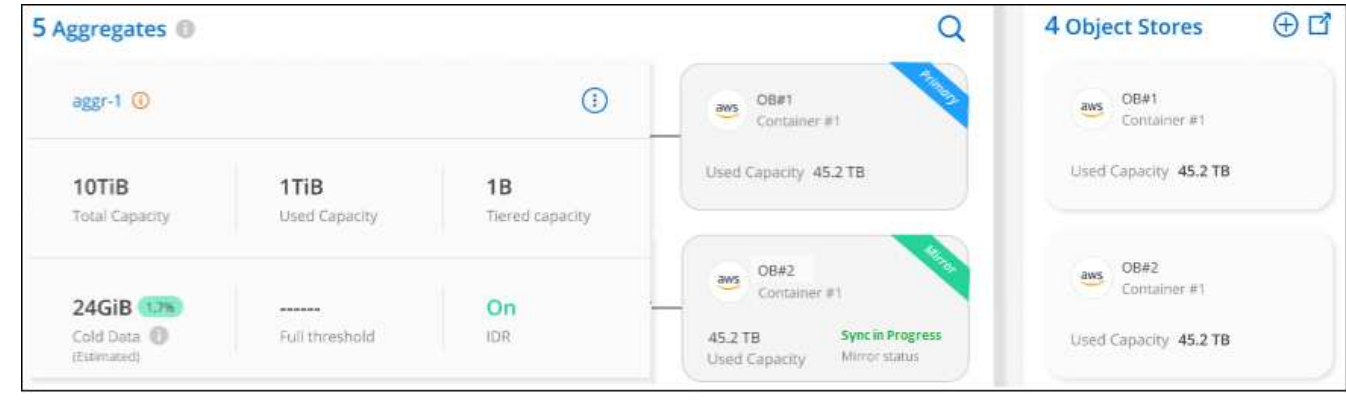

當兩個物件存放區正在同步時、鏡射狀態會顯示為「同步處理中」。同步完成時、狀態會變更為「 Synchronized」(同步)。
您可以交換主要物件存放區和鏡射物件存放區以取得Aggregate。物件存放區鏡像會成為主要鏡射、而原始主要 鏡射會變成鏡射。

步驟

1. 在 \* 叢集 \* 頁面中、按一下所選叢集的 \* 進階設定 \* 。

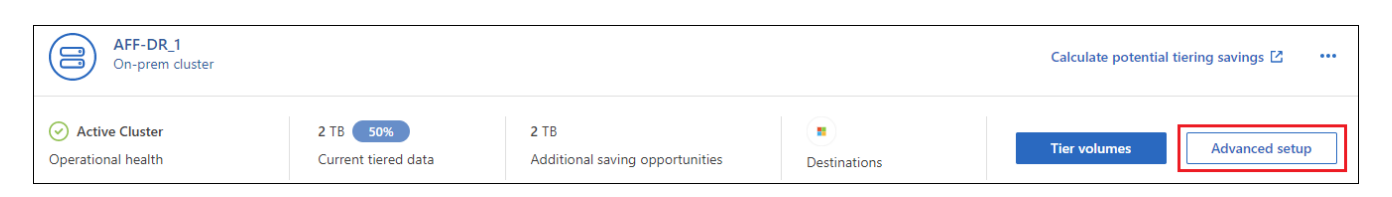

2. 在「進階設定」頁面中、按一下Aggregate的功能表圖示、然後選取「\* Swap Destinations\*」。

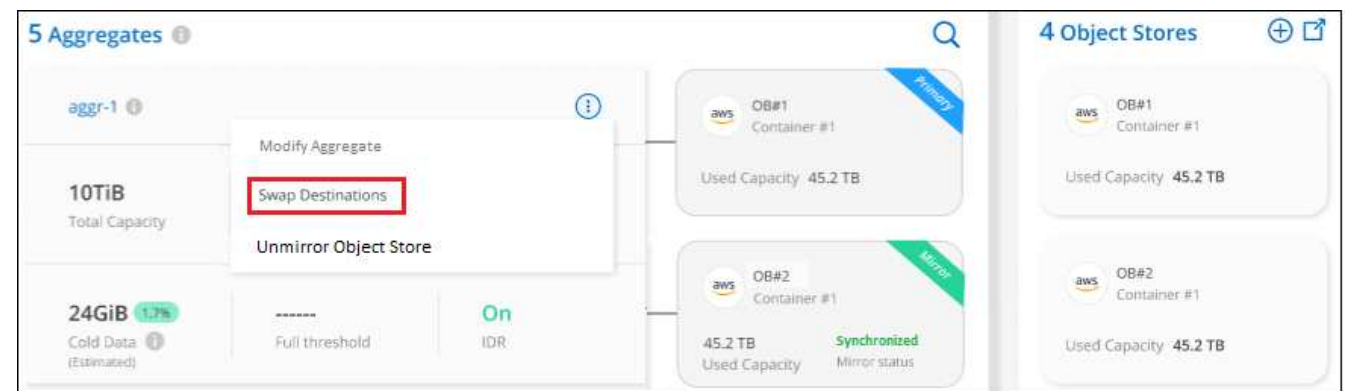

3. 核准對話方塊中的動作、並交換主要物件和鏡射物件存放區。

### 從**Aggregate**移除鏡射物件存放區

如果不再需要複寫到其他物件存放區、您可以移除FabricPool 此鏡射。

步驟

1. 在 \* 叢集 \* 頁面中、按一下所選叢集的 \* 進階設定 \* 。

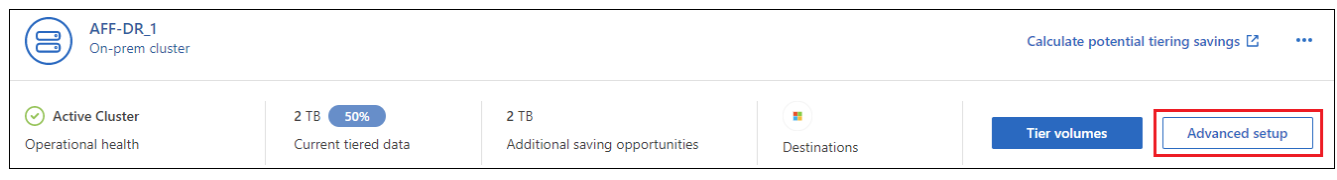

2. 在「進階設定」頁面中、按一下Aggregate的功能表圖示、然後選取「取消鏡射物件存放區」。

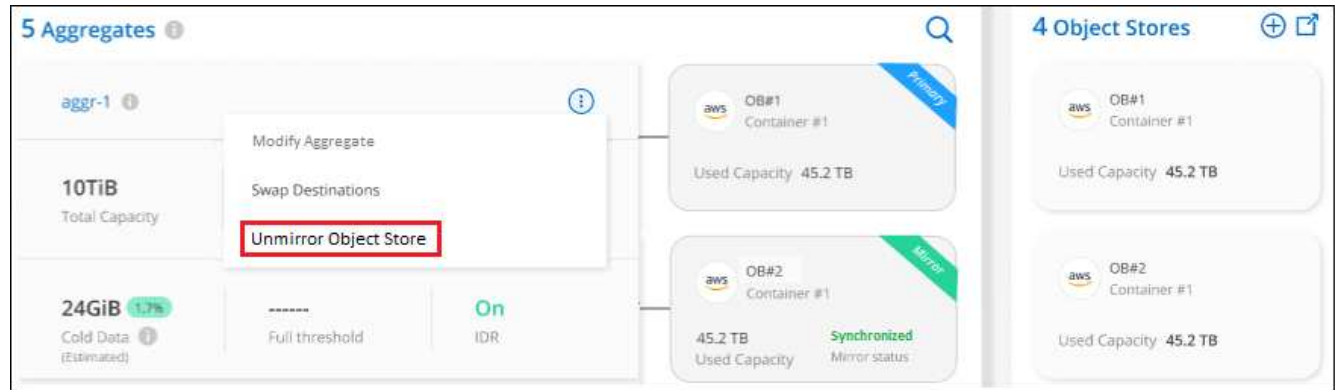

鏡射物件存放區會從Aggregate中移除、而階層式資料將不再複寫。

 $\bigcirc$ 

從MetroCluster 物件庫的組態中移除鏡射物件存放區時、系統會提示您是否也要移除主要物件存 放區。您可以選擇將主要物件存放區附加至集合體、或是移除它。

### 將階層式資料移轉至不同的雲端供應商

BlueXP 分層功能可讓您輕鬆將分層資料移轉至不同的雲端供應商。例如、如果您想要從Amazon S3移至Azure Blob、請依照下列順序執行上述步驟:

- 1. 新增Azure Blob物件存放區。
- 2. 將此新物件存放區作為鏡射附加至現有的Aggregate。
- 3. 交換主要和鏡射物件存放區。
- 4. 取消鏡射Amazon S3物件存放區。

### 測量網路延遲與處理量效能

執行雲端效能測試、以測量ONTAP 設定資料分層之前和之後、從VMware叢集到物件存放 區的網路延遲和處理量效能。測試也會識別任何發生的故障。

以下是效能結果範例:

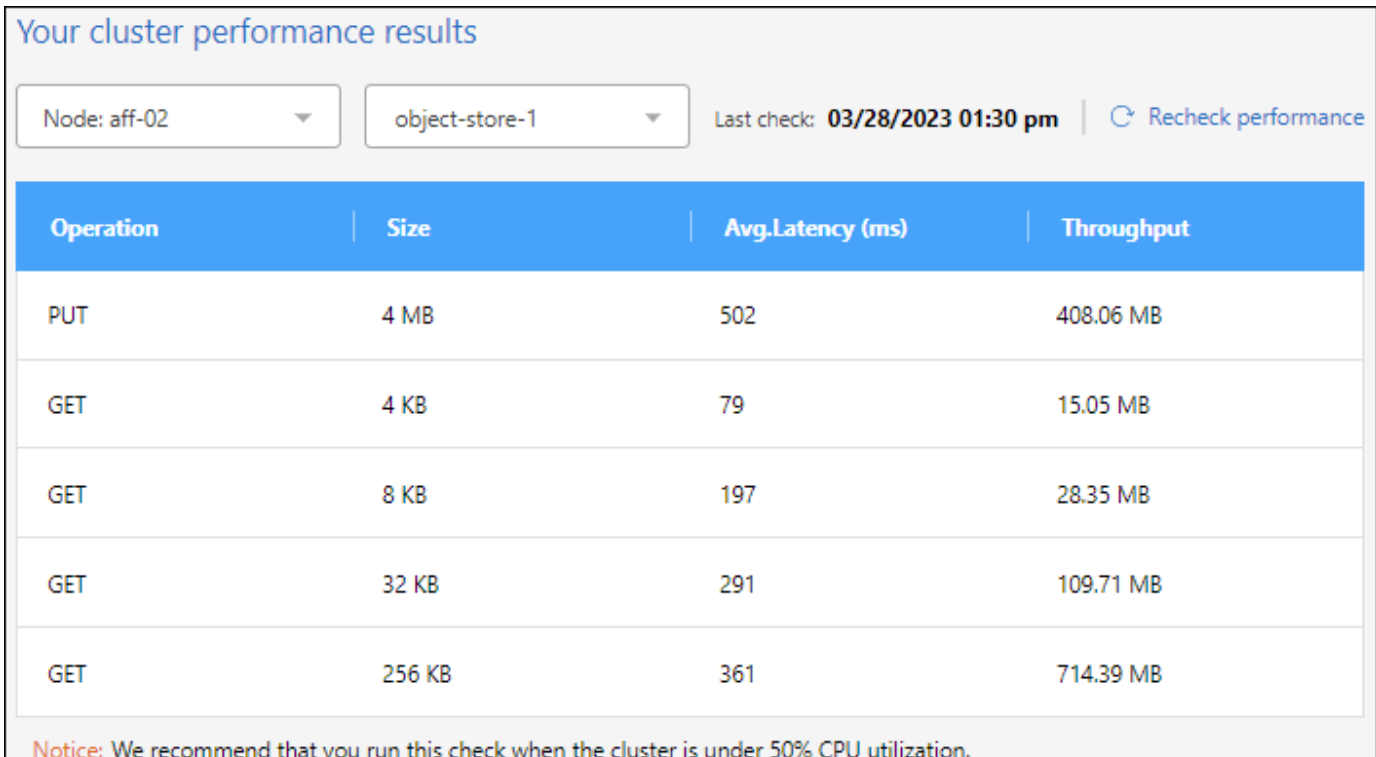

### 開始之前

當叢集的CPU使用率低於50%時、最好執行此檢查。

尚未設定分層的叢集步驟

- 1. 從左側導覽功能表中、選取\*行動性>分層\*。
- 2. 在 \* 叢集 \* 頁面中、按一下叢集的功能表圖示、然後選取 \* 雲端效能測試 \* 。
- 3. 檢閱詳細資料、然後按一下\*繼續\*。
- 4. 依照提示提供必要資訊。

您需要提供的資訊與在叢集上設定分層相同。

5. (可選)繼續到「層級磁碟區」精靈以完成設定。

#### 已設定分層的叢集步驟

- 1. 從左側導覽功能表中、選取\*行動性>分層\*。
- 2. 在 \* 叢集 \* 頁面中、按一下叢集的功能表圖示、然後選取 \* 雲端效能測試 \* 。
- 3. 從下拉式清單中選取節點。
- 4. 檢視結果或重新檢查效能。

### 從叢集取得資料分層的總覽

BlueXP 分層功能可從每個內部部署叢集提供資料分層的彙總檢視。本總覽提供清楚的環境 概況、並可讓您採取適當行動。

只要按一下 \* 階層 > 內部部署儀表板 \* 即可。BlueXP 分層提供有關您環境的下列詳細資料。

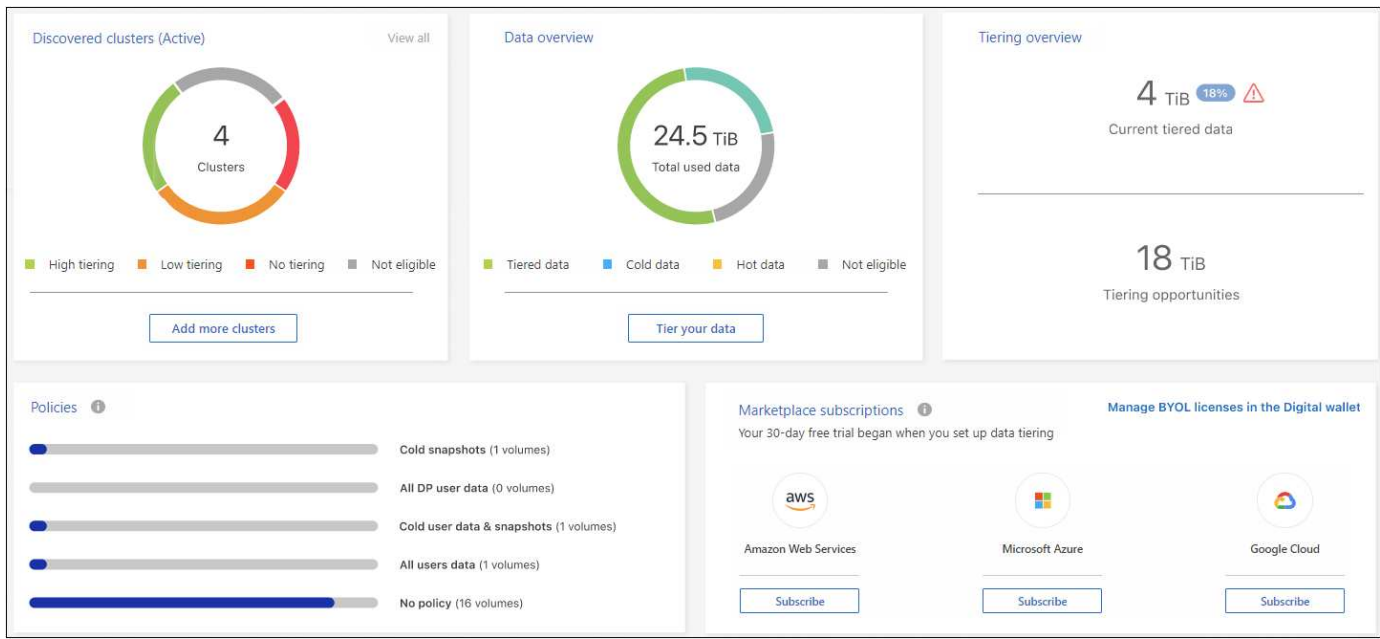

### 探索到的叢集

BlueXP 分層發現的內部部署叢集數量。此圖表概述這些叢集的分層狀態。

- 高分層:分層處理超過 20% 冷資料的叢集
- 低分層:分層式資料少於 20% 的叢集
- 無分層 不會分層任何資料的叢集
- 不適用:不支援資料分層的叢集

### 資料總覽

所有探索到的叢集所使用的資料量。此圖表指出這些叢集正在分層的資料量、以及其他資料量。

- 階層式資料:將整體冷資料分層至雲端
- Cold 資料:未分層的冷資料總計
- 熱資料 使用中的熱資料總計
- 不符合資格:由於叢集或磁碟區不支援資料分層、因此未分層的資料總數

### 分層概述

目前正在分層的資料量、以及可能分層的冷資料量。

### 原則

每個分層原則套用至磁碟區的次數。

### 市場訂閱

與每種 Marketplace 訂購類型相關聯的叢集數目、以及您的訂購狀態指示。

## 監控分層警示的狀態

您可以在 BlueXP 通知中心檢視分層警示的狀態。

通知中心會追蹤分層事件的進度、以便您確認是否已解決這些事件。您可以按一下(<mark> $\Omega_3$ </mark>)。

目前有一個分層事件會顯示為通知:

• 將叢集 <name> 的額外資料分層至物件儲存設備、以提高儲存效率

此通知是一項「建議」、可協助您提高系統效率、並節省儲存成本。它表示叢集的冷資料分層率低於 20% 、包 括沒有分層資料的叢集。它提供的連結 ["BlueXP](https://bluexp.netapp.com/cloud-tiering-service-tco) [分層總擁有成本和節約計算機](https://bluexp.netapp.com/cloud-tiering-service-tco)["](https://bluexp.netapp.com/cloud-tiering-service-tco) 協助您計算成本節約效益。

["](https://docs.netapp.com/us-en/bluexp-setup-admin/task-monitor-cm-operations.html)[深入瞭解通知中心](https://docs.netapp.com/us-en/bluexp-setup-admin/task-monitor-cm-operations.html)["](https://docs.netapp.com/us-en/bluexp-setup-admin/task-monitor-cm-operations.html)。

參考資料

### 支援的 **S3** 儲存類別和地區

BlueXP 分層支援多個 S3 儲存類別和大多數地區。

### 支援的 **S3** 儲存類別

當您從內部部署的 ONTAP 系統設定資料分層至 AWS 時、 BlueXP 分層會自動使用 *Standard* 儲存類別來處理 您的非使用中資料。BlueXP 分層可套用生命週期規則、讓資料在一定天數後從 *Standard* 儲存類別轉換至另一 個儲存類別。您可以從下列儲存類別中選擇:

- 標準不常用存取( S3 Standard-IA )
- 單一區域不常用存取( S3 單一區域架構)
- 智慧層疊( S3 智慧層疊)
- Glacier即時擷取

如果您沒有選擇其他儲存類別、則資料會保留在 Standard 儲存類別中、而且不會套用任何規則。

當您設定 BlueXP 分層生命週期規則時、在 AWS 帳戶中設定貯體時、不得設定任何生命週期規則。

### ["](https://aws.amazon.com/s3/storage-classes/)[瞭解](https://aws.amazon.com/s3/storage-classes/) [S3](https://aws.amazon.com/s3/storage-classes/) [儲存](https://aws.amazon.com/s3/storage-classes/)[課程](https://aws.amazon.com/s3/storage-classes/)["](https://aws.amazon.com/s3/storage-classes/)。

### 支援的 **AWS** 區域

BlueXP 分層支援下列 AWS 區域。

### 亞太地區

- Mumbai
- 首爾
- 新加坡
- 雪梨
- 東京

### 歐洲

- 法蘭克福
- 愛爾蘭
- 倫敦
- 巴黎
- 斯德哥爾摩

北美地區

- 加拿大中部
- 美國東部(北維吉尼亞州)
- 美國東部(俄亥俄州)
- 美國西部(北加州)
- 美國西部(俄勒岡州)

南美洲

• 聖保羅

# 支援的 **Azure Blob** 存取層級和地區

BlueXP 分層支援兩個存取層級和大多數區域。

### 支援的 **Azure Blob** 存取層

當您從內部部署的 ONTAP 系統設定資料分層至 Azure 時、 BlueXP 分層會自動使用 *hot* 存取層來處理您的非使 用中資料。BlueXP 分層可套用生命週期規則、讓資料在一定天數後從 *hot* 存取層切換至 \_cool 存取層。

如果您沒有選擇 coo 存取層、則資料會保留在 hot 存取層、而且不會套用任何規則。

當您設定 BlueXP 分層生命週期規則時、在 Azure 帳戶中設定容器時、不得設定任何生命週期規則。

["](https://docs.microsoft.com/en-us/azure/storage/blobs/access-tiers-overview)[瞭解](https://docs.microsoft.com/en-us/azure/storage/blobs/access-tiers-overview)[Azure Blob](https://docs.microsoft.com/en-us/azure/storage/blobs/access-tiers-overview)[存取層](https://docs.microsoft.com/en-us/azure/storage/blobs/access-tiers-overview)[級](https://docs.microsoft.com/en-us/azure/storage/blobs/access-tiers-overview)["](https://docs.microsoft.com/en-us/azure/storage/blobs/access-tiers-overview)。

支援的 **Azure** 地區

BlueXP 分層功能可支援分層連接至任何可透過 Connector 存取之區域的任何儲存帳戶。

# 支援的 **Google Cloud** 儲存類別和地區

BlueXP 分層支援數個 Google Cloud 儲存類別和大多數地區。

### 支援的**GCP**儲存類別

當您從內部部署的 ONTAP 系統設定資料分層至 GCP 時、 BlueXP 分層會自動使用 *Standard* 儲存類別來處理 您的非使用中資料。BlueXP 分層可套用生命週期規則、讓資料在一定天數後從 *Standard* 儲存類別轉換為其他 儲存類別。您可以從下列儲存類別中選擇:

- 近線
- 冷線
- 歸檔

如果您沒有選擇其他儲存類別、則資料會保留在 Standard 儲存類別中、而且不會套用任何規則。

當您設定 BlueXP 分層生命週期規則時、在 Google 帳戶中設定儲存庫時、不得設定任何生命週期規則。

["](https://cloud.google.com/storage/docs/storage-classes)[深入瞭解](https://cloud.google.com/storage/docs/storage-classes)[Google Cloud Storage](https://cloud.google.com/storage/docs/storage-classes)[課程](https://cloud.google.com/storage/docs/storage-classes)["](https://cloud.google.com/storage/docs/storage-classes)。

### 支援的 **Google Cloud** 地區

BlueXP 分層支援下列區域。

美洲

- 愛荷華州
- 洛杉磯
- 蒙特利爾
- 不適用維吉尼亞州
- 俄勒岡州
- 聖保羅
- 南卡羅萊納州

### 亞太地區

- 香港
- Mumbai
- 大阪
- 新加坡
- 雪梨
- 台灣
- 東京

### 歐洲

- 比利時
- 芬蘭
- 法蘭克福
- 倫敦
- 荷蘭
- 蘇黎世

# 知識與支援

### 註冊以取得支援

需要註冊支援、才能獲得 BlueXP 及其儲存解決方案與服務專屬的技術支援。也需要註冊 支援、才能啟用 Cloud Volumes ONTAP 系統的重要工作流程。

註冊支援並不會啟用雲端供應商檔案服務的 NetApp 支援。如需雲端供應商檔案服務、其基礎架構或任何使用服 務的解決方案的相關技術支援、請參閱該產品的 BlueXP 文件中的「取得說明」。

- ["Amazon FSX for ONTAP Sf"](https://docs.netapp.com/us-en/bluexp-fsx-ontap/start/concept-fsx-aws.html#getting-help)
- ["Azure NetApp Files"](https://docs.netapp.com/us-en/bluexp-azure-netapp-files/concept-azure-netapp-files.html#getting-help)
- ["](https://docs.netapp.com/us-en/bluexp-cloud-volumes-service-gcp/concept-cvs-gcp.html#getting-help)[適](https://docs.netapp.com/us-en/bluexp-cloud-volumes-service-gcp/concept-cvs-gcp.html#getting-help)[用於](https://docs.netapp.com/us-en/bluexp-cloud-volumes-service-gcp/concept-cvs-gcp.html#getting-help) [Google Cloud Cloud Volumes Service"](https://docs.netapp.com/us-en/bluexp-cloud-volumes-service-gcp/concept-cvs-gcp.html#getting-help)

### 支援登錄總覽

有兩種登錄形式可啟動支援服務權利:

• 註冊您的BlueXP帳戶ID支援訂閱(您的20位數960xxxxxxx序號位於BlueXP的「Support Resources(支援 資源)」頁面)。

這是您在BlueXP內任何服務的單一支援訂閱ID。每個BlueXP帳戶層級的支援訂閱都必須註冊。

• 在Cloud Volumes ONTAP 雲端供應商的市場中註冊與訂閱相關的支援服務序號(這些序號為20位 數909601xxxxxxxx序號)。

這些序號通常稱為「\_PAYGO」序號、並在Cloud Volumes ONTAP 部署時由BlueXP產生。

註冊這兩種類型的序號、即可開啟支援服務單和自動建立個案。如下列所述、將 NetApp 支援網站 ( NSS )帳 戶新增至 BlueXP 即可完成登錄。

### 註冊您的 **BlueXP** 帳戶以取得 **NetApp** 支援

若要註冊以取得支援並啟動支援授權、 BlueXP 帳戶中的一位使用者必須將 NetApp 支援網站 帳戶與其 BlueXP 登入建立關聯。您如何註冊NetApp支援取決於您是否已擁有NetApp 支援網站 一個NetApp(NSS)帳戶。

現有的客戶、擁有一個新服務客戶帳戶

如果您是擁有NSS帳戶的NetApp客戶、您只需透過BlueXP註冊即可獲得支援。

#### 步驟

1. 在 BlueXP 主控台的右上角、選取「設定」圖示、然後選取 \* 認證 \* 。

2. 選取 \* 使用者認證 \* 。

- 3. 選取 \* 新增 NSS 認證 \* 、然後遵循 NetApp 支援網站 ( NSS )驗證提示。
- 4. 若要確認註冊程序是否成功、請選取「說明」圖示、然後選取 \* 「支援 \* 」。

「 \* 資源 \* 」頁面應顯示您的帳戶已註冊以取得支援。

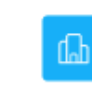

 $\odot$  Registered for Support Support Registration

請注意、如果其他 BlueXP 使用者尚未將 NetApp 支援網站 帳戶與 BlueXP 登入建立關聯、則不會看到此相 同的支援登錄狀態。不過、這並不表示您的 BlueXP 帳戶尚未註冊支援。只要帳戶中有一位使用者已遵循這 些步驟、您的帳戶就已登錄。

### 現有客戶、但無**NSS.**帳戶

如果您是現有的 NetApp 客戶、擁有現有的授權和序號、但沒有 NSS\_ 帳戶、則需要建立一個 NSS 帳戶、並將 其與您的 BlueXP 登入建立關聯。

步驟

1. 完成建立NetApp 支援網站 一個不完善的帳戶 ["](https://mysupport.netapp.com/site/user/registration)[《](https://mysupport.netapp.com/site/user/registration)[使用者](https://mysupport.netapp.com/site/user/registration)[登錄](https://mysupport.netapp.com/site/user/registration)表[》](https://mysupport.netapp.com/site/user/registration)[NetApp](https://mysupport.netapp.com/site/user/registration) [支援](https://mysupport.netapp.com/site/user/registration)[網](https://mysupport.netapp.com/site/user/registration)[站](https://mysupport.netapp.com/site/user/registration)["](https://mysupport.netapp.com/site/user/registration)

a. 請務必選擇適當的使用者層級、通常為\* NetApp客戶/終端使用者\*。

b. 請務必複製上述序號欄位使用的BlueXP帳戶序號(960xxxx)。這將加速帳戶處理。

2. 完成下的步驟、將新的 NSS 帳戶與 BlueXP 登入建立關聯 [現有的客戶、擁有一個新服務客戶帳戶]。

#### **NetApp**全新推出

如果您是NetApp的新客戶、而且您沒有新的NSS帳戶、請依照下列每個步驟操作。

步驟

1. 在 BlueXP 主控台的右上角、選取「說明」圖示、然後選取 \* 「支援 \* 」。

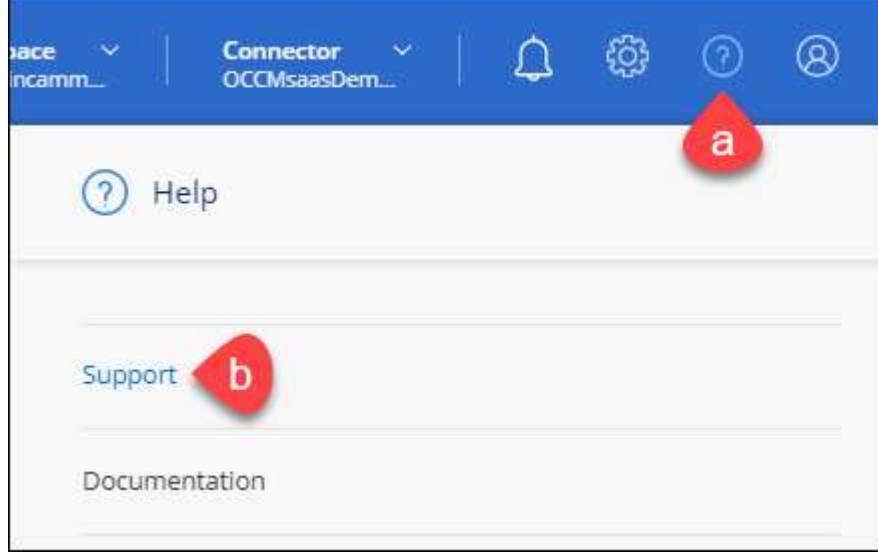

2. 從「Support Registration(支援註冊)」頁面找到您的帳戶ID序號。

#### A Not Registered

Add your NetAnn Support Site (NSS) credentials to BlueXP Follow these instructions to register for support in case you don't have an NSS account yet.

- 3. 瀏覽至 ["NetApp](https://register.netapp.com)[的](https://register.netapp.com)[支援](https://register.netapp.com)[註冊](https://register.netapp.com)[網](https://register.netapp.com)[站](https://register.netapp.com)["](https://register.netapp.com) 並選擇\*我不是NetApp註冊客戶\*。
- 4. 填寫必填欄位(紅色星號)。
- 5. 在\*產品系列\*欄位中、選取\* Cloud Manager\*、然後選取適用的帳單供應商。
- 6. 複製上述步驟2的帳戶序號、完成安全性檢查、然後確認您已閱讀NetApp的全球資料隱私權政策。

系統會立即將電子郵件傳送至提供的信箱、以完成此安全交易。如果驗證電子郵件在幾分鐘內未送達、請務 必檢查您的垃圾郵件資料夾。

7. 確認電子郵件中的行動。

確認將您的申請提交給NetApp、並建議您建立NetApp 支援網站 一個申請表。

- 8. 完成建立NetApp 支援網站 一個不完善的帳戶 ["](https://mysupport.netapp.com/site/user/registration)[《](https://mysupport.netapp.com/site/user/registration)[使用者](https://mysupport.netapp.com/site/user/registration)[登錄](https://mysupport.netapp.com/site/user/registration)表[》](https://mysupport.netapp.com/site/user/registration)[NetApp](https://mysupport.netapp.com/site/user/registration) [支援](https://mysupport.netapp.com/site/user/registration)[網](https://mysupport.netapp.com/site/user/registration)[站](https://mysupport.netapp.com/site/user/registration)["](https://mysupport.netapp.com/site/user/registration)
	- a. 請務必選擇適當的使用者層級、通常為\* NetApp客戶/終端使用者\*。
	- b. 請務必複製上述序號欄位使用的帳戶序號(960xxxx)。這將加速帳戶處理。

#### 完成後

在此過程中、NetApp應與您聯絡。這是新使用者的一次性就職練習。

擁有 NetApp 支援網站 帳戶後、請完成下的步驟、將帳戶與 BlueXP 登入建立關聯 [現有的客戶、擁有一個新服 務客戶帳戶]。

### 建立 **NSS** 認證的關聯、以取得 **Cloud Volumes ONTAP** 支援

若要為 Cloud Volumes ONTAP 啟用下列關鍵工作流程、必須將 NetApp 支援網站 認證與 BlueXP 帳戶建立關聯 :

• 註冊隨用隨付 Cloud Volumes ONTAP 系統以取得支援

您必須提供您的NSS帳戶、才能啟動系統支援、並取得NetApp技術支援資源的存取權。

• 自帶授權 (Cloud Volumes ONTAP BYOL) 即可部署

您必須提供您的NSS帳戶、才能讓BlueXP上傳授權金鑰、並啟用您所購買期間的訂閱。這包括定期續約的 自動更新。

• 升級Cloud Volumes ONTAP 更新版的更新版

將 NSS 認證與 BlueXP 帳戶建立關聯、與 BlueXP 使用者登入相關的 NSS 帳戶不同。

這些 NSS 認證會與您的特定 BlueXP 帳戶 ID 相關聯。屬於BlueXP帳戶的使用者可以從\*支援> nss管理\*存取這 些認證資料。

• 如果您有客戶層級的帳戶、可以新增一或多個NSS帳戶。

• 如果您有合作夥伴或經銷商帳戶、您可以新增一或多個NSS帳戶、但這些帳戶無法與客戶層級帳戶一起新 增。

步驟

1. 在 BlueXP 主控台的右上角、選取「說明」圖示、然後選取 \* 「支援 \* 」。

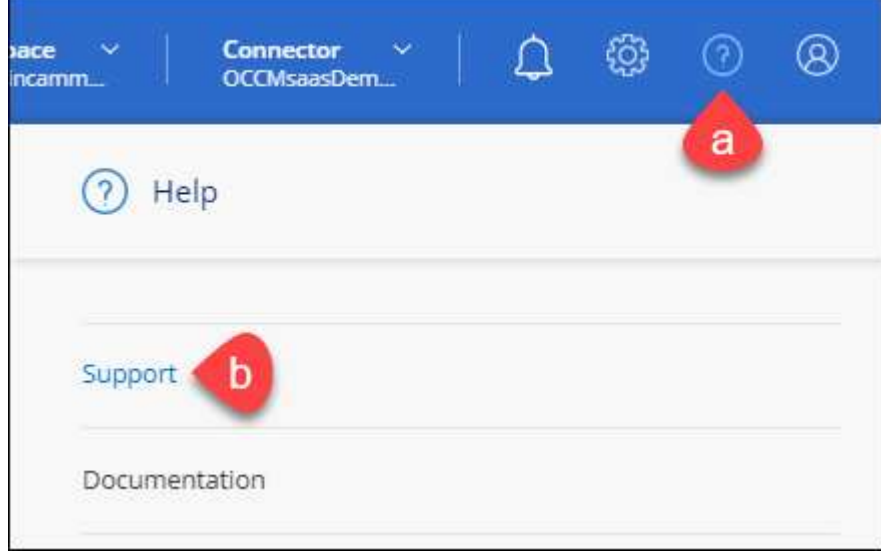

- 2. 選取 **NSS Management > Add NSS Account** 。
- 3. 系統提示時、請選取 \* 繼續 \* 以重新導向至 Microsoft 登入頁面。

NetApp 使用 Microsoft Entra ID 做為身分識別提供者、提供專為支援與授權所設計的驗證服務。

4. 在登入頁面上、提供您的NetApp支援網站註冊電子郵件地址和密碼、以執行驗證程序。

這些行動可讓BlueXP將您的nssa帳戶用於授權下載、軟體升級驗證、以及未來的支援註冊等項目。

請注意下列事項:

- NSS-帳戶必須是客戶層級的帳戶(而非來賓帳戶或暫存帳戶)。您可以擁有多個客戶層級的NSS帳戶。
- 如果該帳戶是合作夥伴層級帳戶、則只能有一個NSS帳戶。如果您嘗試新增客戶層級的NSS帳戶、但有 合作夥伴層級的帳戶存在、您會收到下列錯誤訊息:

「此帳戶不允許使用新增服務客戶類型、因為已經有不同類型的新增服務使用者。」

如果您擁有預先存在的客戶層級的NSS帳戶、並嘗試新增合作夥伴層級的帳戶、情況也是如此。

◦ 成功登入後、NetApp會儲存NSS.使用者名稱。

這是系統產生的ID、會對應至您的電子郵件。在「\* nssn\*管理\*」頁面上、您可以從顯示電子郵件 -- 功 能表。

。如果您需要重新整理登入認證憑證權杖、也可以在中使用\*更新認證\*選項 --- 功能表。

使用此選項會提示您重新登入。請注意、這些帳戶的權杖會在90天後過期。系統會張貼通知、提醒您注 意此點。

### 取得協助

NetApp以多種方式支援BlueXP及其雲端服務。我們全年無休提供豐富的免費自助支援選 項、例如知識庫(KB)文章和社群論壇。您的支援註冊包括透過網路票證提供遠端技術支 援。

### 取得雲端供應商檔案服務的支援

如需雲端供應商檔案服務、其基礎架構或任何使用服務的解決方案的相關技術支援、請參閱該產品的 BlueXP 文 件中的「取得說明」。

- ["Amazon FSX for ONTAP Sf"](https://docs.netapp.com/us-en/bluexp-fsx-ontap/start/concept-fsx-aws.html#getting-help)
- ["Azure NetApp Files"](https://docs.netapp.com/us-en/bluexp-azure-netapp-files/concept-azure-netapp-files.html#getting-help)
- ["](https://docs.netapp.com/us-en/bluexp-cloud-volumes-service-gcp/concept-cvs-gcp.html#getting-help)[適](https://docs.netapp.com/us-en/bluexp-cloud-volumes-service-gcp/concept-cvs-gcp.html#getting-help)[用於](https://docs.netapp.com/us-en/bluexp-cloud-volumes-service-gcp/concept-cvs-gcp.html#getting-help) [Google Cloud Cloud Volumes Service"](https://docs.netapp.com/us-en/bluexp-cloud-volumes-service-gcp/concept-cvs-gcp.html#getting-help)

若要獲得 BlueXP 及其儲存解決方案與服務的專屬技術支援、請使用下列支援選項。

### 使用自我支援選項

這些選項可供免費使用、一天24小時、一週7天:

• 文件

您目前正在檢視的BlueXP文件。

• ["](https://kb.netapp.com/Cloud/BlueXP)[知](https://kb.netapp.com/Cloud/BlueXP)[識](https://kb.netapp.com/Cloud/BlueXP)[庫](https://kb.netapp.com/Cloud/BlueXP)["](https://kb.netapp.com/Cloud/BlueXP)

請搜尋BlueXP知識庫、找出有助於疑難排解問題的文章。

• ["](http://community.netapp.com/)[社](http://community.netapp.com/)[群](http://community.netapp.com/)["](http://community.netapp.com/)

歡迎加入BlueXP社群、以追蹤後續討論或建立新討論。

### 利用**NetApp**支援建立案例

除了上述的自我支援選項、您也可以在啟動支援之後、與NetApp支援專家合作解決任何問題。

開始之前

- 若要使用 \* 建立案例 \* 功能、您必須先將 NetApp 支援網站 認證與 BlueXP 登入建立關聯。 ["](https://docs.netapp.com/us-en/bluexp-setup-admin/task-manage-user-credentials.html)[瞭解如何管理](https://docs.netapp.com/us-en/bluexp-setup-admin/task-manage-user-credentials.html) [與](https://docs.netapp.com/us-en/bluexp-setup-admin/task-manage-user-credentials.html) [BlueXP](https://docs.netapp.com/us-en/bluexp-setup-admin/task-manage-user-credentials.html) [登](https://docs.netapp.com/us-en/bluexp-setup-admin/task-manage-user-credentials.html)[入](https://docs.netapp.com/us-en/bluexp-setup-admin/task-manage-user-credentials.html)[相](https://docs.netapp.com/us-en/bluexp-setup-admin/task-manage-user-credentials.html)[關](https://docs.netapp.com/us-en/bluexp-setup-admin/task-manage-user-credentials.html)[的](https://docs.netapp.com/us-en/bluexp-setup-admin/task-manage-user-credentials.html)[認證](https://docs.netapp.com/us-en/bluexp-setup-admin/task-manage-user-credentials.html)["](https://docs.netapp.com/us-en/bluexp-setup-admin/task-manage-user-credentials.html)。
- 如果您要為具有序號的 ONTAP 系統開啟案例、則您的 NSS 帳戶必須與該系統的序號相關聯。

步驟

- 1. 在 BlueXP 中、選取 \* 說明 > 支援 \* 。
- 2. 在「資源」頁面上、選擇「技術支援」下的其中一個可用選項:
	- a. 如果您想與電話上的某人通話、請選取 \* 致電 \* 。您將會被導向netapp.com上的頁面、其中列出您可以 撥打的電話號碼。
- b. 選擇 \* 建立案例 \* 、與 NetApp 支援專家一起開啟 Ticket :
	- 服務:選取問題相關的服務。例如、特定於服務工作流程或功能的技術支援問題的BlueXP。
	- 工作環境:如果適用於儲存設備、請選取\* Cloud Volumes ONTAP 《》或《內部部署\*》、然後選取 相關的工作環境。

工作環境清單位於您在服務的最上層橫幅中所選的BlueXP帳戶、工作區和Connector範圍內。

▪ 案例優先順序:選擇案例的優先順序、可以是低、中、高或嚴重。

若要深入瞭解這些優先順序、請將滑鼠游標暫留在欄位名稱旁的資訊圖示上。

- 問題說明:提供問題的詳細說明、包括任何適用的錯誤訊息或您執行的疑難排解步驟。
- 其他電子郵件地址:如果您想讓其他人知道此問題、請輸入其他電子郵件地址。
- \* 附件(選填) \* :上傳最多五個附件、一次上傳一個。

每個檔案的附件上限為 25 MB 。支援下列副檔名: txt 、 log 、 pdf 、 jpg/jpeg 、 rtf 、 doc/dox 、 xls/xlsx 和 csv 。

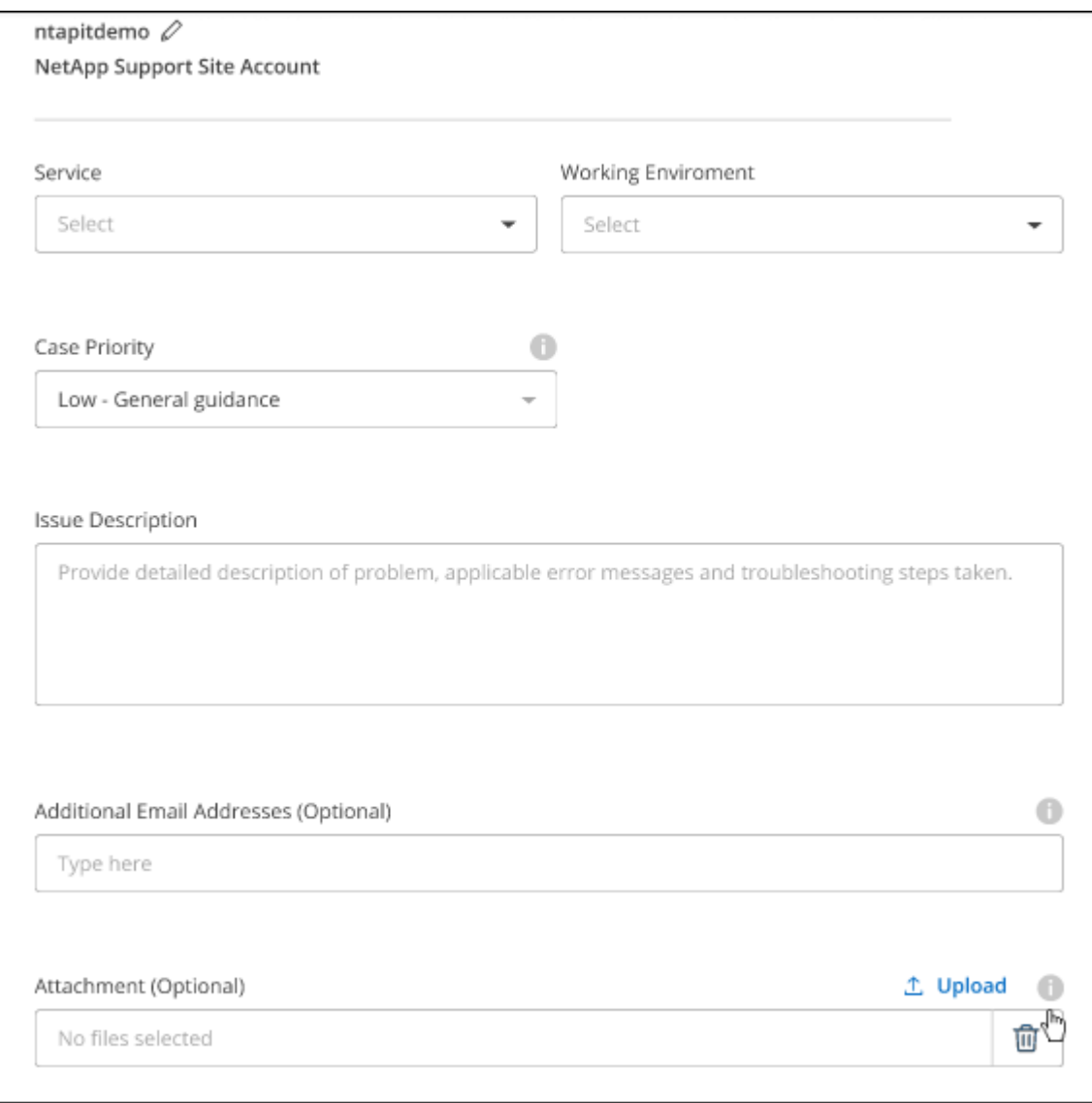

完成後

您的支援案例編號會出現快顯視窗。NetApp支援專家將會審查您的案例、並盡快回覆您。

如需支援案例的記錄、您可以選取 \* 設定 > 時間軸 \* 、然後尋找名為「建立支援案例」的動作。 最右側的按鈕 可讓您展開動作以查看詳細資料。

嘗試建立案例時、可能會遇到下列錯誤訊息:

"您無權針對所選服務建立案例"

此錯誤可能表示、與該帳戶相關聯的NSS帳戶及記錄公司與BlueXP帳戶序號的記錄公司不同(例如960xxxx)或 工作環境序號。您可以使用下列其中一個選項尋求協助:

- 使用產品內對談
- 請至提交非技術案例 <https://mysupport.netapp.com/site/help>

管理支援案例(預覽)

您可以直接從BlueXP檢視及管理作用中和已解決的支援案例。您可以管理與您的NSS帳戶和貴公司相關的個 案。

案例管理可透過預覽取得。我們計畫改善這項體驗、並在即將推出的版本中加入增強功能。請使用產品內建聊天 功能、向我們傳送意見反應。

#### 請注意下列事項:

• 頁面頂端的案例管理儀表板提供兩種檢視:

◦ 左側檢視顯示您所提供的使用者nssc帳戶在過去3個月內開啟的個案總數。

◦ 右側檢視顯示過去3個月內、貴公司層級根據您的使用者nssc帳戶所開啟的個案總數。

表格中的結果會反映您所選檢視的相關個案。

• 您可以新增或移除感興趣的欄、也可以篩選優先順序和狀態等欄的內容。其他欄則只提供排序功能。 如需詳細資料、請參閱下列步驟。

• 在個別案例層級、我們提供更新案例附註或關閉尚未處於「已結案」或「待結案」狀態的案例的功能。

#### 步驟

- 1. 在 BlueXP 中、選取 \* 說明 > 支援 \* 。
- 2. 選取 \* 個案管理 \* 、如果出現提示、請將您的 NSS 帳戶新增至 BlueXP 。

「個案管理」頁面會顯示與您的BlueXP使用者帳戶相關聯的與NSS帳戶相關的未決個案。這是顯示在「\* nssnmanagement \*」頁面頂端的相同nss.帳戶。

3. (可選)修改表格中顯示的資訊:

◦ 在 \* 組織案例 \* 下、選取 \* 檢視 \* 以檢視與貴公司相關的所有案例。

◦ 選擇確切的日期範圍或選擇不同的時間範圍、以修改日期範圍。

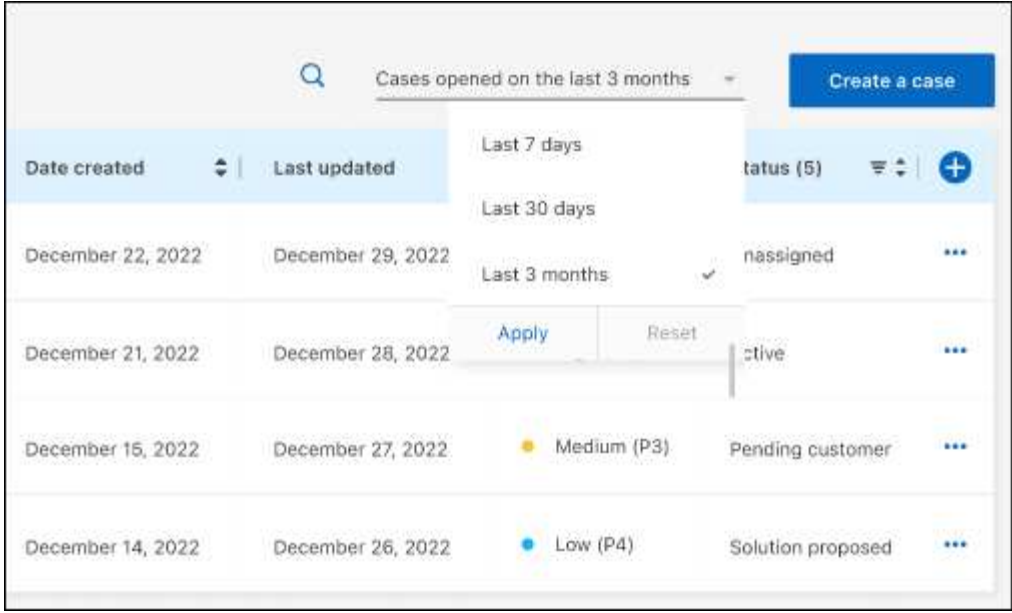

◦ 篩選欄的內容。

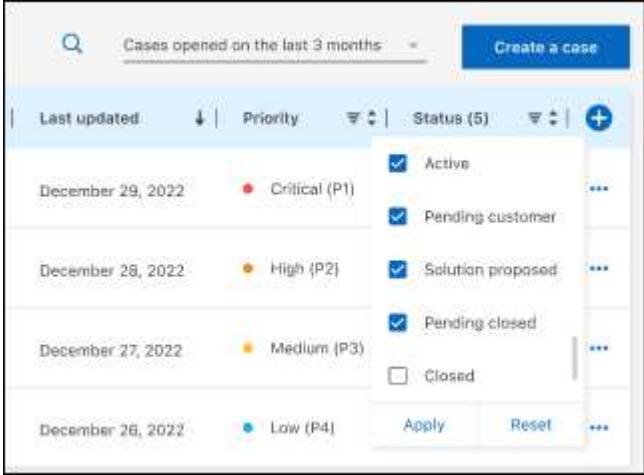

 $^{\circ}$ 選取以變更表格中顯示的欄 + 然後選擇您要顯示的欄。

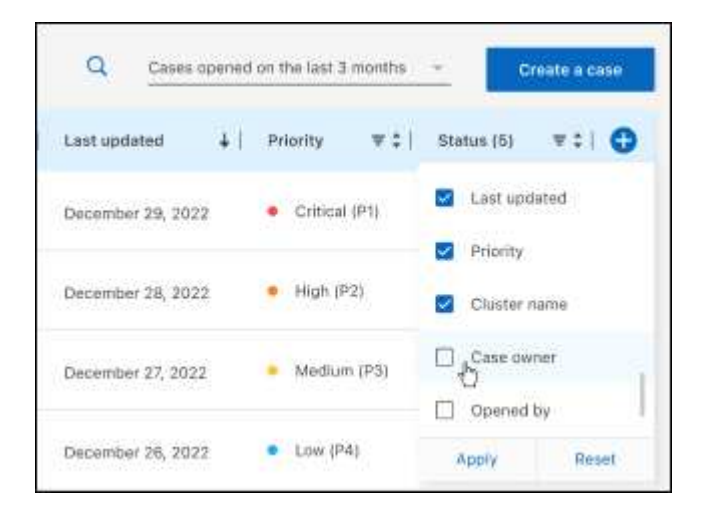

4. 選取以管理現有案例 ••• 並選擇其中一個可用選項:

- 檢視案例:檢視特定案例的完整詳細資料。
- \* 更新案例附註 \* :提供問題的其他詳細資料、或選擇 \* 上傳檔案 \* 最多附加五個檔案。

每個檔案的附件上限為 25 MB 。支援下列副檔名: txt 、 log 、 pdf 、 jpg/jpeg 、 rtf 、 doc/dox 、 xls/xlsx 和 csv 。

◦ \* 結案案例 \* :提供結案原因的詳細資料、並選取 \* 結案案例 \* 。

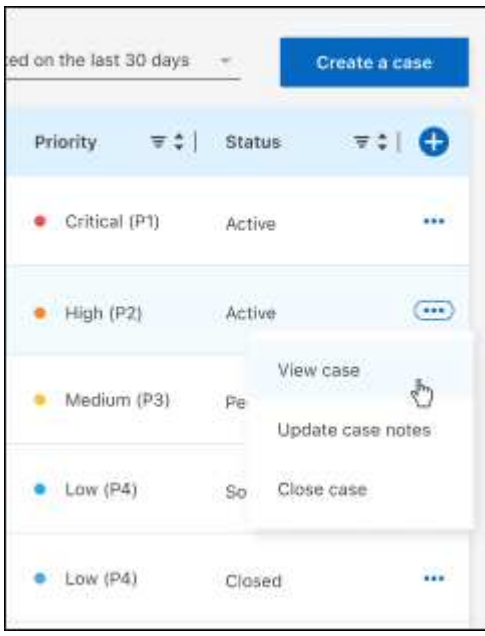

# 法律聲明

法律聲明提供版權聲明、商標、專利等存取權限。

# 版權

["https://www.netapp.com/company/legal/copyright/"](https://www.netapp.com/company/legal/copyright/)

# 商標

NetApp 、 NetApp 標誌及 NetApp 商標頁面上列出的標章均為 NetApp 、 Inc. 的商標。其他公司與產品名稱可 能為其各自所有者的商標。

["https://www.netapp.com/company/legal/trademarks/"](https://www.netapp.com/company/legal/trademarks/)

# 專利

如需最新的 NetApp 擁有專利清單、請參閱:

<https://www.netapp.com/pdf.html?item=/media/11887-patentspage.pdf>

# 隱私權政策

["https://www.netapp.com/company/legal/privacy-policy/"](https://www.netapp.com/company/legal/privacy-policy/)

# 開放原始碼

通知檔案提供有關 NetApp 軟體所使用之協力廠商版權與授權的資訊。

- ["](https://docs.netapp.com/us-en/bluexp-setup-admin/media/notice.pdf)[藍](https://docs.netapp.com/us-en/bluexp-setup-admin/media/notice.pdf)[圖](https://docs.netapp.com/us-en/bluexp-setup-admin/media/notice.pdf)[XP](https://docs.netapp.com/us-en/bluexp-setup-admin/media/notice.pdf)[注意事項](https://docs.netapp.com/us-en/bluexp-setup-admin/media/notice.pdf)["](https://docs.netapp.com/us-en/bluexp-setup-admin/media/notice.pdf)
- ["BlueXP](https://docs.netapp.com/zh-tw/bluexp-tiering/media/notice_cloud_tiering.pdf) [分層注意事項](https://docs.netapp.com/zh-tw/bluexp-tiering/media/notice_cloud_tiering.pdf)["](https://docs.netapp.com/zh-tw/bluexp-tiering/media/notice_cloud_tiering.pdf)

### 版權資訊

Copyright © 2024 NetApp, Inc. 版權所有。台灣印製。非經版權所有人事先書面同意,不得將本受版權保護文件 的任何部分以任何形式或任何方法(圖形、電子或機械)重製,包括影印、錄影、錄音或儲存至電子檢索系統 中。

由 NetApp 版權資料衍伸之軟體必須遵守下列授權和免責聲明:

此軟體以 NETAPP「原樣」提供,不含任何明示或暗示的擔保,包括但不限於有關適售性或特定目的適用性之 擔保,特此聲明。於任何情況下,就任何已造成或基於任何理論上責任之直接性、間接性、附隨性、特殊性、懲 罰性或衍生性損害(包括但不限於替代商品或服務之採購;使用、資料或利潤上的損失;或企業營運中斷),無 論是在使用此軟體時以任何方式所產生的契約、嚴格責任或侵權行為(包括疏忽或其他)等方面,NetApp 概不 負責,即使已被告知有前述損害存在之可能性亦然。

NetApp 保留隨時變更本文所述之任何產品的權利,恕不另行通知。NetApp 不承擔因使用本文所述之產品而產 生的責任或義務,除非明確經過 NetApp 書面同意。使用或購買此產品並不會在依據任何專利權、商標權或任何 其他 NetApp 智慧財產權的情況下轉讓授權。

本手冊所述之產品受到一項(含)以上的美國專利、國外專利或申請中專利所保障。

有限權利說明:政府機關的使用、複製或公開揭露須受 DFARS 252.227-7013(2014 年 2 月)和 FAR 52.227-19(2007 年 12 月)中的「技術資料權利 - 非商業項目」條款 (b)(3) 小段所述之限制。

此處所含屬於商業產品和 / 或商業服務(如 FAR 2.101 所定義)的資料均為 NetApp, Inc. 所有。根據本協議提 供的所有 NetApp 技術資料和電腦軟體皆屬於商業性質,並且完全由私人出資開發。 美國政府對於該資料具有 非專屬、非轉讓、非轉授權、全球性、有限且不可撤銷的使用權限,僅限於美國政府為傳輸此資料所訂合約所允 許之範圍,並基於履行該合約之目的方可使用。除非本文另有規定,否則未經 NetApp Inc. 事前書面許可,不得 逕行使用、揭露、重製、修改、履行或展示該資料。美國政府授予國防部之許可權利,僅適用於 DFARS 條款 252.227-7015(b) (2014年2月) 所述權利。

商標資訊

NETAPP、NETAPP 標誌及 <http://www.netapp.com/TM> 所列之標章均為 NetApp, Inc. 的商標。文中所涉及的所 有其他公司或產品名稱,均為其各自所有者的商標,不得侵犯。